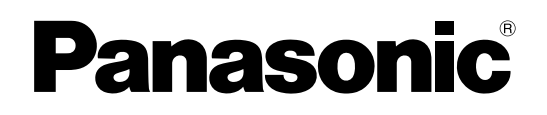

# **Инструкции по эксплуатации**

**Жидкокристаллический проектор Коммерческое использование**

# **Модель PT-F100NTE PT-F100E**

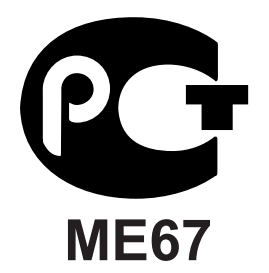

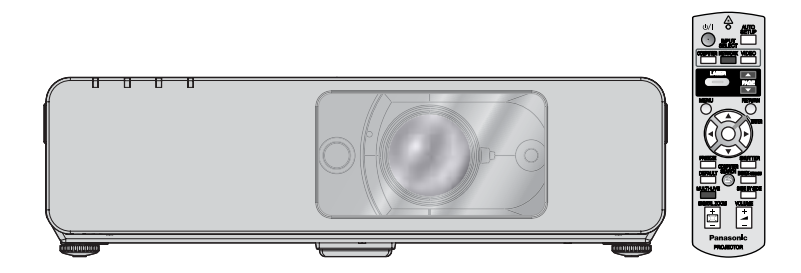

Перед эксплуатацией данного изделия, пожалуйста, внимательно прочитайте инструкцию и сохраните данное руководство для последующего использования.

TQBJ0214-1

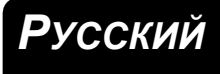

# <span id="page-1-0"></span>**Важные замечания по безопасности Важные замечания по безопасности**

# **Уважаемый пользователь продукции Panasonic!**

В этой инструкции содержится вся необходимая информация по управлению устройством, которая может вам потребоваться. Мы надеемся, что с ее помощью вам удастся добиться наилучших рабочих характеристик от вашего нового аппарата, и работа с видеопроектором Panasonic доставит вам истинное удовольствие. Серийный номер вашего изделия указан на его нижней панели. Запишите его в специально отведенное место ниже и сохраните данную брошюру на случай, если вам понадобится обратиться в сервисный центр.

Номер модели: **PT-F100NTE / PT-F100E**

Серийный номер:

**ПРЕДУПРЕЖДЕНИЕ:** ДАННЫЙ АППАРАТ ДОЛЖЕН БЫТЬ ЗАЗЕМЛЕН.

**ПРЕДУПРЕЖДЕНИЕ: Чтобы предотвратить повреждение устройства вследствие возгорания или короткого замыкания, не подвергайте его воздействию дождя или влаги.**

Machine Noise Information Ordinance 3. GSGV, 18 января 1991: уровень звукового давления на месте оператора, измеренный в соответствии со стандартом ISO 7779, меньше или равен 70 дБ (А).

#### **ПРЕДУПРЕЖДЕНИЕ:**

- 1. Отсоединяйте штекер кабеля питания от стенной розетки, если вы не собираетесь пользоваться устройством в течение длительного времени.
- 2. Во избежание поражения электрическим током не снимайте крышку устройства. Внутри него нет никаких деталей, обслуживаемых пользователем. Доверяйте ремонт и техническое обслуживание только квалифицированному персоналу сервисного центра.
- 3. Не удаляйте контакт заземления вилки питания. Данное устройство оборудовано трехконтактной сетевой вилкой с контактом заземления. Такая вилка подходит только к розеткам, имеющим заземление. Это сделано для безопасности. Если вы не можете вставить вилку в розетку, обратитесь к электрику. Не нарушайте заземления вилки питания.

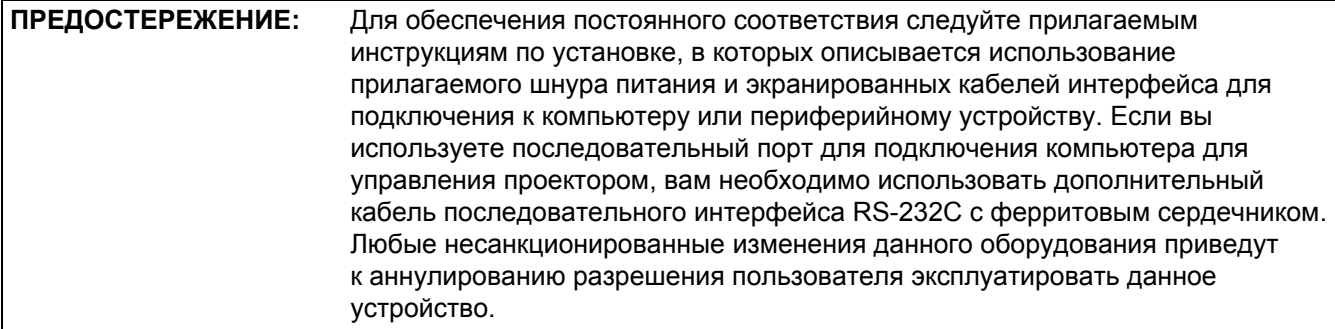

Pursuant to at the directive 2004/108/EC, article 9(2) Panasonic Testing Centre Panasonic Service Europe, a division of Panasonic Marketing Europe GmbH Winsbergring 15, 22525 Hamburg, F.R. Germany

#### **Информация об утилизации для пользователей электрического и электронного оборудования (в домашних условиях)**

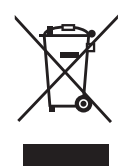

Этот знак на изделии и/или сопутствующих документах означает, что использованные электрические или электронные изделия не должны утилизироваться вместе с обычными отходами.

Для надлежащей утилизации и переработки, пожалуйста, относите данные изделия в специально предназначенные для этого пункты, где они будут приниматься бесплатно. Или же в некоторых странах Вы можете вернуть изделия своему местному дилеру при покупке аналогичного нового изделия.

Правильная утилизация данного изделия поможет сохранить ценные ресурсы и предотвратить возможные отрицательные последствия для здоровья людей и окружающей среды, которые могут возникнуть из-за неправильного обращения с отходами. Пожалуйста, получите информацию у местных властей о местонахождении ближайшего пункта сбора вторичного сырья, предназначенного для данного типа отходов.

За неправильное обращение с отходами может быть наложен штраф, согласно законодательству страны.

### **Для коммерческих пользователей в Европейском Союзе**

Если Вы желаете утилизировать электрическое или электронное оборудование, пожалуйста, свяжитесь со своим дилером или поставщиком для получения детальной информации.

### **Информация об утилизации для стран не членов Европейского Союза**

Этот знак действует только в Европейском Союзе.

Если Вы желаете утилизировать данное изделие, пожалуйста, свяжитесь с местными властями или дилером и спросите, какой способ утилизации будет правильным.

# <span id="page-3-0"></span>**Декларация соответствия**

$$
\begin{array}{c}\n\text{CE} & \text{O}\n\end{array}
$$

#### **Declaration of Conformity (DoC)**

This equipment is in compliance with the essential requirements and other relevant provisions of Directive 1999/5/EC.

Contact in the EU: Panasonic Services Europe, a Division of Panasonic Marketing Europe GmbH, Panasonic Testing Centre, Winsbergring 15, 22525 Hamburg, F.R.Germany Customers can download a copy of the original DoC for this product from our DoC server: http://www.doc.panasonic.de

This product is intended to be used in the following countries.

Austria, Belgium, Bulgaria, Czech, Cyprus, Denmark, Estonia, Finland, France, Germany, Greece, Hungary, Iceland, Ireland, Italy, Latvia, Lithuania, Luxembourg, Malta, Netherlands, Norway, Poland, Portugal, Romania, Slovenia, Slovak, Spain, Sweden, Switzerland & UK

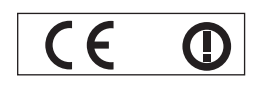

#### **Konformit**ä**tserkl**ä**rung (KE)**

Dieses Gerät entspricht den grundlegenden Anforderungen und den weiteren entsprechenden Vorgaben der Richtlinie 1999/5/EU.

Kontaktadresse in der EG: Panasonic Services Europe, a Division of Panasonic Marketing Europe GmbH, Panasonic Testing Centre, Kunden können eine Kopie der Original-KE für dieses Produkt von unserem KE-Server herunterladen: http://www.doc.panasonic.de

Winsbergring 15, 22525 Hamburg, F.R.Germany Dieses Produkt ist für den Einsatz in den folgenden Ländern vorgesehen.

Österreich, Belgien, Bulgarien, Tschechische Republik, Zypern, Dänemark, Estland, Finnland, Frankreich, Deutschland, Griechenland, Ungarn, Island, Irland, Italien, Lettland, Litauen, Luxemburg, Malta, Niederlande, Norwegen, Polen, Portugal, Rumänien, Slowenien, Slowakei, Spanien, Schweden, Schweiz und Großbritannien

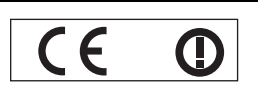

Déclaration de Conformité (DC**)**

Cet appareil est conforme aux exigences essentielles et aux autres dispositions pertinentes de la Directive 1999/5/EC. Les clients peuvent télécharger une copie de la DC originale pour ce produit à partir de notre serveur DC: http://www.doc.panasonic.de

Coordonnées dans l'UE : Panasonic Services Europe, a Division of Panasonic Marketing Europe GmbH, Panasonic Testing Centre, Winsbergring 15, 22525 Hamburg, F.R.Germany

Ce produit est conçu pour l'utilisation dans les pays suivants.

Autriche, Belgique, Bulgarie, République Tchéquie, Chypre, Danemark, Estonie, Finlande, France, Allemagne, Grèce, Hongrie, Islande, Irlande, Italie, Lettonie, Lituanie, Luxembourg, Malte, Pays-Bas, Norvège, Pologne, Portugal, Roumanie, Slovénie, Slovaquie, Espagne, Suède, Suisse et Royaume-Uni

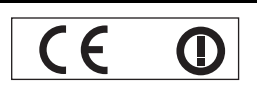

Declaración de conformidad (DC)

Este equipo cumple con los requisitos esenciales asi como con otras disposiciones de la Directiva 1999/5/CE.

Contacto en la U.E.: Panasonic Services Europe, a Division of Panasonic Marketing Europe GmbH, Panasonic Testing Centre, El cliente puede descargar una copia de la DC original de este producto desde nuestro servidor DC: http://www.doc.panasonic.de

Winsbergring 15, 22525 Hamburg, F.R.Germany

Este producto ha sido desarrollado para el uso en los siguientes países.

Austria, Bélgica, Bulgaria, República Checa, Chipre, Dinamarca, Estonia, Finlandia, Francia, Alemania, Grecia, Hungría, Islandia, Irlanda, Italia, Letonia, Lituania, Luxemburgo, Malta, Holanda, Noruega, Polonia, Portugal, Rumania, Eslovenia, Eslovaquia, España, Suecia, Suiza y el Reino Unido

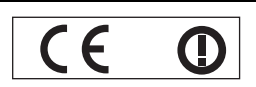

Dichiarazione di conformità (DoC)

Questo apparato é conforme ai requisiti essenziali ed agli altri principi sanciti dalla Direttiva 1999/5/CE.

Contatto nella EU: Panasonic Services Europe, a Division of Panasonic Marketing Europe GmbH, Panasonic Testing Centre, Winsbergring 15, 22525 Hamburg, F.R.Germany I clienti possono scaricare la copia del DoC originale per questo prodotto dal nostro server DoC: http://www.doc.panasonic.de

I prodotti sono stati prodotti per l'uso nei seguenti paesi.

Austria, Belgio, Bulgaria, Repubblica Ceca, Cipro, Danimarca, Estonia, Finlandia, Francia, Germania, Grecia, Irlanda, Islanda, Italia, Lettonia, Lituania, Lussembugo, Malta, Olanda, Norvegia, Polonia, Portogallo, Romania, Regno Unito, Slovenia, Slovacchia, Spagna, Svezia, Svizzera, Ungheria

# **Важная информация по технике безопасности**

#### България

Това устройство отговаря на съществените изисквания и останалите приложими разпоредби на Директива 1999/5/ЕО.

### Česky

Toto zařízení je v souladu se základními požadavky a ostatními odpovídajícími ustanoveními Směrnice 1999/5/EC.

#### **Dansk**

Dette udstyr er i overensstemmelse med de væsentlige krav og andre relevante bestemmelser i Direktiv 1999/5/EF.

#### Eesti

See seade vastab direktiivi 1999/5/EÜ olulistele nõuetele ja teistele asjakohastele sätetele.

#### Ελληνική

Αυτός ο εξοπλισμός είναι σε συμμόρφωση με τις ουσιώδεις απαιτήσεις και άλλες σχετικές διατάξεις της Οδηγίας 1999/5/ΕC.

#### Íslenska

Þetta tæki er samkvæmt grunnkröfum og öðrum viðeigandi ákvæðum Tilskipunar 1999/5/EC.

#### Latviski

Šī iekārta atbilst Direktīvas 1999/5/EK būtiskajām prasībām un citiem ar to saistītajiem noteikumiem.

#### Lietuviu

Šis įrenginys tenkina 1999/5/EB Direktyvos esminius reikalavimus ir kitas šios direktyvos nuostatas.

#### **Nederlands**

Dit apparaat voldoet aan de essentiele eisen en andere van toepassing zijnde bepalingen van de Richtlijn 1999/5/EC.

#### **Malti**

Dan I-apparat huwa konformi mal-ħtiġiet essenziali u l-provedimenti l-oħra rilevanti tad-Direttiva 1999/5/EC.

#### **Magyar**

Ez a készülék teljesíti az alapvető követelményeket és más 1999/5/EK irányelvben meghatározott vonatkozó rendelkezéseket.

#### **Norsk**

Dette utstyret er i samsvar med de grunnleggende krav og andre relevante bestemmelser i EU-direktiv 1999/5/EF.

#### **Polski**

Urządzenie jest zgodne z ogólnymi wymaganiami oraz szczególnymi warunkami określonymi Dyrektyva UE: 1999/5/EC.

#### **Português**

Este equipamento está em conformidade com os requisitos essenciais e outras provisões relevantes da Directiva 1999/5/EC.

#### România

Acest echipament este conform cu cerintele de bază și celelalte prevederi relevante ale Directivei 1999/5/CE.

#### **Slovensko**

Ta naprava je skladna z bistvenimi zahtevami in ostalimi relevantnimi pogoji Direktive 1999/5/EC.

#### **Slovensky**

Toto zariadenie je v zhode so základnými pojadavkami a inými príslušnými nariadeniami direktív: 1999/5/EC.

#### **Suomi**

Tämä laite täyttää direktiivin 1999/5/EY olennaiset vaatimukset ja on siinä asetettujen muiden laitetta koskevien määräysten mukainen.

#### **Svenska**

*PУССКИЙ - 5* **Важная** Denna utrustning är i överensstämmelse med de väsentliga kraven och andra relevanta bestämmelser i Direktiv 1999/5/EC.

# **Содержание**

# J **Краткое руководство**

**1. Установка проектора** Смотрите «[Установка](#page-15-2)» на [странице](#page-15-2) 16.

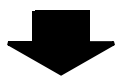

**2. Подсоединение к другим устройствам** Смотрите «[Соединения](#page-19-3)» на странице 20.

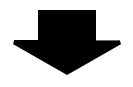

**3. Подготовка Пульт дистанционного управления**

Смотрите «Пульт [дистанционного](#page-12-2) [управления](#page-12-2)» на странице 13.

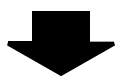

## **4. Начало проецирования**

Смотрите «Включение и [выключение](#page-21-3) [проектора](#page-21-3)» на странице 22.

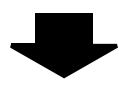

- **5. Настройка изображения** Смотрите «[Навигация](#page-28-0) в меню» на [странице](#page-28-0) 29.
- B **При включении проектора в первый раз на экране появится окно минимальных требуемых настроек. Смотрите «Окно [минимальных](#page-11-2) [требуемых](#page-11-2) настроек» на странице 12.**

# **Важная информация**

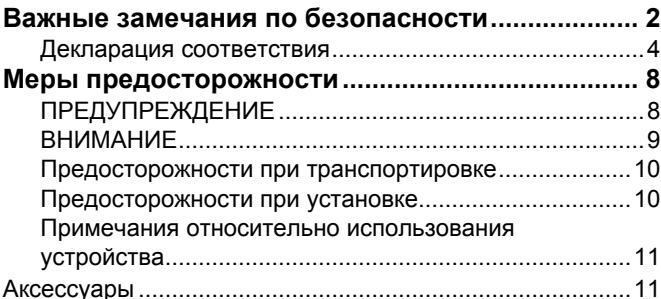

# **Подготовка**

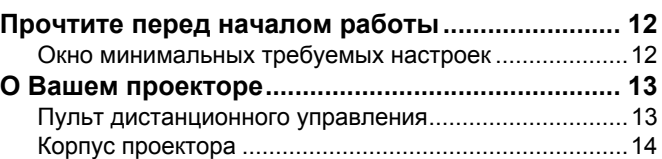

# **Начало работы**

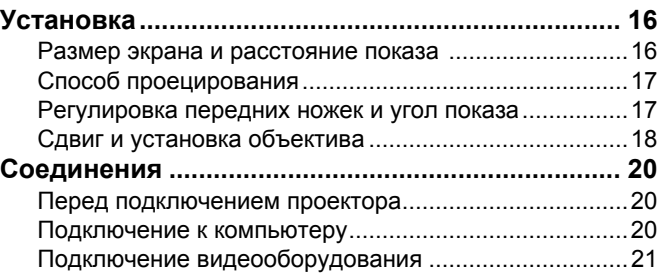

# **Основные операции**

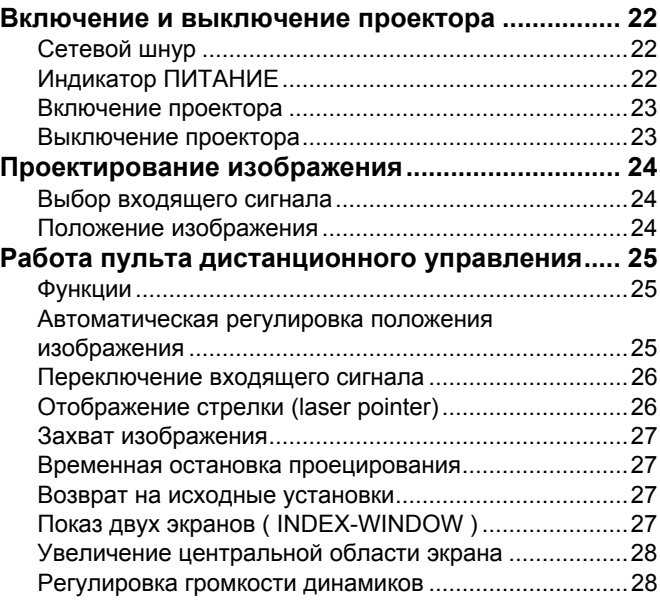

# **Установки**

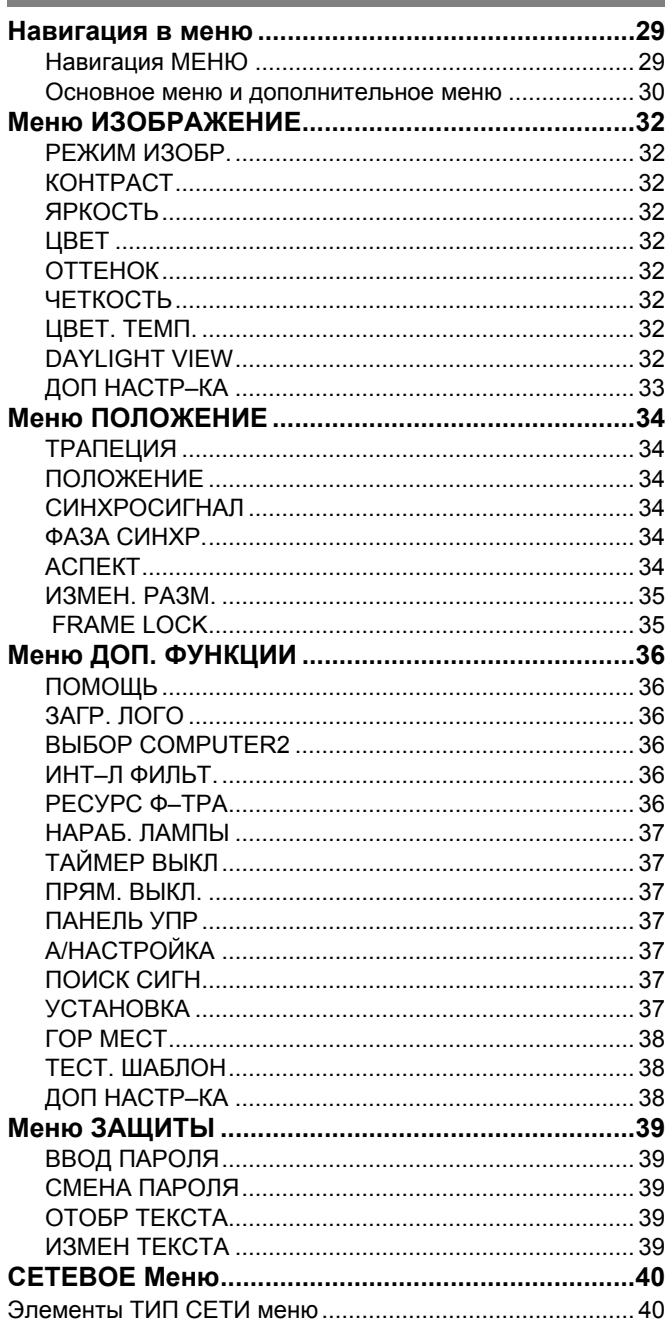

# Обслуживание

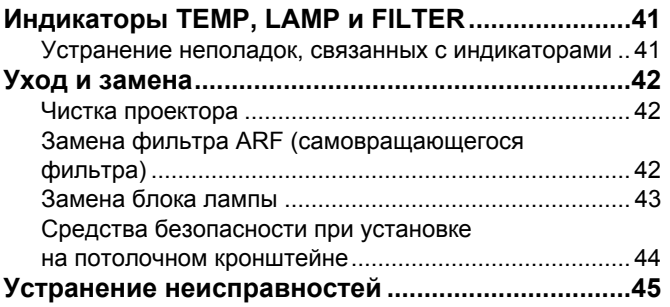

# Приложение

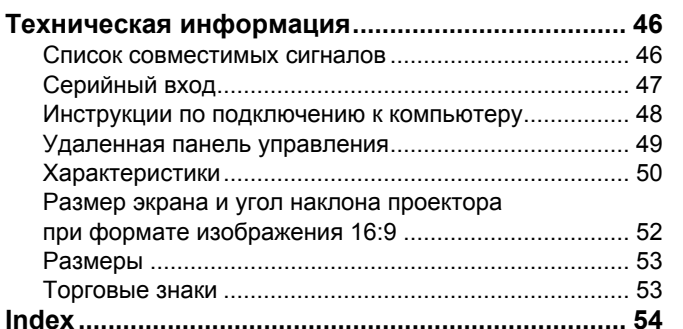

# <span id="page-7-1"></span><span id="page-7-0"></span>**ПРЕДУПРЕЖДЕНИЕ**

#### **В случае обнаружения дыма, необычного запаха или шума проектора, немедленно отсоедините вилку от сетевой розетки.**

- Не пользуйтесь проектором в перечисленных выше случаях, иначе это может привести к возгоранию или к поражению электрическим
- током. Убедитесь, что дым прекратился, после чего обратитесь в авторизованный сервисный центр<br>для ремонта устройства.
- Не пытайтесь самостоятельно отремонтировать проектор, это может быть опасно.

#### **Не устанавливайте проектор на подставке, которая недостаточно прочна, чтобы выдержать полный вес проектора.**

 Если подставка окажется недостаточно прочной, проектор может упасть, что приведет <sup>к</sup> его серьезным повреждениям и может травмировать находящихся рядом людей.

#### **Все работы, связанные с инсталляцией устройства (например, подвешивание под потолком), должны выполняться только персоналом авторизованного сервисного центра или дилера.**

- Если инсталляция выполнена неправильно, существует опасность травм <sup>и</sup> поражения
- Не используйте другой кронштейн для крепления на потолке, кроме указанного.

#### **Если инородные предметы или вода попали внутрь проектора или если проектор упал, или его корпус поврежден, выключите вилку проектора из розетки.**

- Если продолжать пользоваться проектором в таком состоянии, это может привести к
- возгоранию или поражению электрическим током. Свяжитесь <sup>с</sup> авторизованным сервисным центром по поводу ремонта устройства.

#### **Не допускайте перегрузки сетевой розетки.**

 При перегрузке сетевой розетки (например, слишком большим количеством переходников) может произойти ее перегрев и возгорание.

#### **Не пытайтесь разобрать или модифицировать проектор.**

- Внутри устройства присутствует высокое напряжение, которое может стать причиной
- пожара или удара электрическим током. Для выполнения осмотра, технического обслуживания или ремонта устройства обращайтесь в авторизованный сервисный центр.

#### **Регулярно чистите штекер шнура питания, чтобы он не покрывался пылью.**

- Если на штекере шнура питания скопится пыль, может возникнуть конденсация влаги, которая способна привести к повреждению изоляции и повлечь за собой возгорание. Отсоедините сетевой шнур от стенной розетки и вытрите
- $\bullet$  Если вы не собираетесь пользоваться устройством в течение длительного времени, отсоедините сетевой шнур от стенной розетки.

#### **Не беритесь за сетевой шнур влажными руками.**

 Несоблюдение этих правил может стать причиной поражения электрическим током.

#### **Как следует вставляйте сетевой шнур в розетку.**

- Если штекер неправильно вставлен <sup>в</sup> розетку, это может вызвать удар электрическим током или возгорание. Не пользуйтесь поврежденными штекерами
- или розетками, плохо закрепленными на стене.

#### **Не устанавливайте проектор на неустойчивую поверхность.**

 Если установить проектор на наклонной или неустойчивой поверхности, он может упасть, что приведет к серьезным повреждениям и может травмировать находящихся рядом людей.

#### **Не ставьте проектор на мокрую поверхность и не позволяйте влаге попадать на него.**

 Несоблюдение этого правила может привести к поражению электрическим током.

#### **Не делайте ничего, что может повредить сетевой шнур или его штекер.**

- Не повреждайте сетевой шнур, не пытайтесь его модифицировать, не ставьте на него горячие<br>или тяжелые предметы, не перегибайте, не перекручивайте его слишком сильно, а также<br>не сворачивайте его в клубок.
- При использовании поврежденного сетевого шнура возможно короткое замыкание, удар<br>электрическим током или возгорание.
- Если возникнет необходимость ремонта сетевого шнура, обращайтесь в авторизованный сервисный центр.

#### **Не устанавливайте проектор на мягких поверхностях, таких как ковры или пористые половики.**

 Такие действия могут привести к перегреву проектора, что может вызвать ожоги, пожар или поломку проектора.

#### **Не ставьте емкости с жидкостью на проектор.**

- Если вода прольется на устройство или попадет внутрь его корпуса, это может привести к поражению электрическим током или<br>возгоранию.
- возгоранию. Если внутрь проектора попадет вода, обращайтесь в авторизованный сервисный центр.

#### **Не вставляйте никакие посторонние предметы внутрь корпуса проектора.**

 Не допускайте попадания каких-либо металлических или легковоспламеняющихся предметов внутрь корпуса устройства, так как это может привести к поражению электрическим током или возгоранию.

#### **Не допускайте контакта положительного и отрицательного полюсов батарейки с металлическими предметами, такими как ожерелья или заколки для волос.**

- Несоблюдение этого правила может привести
- к утечке, перегреву или возгоранию батарейки. Храните батарейки <sup>в</sup> пластиковом чехле вдали от металлических предметов.

#### **Не трогайте вытекшую из батареек жидкость.**

- Если Вы до неё дотронитесь, то можете повредить кожу. Немедленно смойте жидкость
- Если жидкость попала в глаза, то можно ослепнуть или повредить зрение. Не трите глаза, немедленно промойте их водой <sup>и</sup> вызовите врача.

# **Меры предосторожности**

#### **Во время грозы не прикасайтесь к проектору или шнуру питания.**

 Это может привести к поражению электрическим током.

#### **Не используйте проектор в душевых или ванных комнатах.**

 Это может привести к пожару или поражению электрическим током.

#### **Не допускайте попадания луча света работающего проектора на оголенные участки тела.**

 Объектив проектора излучает сильный свет. Попадание луча света на кожу может привести к болезненным ощущениям или ожогам.

#### **Не заглядывайте в объектив работающего проектора.**

- Объектив проектора излучает сильный свет. Если прямо посмотреть на этот свет, можно серьезно
- Будьте особенно осторожны и не разрешайте детям смотреть в объектив включенного проектора. В дополнение к этому, всегда выключайте проектор, когда оставляете его без присмотра.

#### **Не кладите руки и не размещайте какие-либо предметы рядом с отверстием выхода воздуха.**

**PV**<sub>X</sub> Hake-Dubon Booking Booking Booking Changed Arrow Miking Changed Arrow Miking Changed Arrow Miking Changed Arrow Miking Department Changed Arrow Miking Sample Changed Arrow Miking Sample Changed Arrow Miking Samp Из отверстия выходит горячий воздух. Не кладите руки, не подносите лицо и не размещайте нетеплостойкие предметы рядом с данным<br>отверстием (оставьте свободное пространство, как минимум, 50 см), так как горячий воздух может вызвать ожоги или повреждения.

#### **Замена лампы должна выполняться только квалифицированным специалистом.**

- Ламповый блок имеет высокое внутреннее давление. При неправильном обращении может
- произойти взрыв.<br>● Ламповый блок может быть легко поврежден,<br>если его стукнуть твердым предметом или уронить. Это также может привести к травме или неполадкам.

# **Перед заменой лампы дайте ей остыть <sup>в</sup> течение, как минимум, одного часа.**

Крышка лампы сильно нагревается, прикосновение <sup>к</sup> ней может вызвать ожоги.

#### **Перед заменой лампы убедитесь, что вы отключили сетевой шнур от розетки.**

 В противном случае это может привести к поражению электрическим током или взрыву.

#### **Не позволяйте детям или животным прикасаться к пульту дистанционного управления.**

 После использования пульта храните его в местах, недоступных для детей и животных.

# <span id="page-8-0"></span>**ВНИМАНИЕ**

#### **Не закрывайте отверстие впуска или отверстие вывода воздуха.**

- Если источник питания перегружен (например, при использовании слишком большого количества адаптеров), то может произойти перегрев
- Не устанавливайте проектор в узких плохо вентилируемых местах, таких как шкафы
- или книжные полки. Не устанавливайте проектор на скатерть или бумагy, так как данные материалы могут перекрыть доступ воздуха к проектору.

#### **Не устанавливайте проектор во влажных или пыльных помещениях, или в местах, где он может соприкасаться с масляным дымом или паром.**

 Использование проектора в таких условиях может привести к возгоранию, поражению электрическим током или повреждению пластмассовых деталей. Повреждение пластмассовых деталей может привести к падению закреплённого на потолке проектора.

#### **Не устанавливайте проектор в местах с высокой температурой, например, около радиатора или там, где на него падает прямой солнечный свет.**

 Несоблюдение этого может стать причиной возгорания, поломки или повреждения пластмассовых частей.

#### **Не устанавливайте проектор на улице.**

 Проектор предназначен для использования только в помещении.

#### **При отсоединении сетевого шнура от розетки держитесь за штекер, а не за сам шнур.**

 Если тянуть за шнур, можно случайно его повредить, что влечет за собой опасность возгорания или поражения электрическим током.

#### **Всегда отсоединяйте шнур питания от сети перед тем, как передвигать проектор.**

 Если передвигать проектор, подключенный к розетке, то можно случайно повредить сетевой шнур, что влечет за собой опасность возгорания или поражения электрическим током.

#### **Не ставьте на проектор тяжелыe предметы.**

 Если не соблюдать это правило, проектор может опрокинуться и упасть, что приведет к его серьезным повреждениям и может травмировать оператора.

#### **Не замыкайте контакты батареек, не нагревайте, не разбирайте и не бросайте их в воду или в огонь.**

 Несоблюдение этого правила может привести к перегреву, утечке, взрыву или возгоранию батарейки и вызвать ожоги или другиe травмы.

#### **При установке батарей убедитесь в соблюдении их полярности (+ и –).**

 Если батарейки установлены неправильно, они повредить отделение для батареек, а также привести к загрязнению окружающей среды.

#### **Используйте только рекомендуемые батарейки.**

 При использовании несоответствующих батарей есть вероятность того, что они могут взорваться, потечь или загореться, повредить отделение для батарей, а также привести к загрязнению отделения и окружающей среды.

## **Меры предосторожности**

#### **Не устанавливайте вместе новые и старые батарейки.**

 Если батарейки установлены неправильно, они повредить отделение для батареек, а также привести к загрязнению окружающей среды.

#### **Немедленно выньте батарейки из пульта дистанционного управления.**

 Если оставить старые батарейки в пульте дистанционного управления на длительное время, то это может вызвать утечку жидкости, повышение температуры или взрыв.

#### **Своевременно извлекайте использованные батареи из пульта дистанционного управления.**

- Если в сетевой розетке скопилась пыль, то имеющаяся в воздухе влажность может привести <sup>к</sup> нарушению изоляции <sup>и</sup> возгоранию. Оставленные <sup>в</sup> пульте дистанционного
- *PУССКИЙ 10* **Важная** управления батареи могут взорваться, потечь или загореться, повредить отделение для батарей, а также привести к загрязнению отделения и окружающей среды.

#### **Не опирайтесь на проектор.**

- Вы можете упасть, что приведет к травмам или поломке проекторa.
- Будьте особенно осторожны и не позволяйте детям вставать или садиться на проектор.

#### **Всегда отсоединяйте сетевой шнур от стенной розетки перед тем, как чистить какую-либо деталь устройства.**

 Если не делать этого, вы подвергаете себя опасности поражения электрическим током.

#### **Если разбилась лампа, немедленно проветрите помещение. Не дотрагивайтесь до осколков и не подносите их близко к лицу.**

- Несоблюдение этого правила может привести к тому, что пользователь вдохнёт газ,<br>находящийся внутри лампы. Этот газ содержит примерно одинаковый процент ртути, что и лампы дневного света, а острые осколки могут причинить
- травмы.<br>● Если Вам кажется, что Вы вдохнули газ, или газ попал Вам в глаза или рот, немедленно
- Спросите своего дилера о возможности замены. блока лампы и проверки проектора.

#### **По крайней мере один раз в год необходимо обращаться в авторизованный сервисный центр для выполнения внутренней чистки проектора.**

- Если позволить пыли скапливаться внутри проектора, это может привести к его возгоранию
- или нарушить нормальную работу. Полезно выполнять чистку внутри корпуса проектора перед наступлением того времени года, для которого характерна повышенная влажность воздуха. Для выполнения внутренней чистки проектора необходимо обращаться в авторизованный сервисный центр. По поводу чистки устройства и расценок на эту услугу обращайтесь в авторизованный сервисный центр Panasonic.

**Мы стремимся к сохранению чистоты окружающей среды. Пожалуйста, сдавайте не подлежащие ремонту, отслужившие свой срок устройства вашему дилеру или компании, занимающейся переработкой вредных отходов.**

# <span id="page-9-0"></span>**Предосторожности при транспортировке**

#### **Не подвергайте проектор сильным вибрациям или ударам.**

- С объективом проектора необходимо обращаться осторожно.<br>● Закройте объектив специальной крышкой при
- транспортировке проектора.

#### **При транспортировке проектора крепко держите его за корпус снизу.**

 Не держите проектор за регулирующие ножки или за верхнюю крышку, так как это может его повредить.

# <span id="page-9-1"></span>**Предосторожности при установке**

# **Не устанавливайте проектор <sup>в</sup> местах, подверженных вибрации или ударам.**

 Внутренние детали могут быть повреждены, что приведет к неисправностям в работе проектора или к травмам.

### **Избегайте установки в местах с резкими перепадами температуры, например у кондиционера или у осветительного**

**оборудования.**<br>● Может уменьшиться срок эксплуатации лампы, МАТ проектор выключится Смотрите «[Индикатор](#page-40-2) [ТЕМПЕРАТУРА](#page-40-2)» на странице 41.

#### **Не устанавливайте проектор возле высоковольтных линий или работающих двигателей.**

 Проектор подвержен воздействию электромагнитных помех.

**Для установки проектора под потолком необходимо обратиться в авторизованный сервисный центр или к авторизованному дилеру.**

- Вам необходимо приобрести отдельный кронштейн для установки (№. модели ET-PKF100H, ET-PKF100S). К тому же, все работы по установке должны выполняться только<br>квалифицированным специалистом.
- Смотрите «Средства [безопасности](#page-43-1) при установке на потолочном [кронштейне](#page-43-1)» на странице 44 для получения информации об установке **Предохранительного троса**.

#### **При использовании проектора на большой высоте над уровнем моря (выше 1 400 м), установите ГОР МЕСТ на ВКЛ. [Смотрите](#page-37-3) «ГОР МЕСТ» на [странице](#page-37-3) 38.**

 Несоблюдение этого требования может вызвать неисправности или сократить срок эксплуатации лампы или других компонентов.

# Русский - 10

# <span id="page-10-0"></span>**Примечания относительно использования устройства**

#### **Чтобы получить наилучшее качество изображения**

 Задерните шторы или закройте жалюзи на окнах и выключите флуоресцентный свет рядом с экраном, чтобы наружный свет или освещение в помещении не попадали на экран.

#### <span id="page-10-2"></span>**Не касайтесь руками линзы и стекла передней панели.**

 Если поверхность объектива загрязнится отпечатками пальцев, все эти загрязнения будут Когда проектор не используется, закрывайте **Крышку передней панели**.

### **Жидкокристаллическая панель**

- Не проецируйте одно и то же изображение в течение длительного времени, так как на жидкокристаллической панели может возникнуть<br>остаточное изображение.
- Жидкокристаллическая панель проектора создается по высокоточной технологии для<br>отображения мельчайших деталей изображения. Иногда на экране могут возникнуть несколько неактивных пикселей в виде фиксированных точек синего, зеленого или красного цвета. При этом рекомендуется выключить проектор на один час. Это не повлияет на эксплуатационные характеристики жидкокристаллического дисплея.

#### **В проекторе устанавливается ртутная лампа с высоким давлением, имеющая следующие характеристики.**

- Яркость лампы зависит от продолжительности использования. Лампа может взорваться, или же срок
- 
- её эксплуатации сократится из-за ударов.<br>● Иногда лампа может взорваться после<br>использования проектора.
- Лампа может взорваться при использовании проектора по истечению указанного срока замены
- лампы. Срок эксплуатации лампы зависит от характеристик конкретной лампы, условий<br>эксплуатации и места установки проектора. Особенно непрерывное использование проектора. более 10 часов, частое включение и выключение проектора сильно влияют на срок службы лампы.

#### **Экран**

 Не наносите на экран какие-либо летучие вещества, которые могут привести к его обесцвечиванию, не допускайте его загрязнения или повреждения.

#### **Оптические компоненты**

<span id="page-10-7"></span><span id="page-10-4"></span> Если Вы используете проектор в течение 6 часов ежедневно, то оптические компоненты необходимо будет заменять чаще, чем через год.

# <span id="page-10-3"></span><span id="page-10-1"></span>**Аксессуары**

<span id="page-10-6"></span>Проверьте, чтобы проектор был укомплектован следующими аксессуарами.

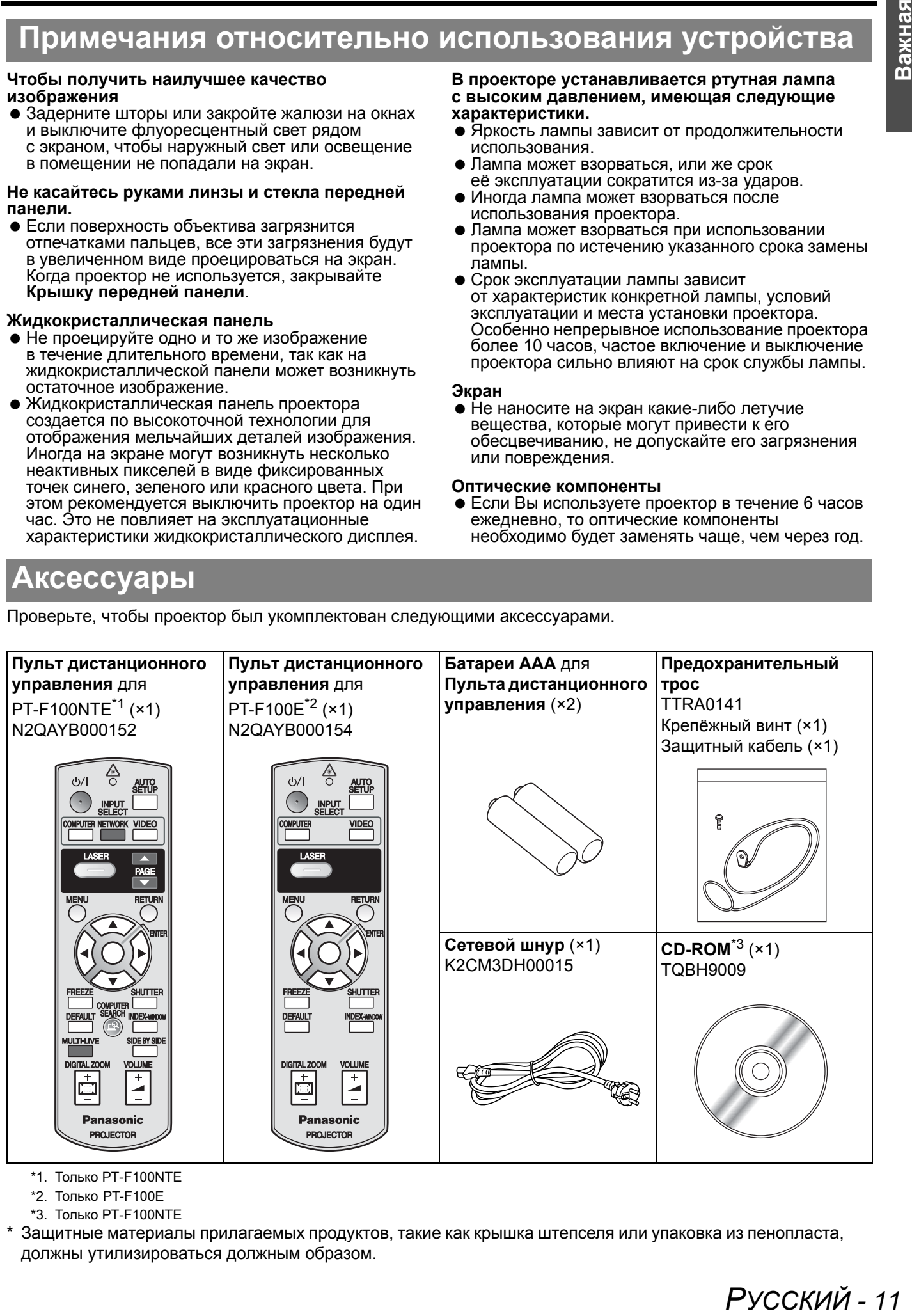

- \*1. Только PT-F100NTE
- \*2. Только PT-F100E
- \*3. Только PT-F100NTE

Защитные материалы прилагаемых продуктов, такие как крышка штепселя или упаковка из пенопласта, должны утилизироваться должным образом.

<span id="page-10-5"></span>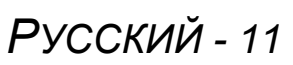

# <span id="page-11-0"></span>**Прочтите перед началом работы**

# <span id="page-11-2"></span><span id="page-11-1"></span>**Окно минимальных требуемых настроек**

При включении проектора в первый раз на экране появится окно минимальных требуемых настроек.

# J **ЯЗЫК**

#### Выберите нужный язык.

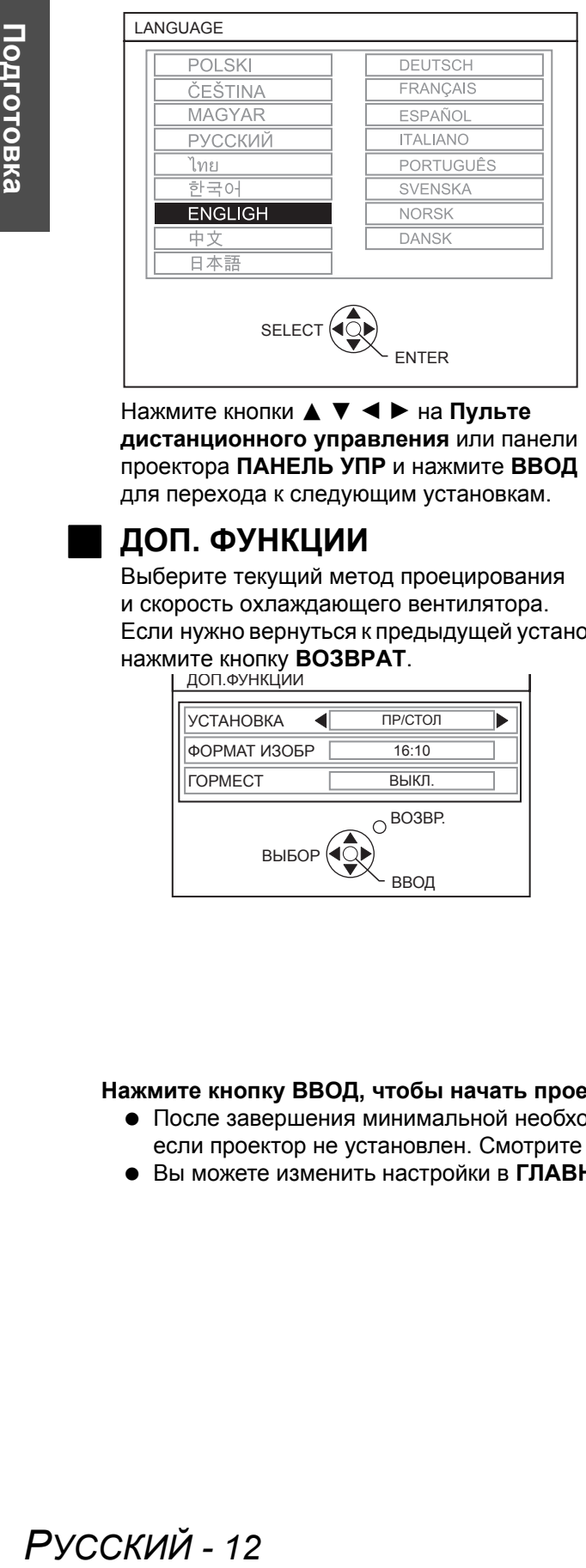

Нажмите кнопки **A**  $\blacktriangledown$   $\blacktriangle$  **P** на **Пульте дистанционного управления** или панели проектора **ПАНЕЛЬ УПР** и нажмите **ВВОД** для перехода к следующим установкам.

## J **ДОП. ФУНКЦИИ**

Выберите текущий метод проецирования и скорость охлаждающего вентилятора. Если нужно вернуться к предыдущей установке, нажмите кнопку **ВОЗВРАТ**.

ДОП.ФУНКЦИИ

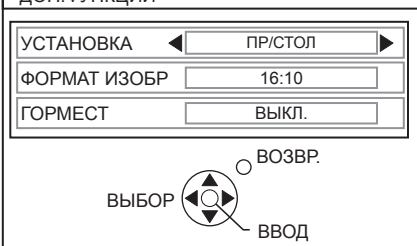

#### **УСТАНОВКА**

Нажмите кнопки **4 >** на **Пульте дистанционного управления** или панели проектора **ПАНЕЛЬ УПР**, чтобы выбрать требуемый метод установки. Нажмите  $\nabla$ , чтобы активировать режим **ГОР МЕСТ**.

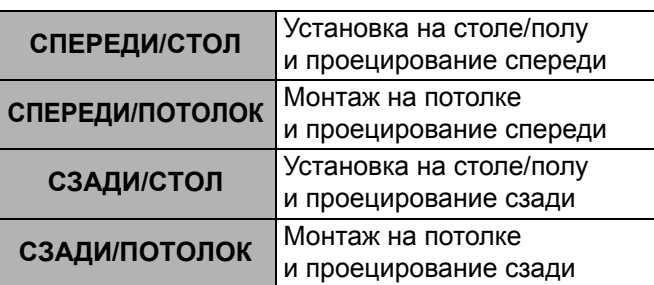

#### **ГОР МЕСТ**

При использовании проектора на большой высоте над уровнем моря включите функцию **ГОР МЕСТ**, чтобы увеличить скорость вращения вентилятора. Нажмите  $\blacktriangleleft \blacktriangleright$ , чтобы выбрать необходимую установку. Если нужно вернуться к предыдущей **УСТАНОВКЕ**, нажмите кнопку  $\blacktriangle$ .

- 
- **ВЫКЛ** Низкая скорость вращения вентилятора.
	- **ВКЛ** Высокая скорость вращения вентилятора.

### **ПРИМЕЧАНИЕ:**

- На высоте более 1 400 м (4 593 фут) над уровнем моря функция ГОР. МЕСТ. должна быть включена **ВКЛ**.
- Громкость работы вентилятора зависит от режима **ГОР МЕСТ**.

#### **Нажмите кнопку ВВОД, чтобы начать проектирование.**

- После завершения минимальной необходимой настройки, она не будет отображаться снова,
- если проектор не установлен. [Смотрите](#page-37-4) «ОБЩИЙ СБРОС» на странице 38.
- Вы можете изменить настройки в **ГЛАВНОМ МЕНЮ**. Смотрите «[Навигация](#page-28-0) в меню» на странице 29.

# <span id="page-12-0"></span>**О Вашем проекторе**

# <span id="page-12-4"></span><span id="page-12-2"></span><span id="page-12-1"></span>**Пульт дистанционного управления**

<span id="page-12-22"></span><span id="page-12-15"></span><span id="page-12-14"></span><span id="page-12-13"></span><span id="page-12-12"></span><span id="page-12-5"></span>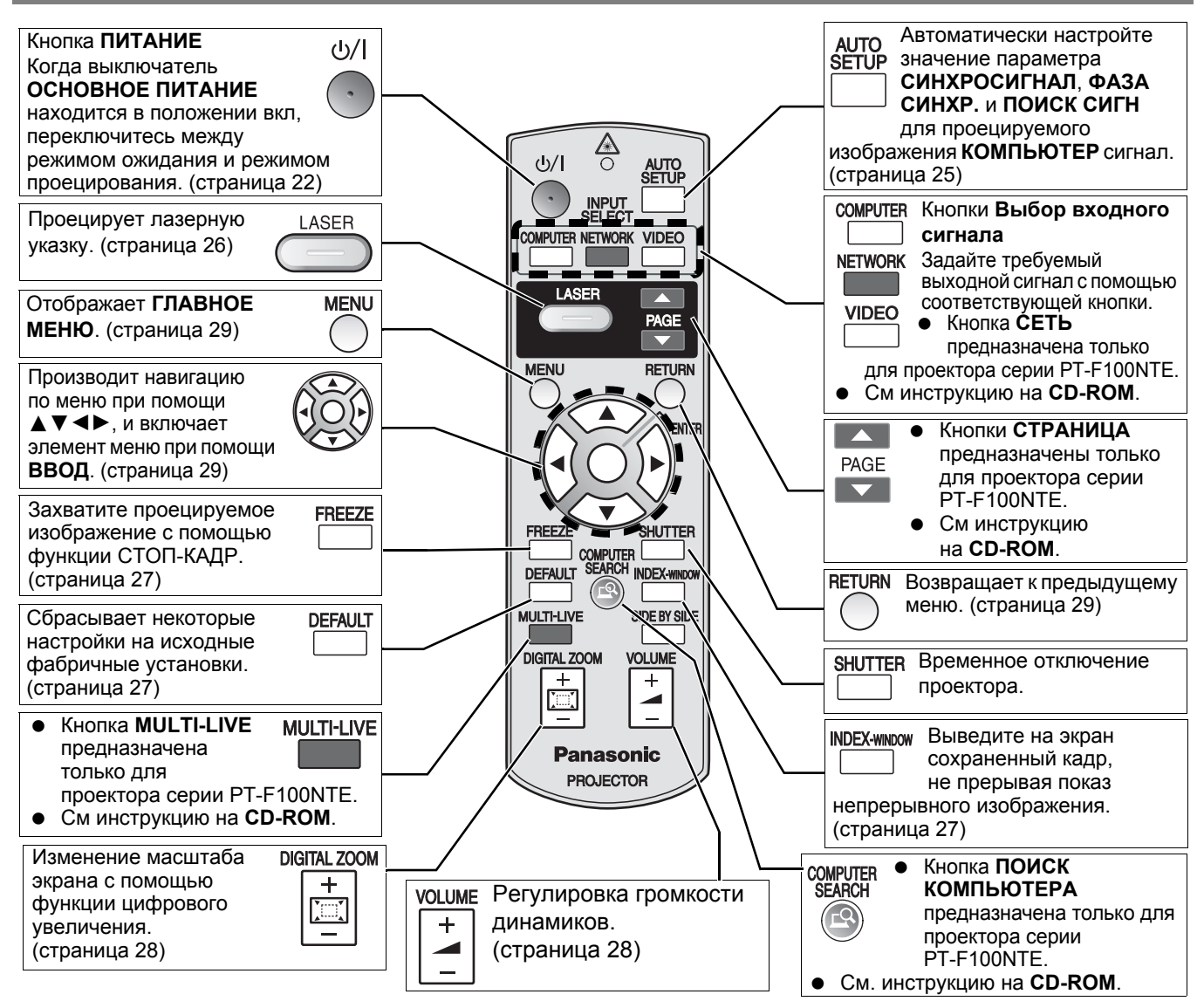

#### <span id="page-12-24"></span><span id="page-12-11"></span><span id="page-12-3"></span>**Отсек батареек**

- 1. Нажмите на язычок и приподнимите крышку.
- 2. Вставьте батарейки согласно полярности, указанной внутри.

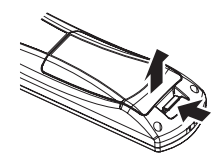

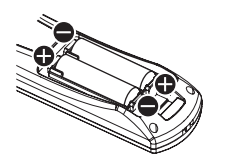

#### <span id="page-12-17"></span>**Вид сверху**

Излучатель сигналов пульта дистанционного управления и лазерной указки. ([страница](#page-24-4) 25)

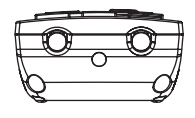

#### <span id="page-12-20"></span><span id="page-12-9"></span>**Прикрепление ручного ремешка**

**.**<br>Вы можете прикрепить рекомендуемый ремешок к **Пульту дистанционного управления**.

<span id="page-12-23"></span><span id="page-12-21"></span><span id="page-12-19"></span><span id="page-12-16"></span><span id="page-12-10"></span><span id="page-12-8"></span><span id="page-12-7"></span><span id="page-12-6"></span>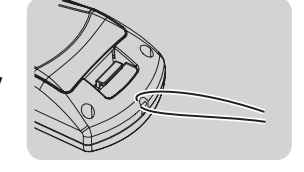

<span id="page-12-18"></span>**Индикатор пульта дистанционного управления** При нажатии любой кнопки за исключением кнопки **ЛАЗЕР Индикатор пульта дистанционного управления** будет мигать. При нажатии кнопки **ЛАЗЕР** он загорится.

**Индикатор пульта дистанционного управления**

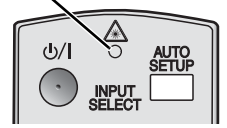

#### **ПРИМЕЧАНИЕ:**

- Не роняйте **Пульт дистанционного управления**.
- Избегайте контакта с жидкостями и влагой.
- Используйте марганцевые или щелочные батарейки для **Пульта дистанционного управления**.
- Не модифицируйте и не разбирайте **Пульт дистанционного управления**. Свяжитесь с авторизованным сервисным центром по поводу ремонта устройства.
- Не нажимайте кнопки **Пульта дистанционного управления** слишком часто это может сократить срок эксплуатации батареек.
- Не направляйте лазерный луч в глаза других людей и не смотрите на него.
- Смотрите «Работа пульта [дистанционного](#page-24-3) управления» на странице 25.

<span id="page-13-0"></span>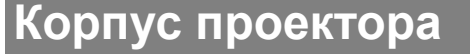

### <span id="page-13-19"></span><span id="page-13-16"></span><span id="page-13-15"></span><span id="page-13-14"></span><span id="page-13-12"></span><span id="page-13-11"></span><span id="page-13-8"></span><span id="page-13-5"></span><span id="page-13-1"></span>J **Вид сверху и спереди**

<span id="page-13-9"></span><span id="page-13-7"></span>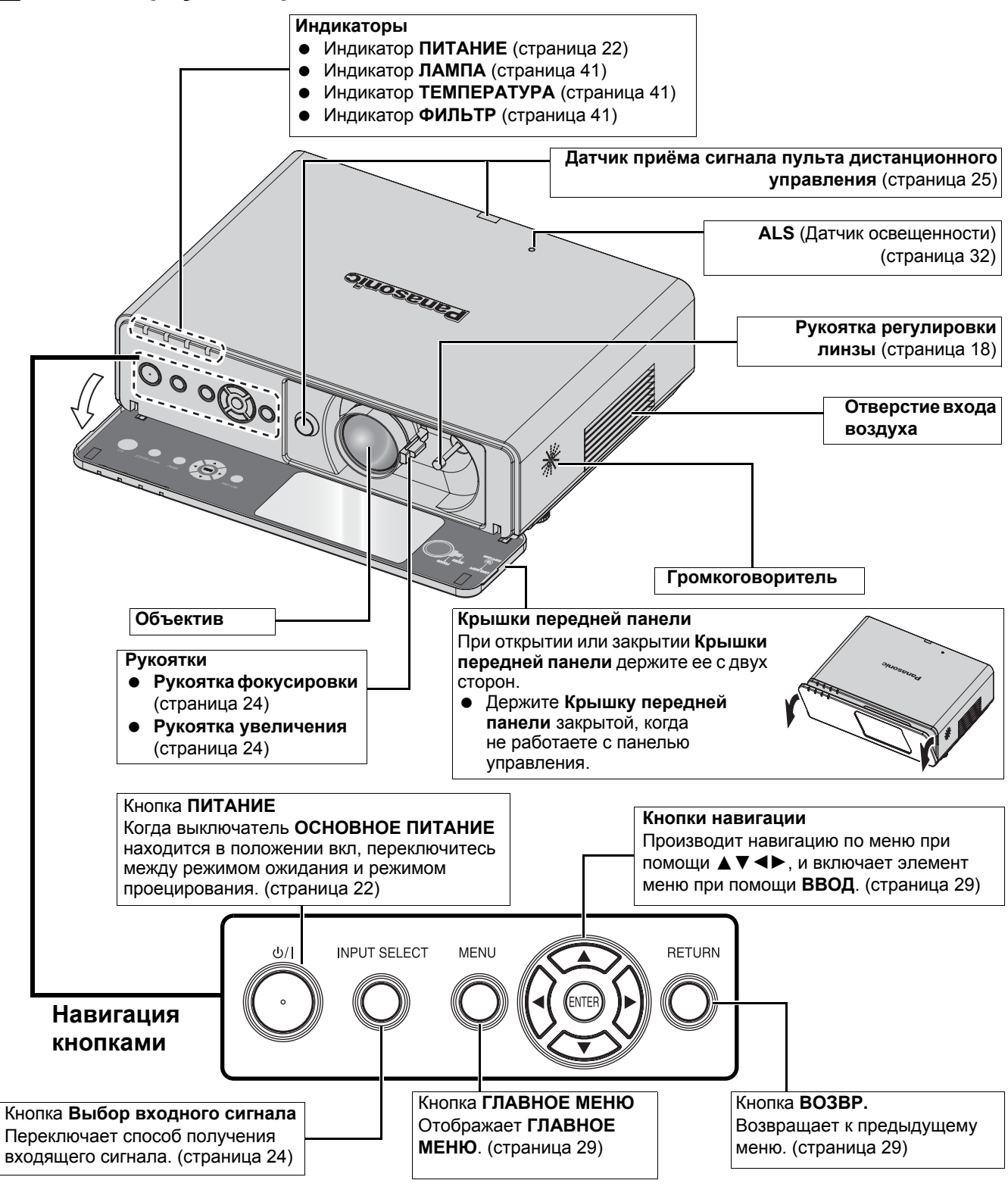

### <span id="page-13-18"></span><span id="page-13-17"></span><span id="page-13-13"></span><span id="page-13-4"></span>**ПРИМЕЧАНИЕ:**

- <span id="page-13-10"></span><span id="page-13-6"></span><span id="page-13-3"></span><span id="page-13-2"></span>• Не блокируйте вентиляционные отверстия и не помещайте ничего на расстоянии 50 см (20") от них, так как это может вызвать поломку устройства.
- Когда проектор не используется, держите **КРЫШКУ ПЕРЕДНЕЙ ПАНЕЛИ** закрытой для защиты линзы.

<span id="page-14-13"></span><span id="page-14-10"></span><span id="page-14-9"></span><span id="page-14-8"></span><span id="page-14-6"></span><span id="page-14-1"></span>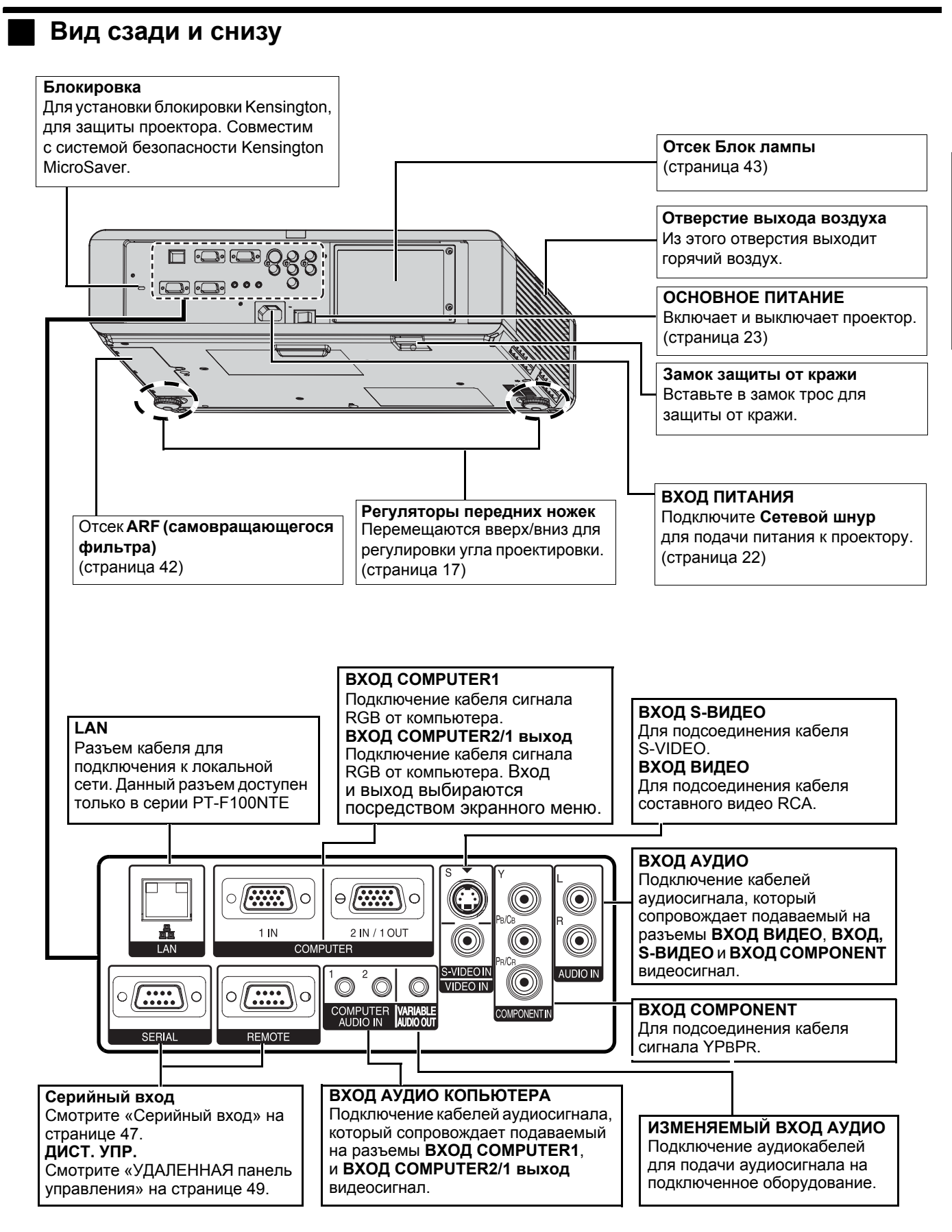

### <span id="page-14-14"></span><span id="page-14-12"></span><span id="page-14-7"></span><span id="page-14-5"></span><span id="page-14-4"></span>**ПРИМЕЧАНИЕ:**

- <span id="page-14-16"></span><span id="page-14-15"></span><span id="page-14-11"></span><span id="page-14-3"></span><span id="page-14-2"></span><span id="page-14-0"></span>• Не блокируйте вентиляционные отверстия и не помещайте ничего на расстоянии 50 см (20") от них, так как это может вызвать поломку устройства.
- При подключении кабеля к разъему **ИЗМЕНЯЕМЫЙ ВХОД АУДИО** встроенные динамики отключаются.

# <span id="page-15-2"></span><span id="page-15-0"></span>**Установка**

изображение

# <span id="page-15-3"></span><span id="page-15-1"></span>**Размер экрана и расстояние показа**

Вы можете настроить размер изображения с помощью линзы с двукратным увеличением. Рассчитайте и определите расстояние до экрана следующим образом.

<span id="page-15-4"></span>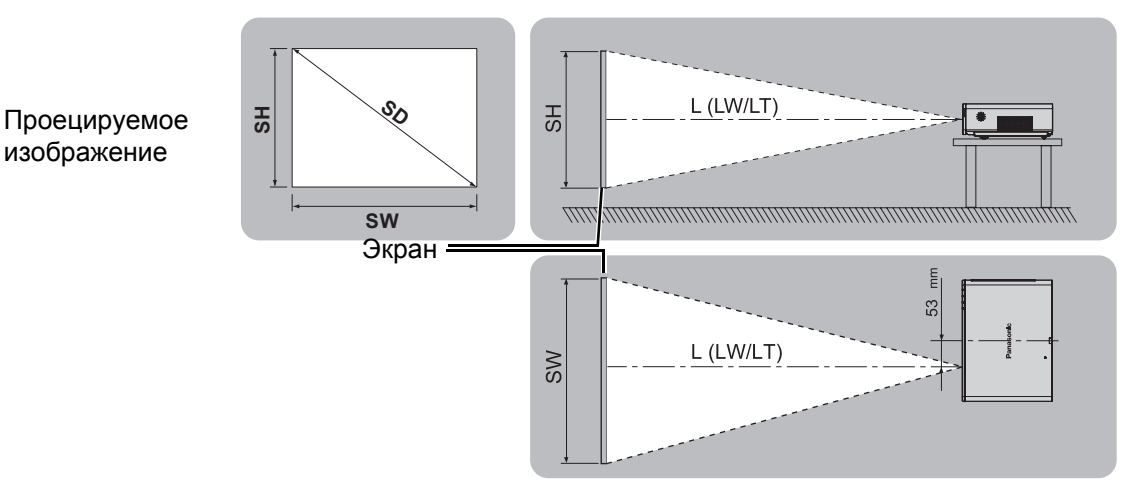

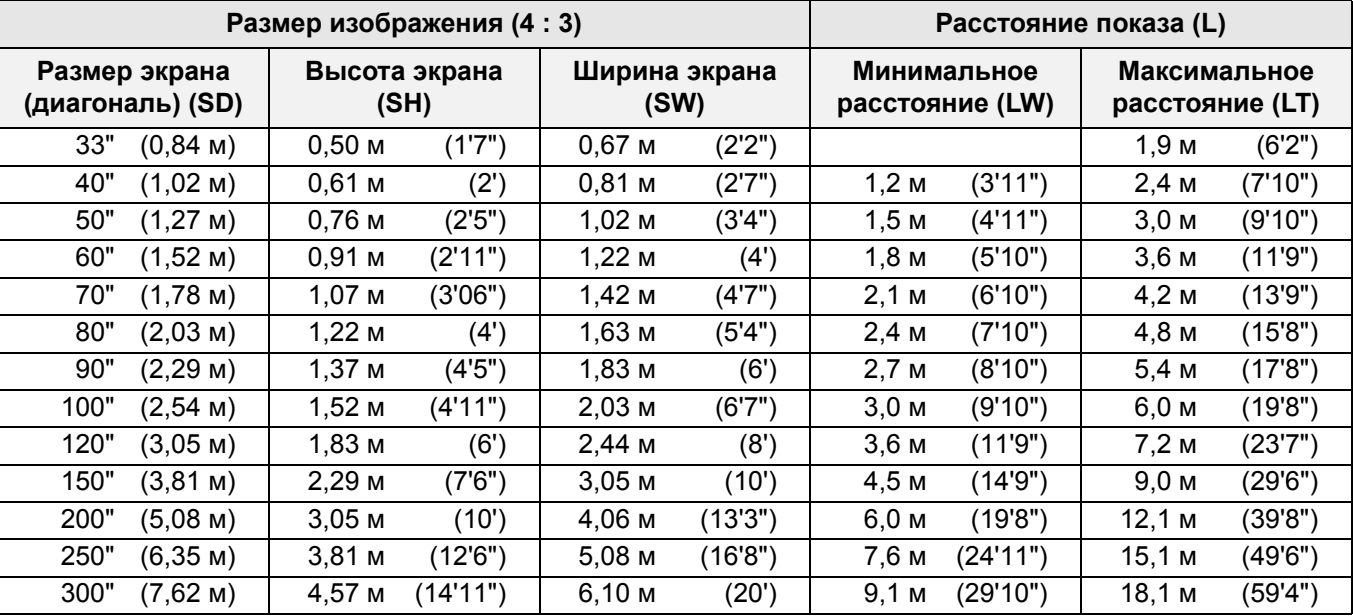

\*Все представленные выше величины являются приблизительными и могут слегка отличаться от действительных величин.

### <span id="page-15-5"></span>J **Способы расчёта размеров экрана**

Вы можете более точно рассчитать размер экрана, исходя из его диагонали.

$$
SW (M) = SD (") \times 0,0203
$$

 $SH (M) = SD (T) \times 0.0152$ 

**LW (м) = 0,0304 × SD (") - 0,048 LT (м) = 0,0606 × SD (") - 0,057**

\*Приведённые выше результаты являются приблизительными и могут слегка отличаться от действительных величин.

### **ПРИМЕЧАНИЕ:**

- Смотрите «Размер экрана и угол наклона проектора при формате [изображения](#page-51-1) 16:9» на [странице](#page-51-1) 52.
- Не поворачивайте проектор вокруг оси излучения, так как это может вызвать его поломку.
- Проверьте, чтобы поверхность объектива была параллельна экрану. Вы можете наклонить проектор вертикально примерно на ±30°. Слишком сильный наклон приведёт к быстрому износу компонентов.
- Для достижения наилучшего качества изображения, устанавливайте экран в таком месте, где на него не попадает прямой солнечный или электрический свет. Задёрните шторы или жалюзи, чтобы закрыть свет.

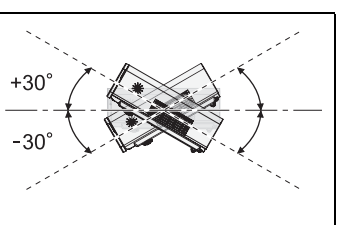

# <span id="page-16-3"></span><span id="page-16-0"></span>**Способ проецирования**

J **Установка на столе/полу**

Вы можете использовать проектор любым из 4 способов проецирования. Чтобы установить нужный способ проецирования, Смотрите «[УСТАНОВКА](#page-36-7)» на странице 37.

# **и проецирование спереди УСТАНОВКА**: СПЕРЕДИ/СТОЛ **УСТАНОВКА**: СЗАДИ/СТОЛ J **Установка на потолке**

**и проецирование спереди**

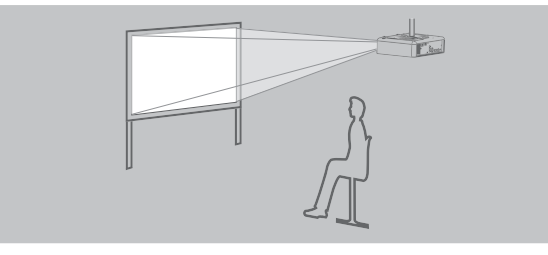

**УСТАНОВКА**: СПЕРЕДИ/ПОТОЛОК **УСТАНОВКА**: СЗАДИ/ПОТОЛОК

J **Установка на столе/полу и проецирование сзади**

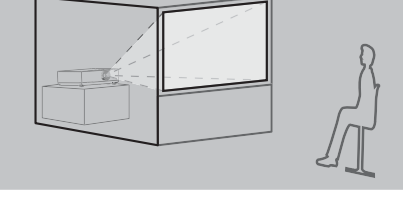

J **Установка на потолке и проецирование сзади**

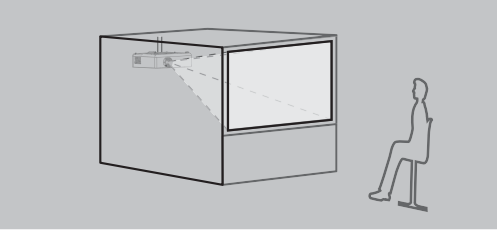

#### **ПРИМЕЧАНИЕ:**

- При проецировании с обратной стороны необходимо использовать полупрозрачный экран.
- При установке проектора на потолке требуется дополнительный крепёжный кронштейн (ET-PKF100, ET-PKF100S).
- Смотрите «Средства [безопасности](#page-43-1) при установке на потолочном кронштейне» на странице 44.

# <span id="page-16-2"></span><span id="page-16-1"></span>**Регулировка передних ножек и угол показа**

Вы можете поднимать/опускать регуляторы передних ножек, с помощью которых выполняется изменение угла проектора и регулировка угла показа. Смотрите «Положение [изображения](#page-23-3)» на странице 24.

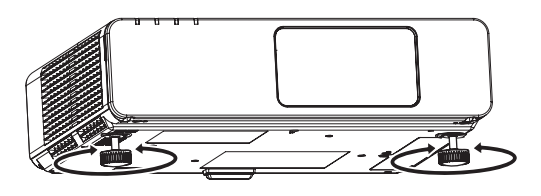

<span id="page-16-4"></span>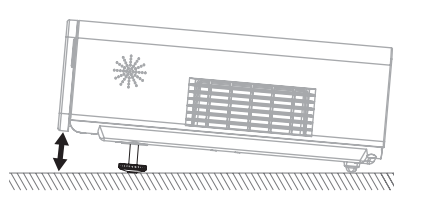

### **ПРИМЕЧАНИЕ:**

- Из **Отверстия выхода воздуха** выходит горячий воздух. Не дотрагивайтесь непосредственно до **Отверстия выхода воздуха**.
- При появлении трапециевидного искажения, Смотрите «[ТРАПЕЦИЯ](#page-33-6)» на странице 34.

# **Установка**

# <span id="page-17-1"></span><span id="page-17-0"></span>**Сдвиг и установка объектива**

Если проектор не установлен прямо по центру экрана, Вы можете отрегулировать проецируемое изображение при помощи **Рукоятки регулировки линзы** в диапазоне сдвига объектива.

## <span id="page-17-2"></span>J **Настройка Рукоятки регулировки**

### **линзы**

- 1. Откройте **Крышку передней панели**.
- 2. Поверните **Рукоятки регулировки линзы** против часовой стрелки, чтобы его разблокировать.
- 3. Передвиньте **Рукоятки регулировки линзы**, чтобы настроить положение проектируемого изображения.
- 4. Поверните **Рукоятки регулировки линзы** по часовой стрелке, чтобы заблокировать.

### Q **Горизонтальный сдвиг**

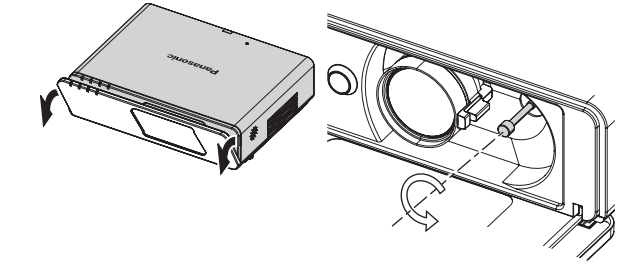

Вы можете установить проектор с горизонтальным отклонением линзы от центра экрана не более 32% и отрегулировать положение изображения с помощью **Рукоятки регулировки линзы**.

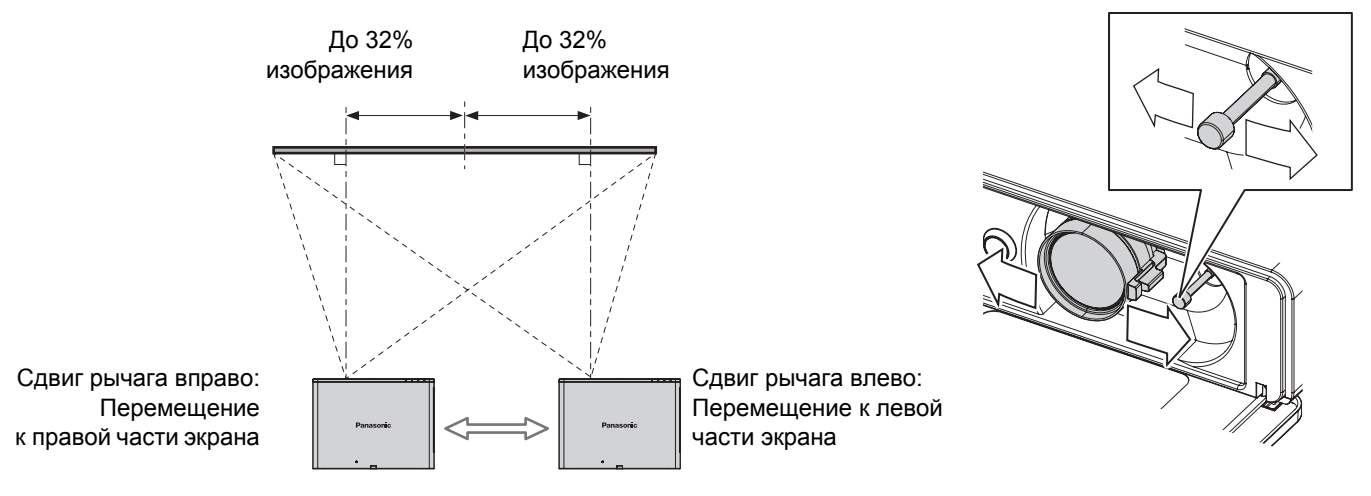

#### Q **Вертикальный сдвиг**

Вы можете установить проектор с горизонтальным отклонением линзы от центра экрана не более 50% и отрегулировать положение изображения с помощью **Рукоятки регулировки линзы**.

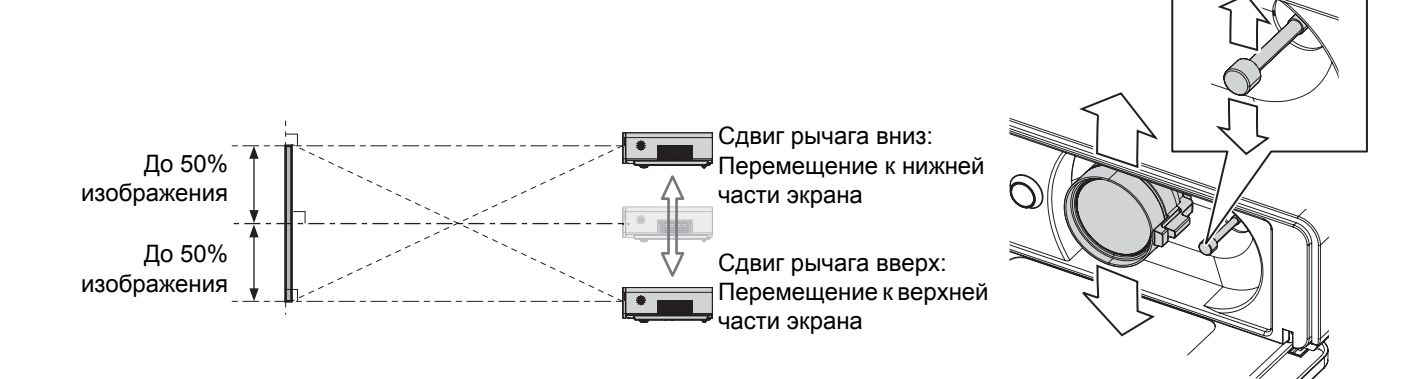

### J **Область возможного размещения проектора**

Вы можете выбрать место установки экрана и проектора на основе диапазона корректировки линзы. Смотрите «Положение [изображения](#page-23-3)» на странице 24.

#### Q **После установки экрана**

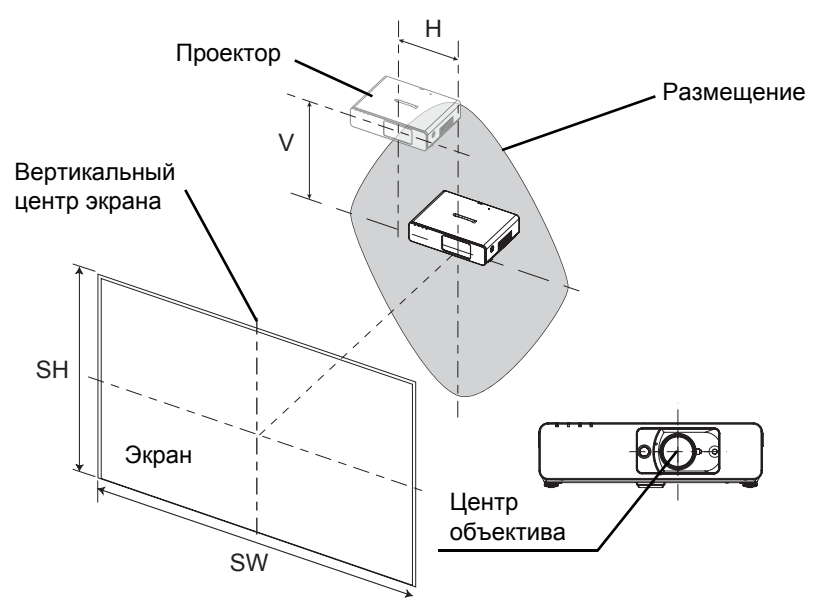

Q **После установки проектора** 51%

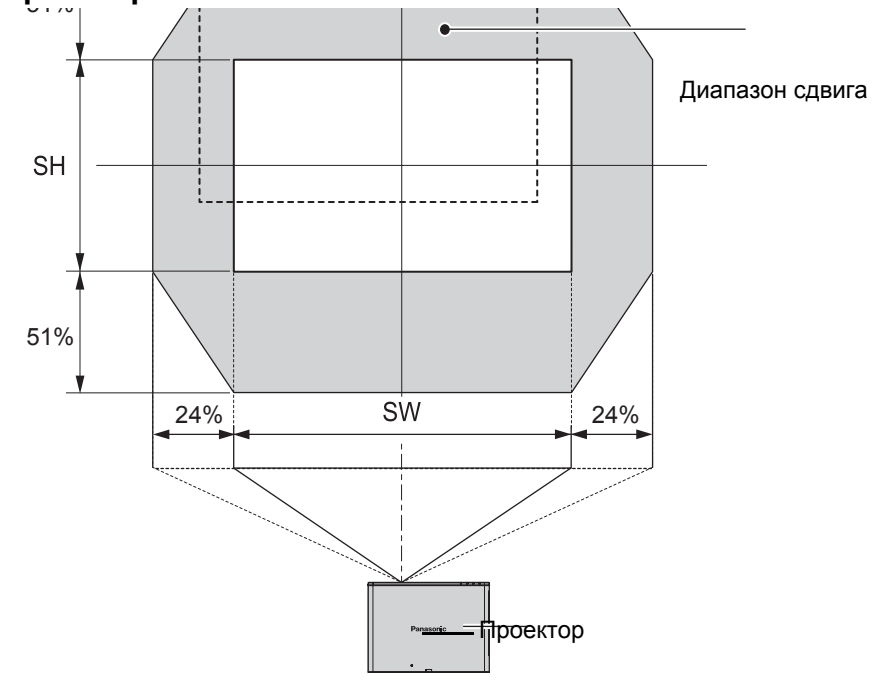

- Когда проектор размещается непосредственно перед экраном и центрируется **Рукоятка регулировки линзы**, Вы получаете проектируемое изображение наилучшего качества.
- Когда **Рукоятка регулировки линзы** находится в вертикальном пределе диапазона сдвига, Вы не можете сдвинуть рычаг в горизонтальный предел, и аналогично, когда **Рукоятка регулировки линзы** в вертикальном пределе диапазона сдвига, Вы не можете сдвинуть его в горизонтальный предел.
- После установки угла наклона проектора и выполнения регулировки **ТРАПЕЦИЯ**, центр экрана и положение линзы необходимо задать снова.
- Не нажимайте на **Рукоятки регулировки линзы** с чрезмерной силой в процессе регулировки.

# <span id="page-19-3"></span><span id="page-19-0"></span>**Соединения**

# <span id="page-19-1"></span>**Перед подключением проекторa**

- Прочтите и соблюдайте в дальнейшем инструкции по эксплуатации и подсоединению периферийных устройств.
- Периферийные устройства должны быть выключены.
- Используйте кабели, подходящие к подсоединяемым периферийным устройствам.
- $\bullet$  Если в видеосигнале имеется значительное фазовое дрожание, проецируемое изображение может мигать. В этом случае эффективно подключение корректора временной развертки.
- Проверьте типы видео сигналов. Смотрите «Список [совместимых](#page-45-2) сигналов» на странице 46.

# <span id="page-19-2"></span>**Подключение к компьютеру**

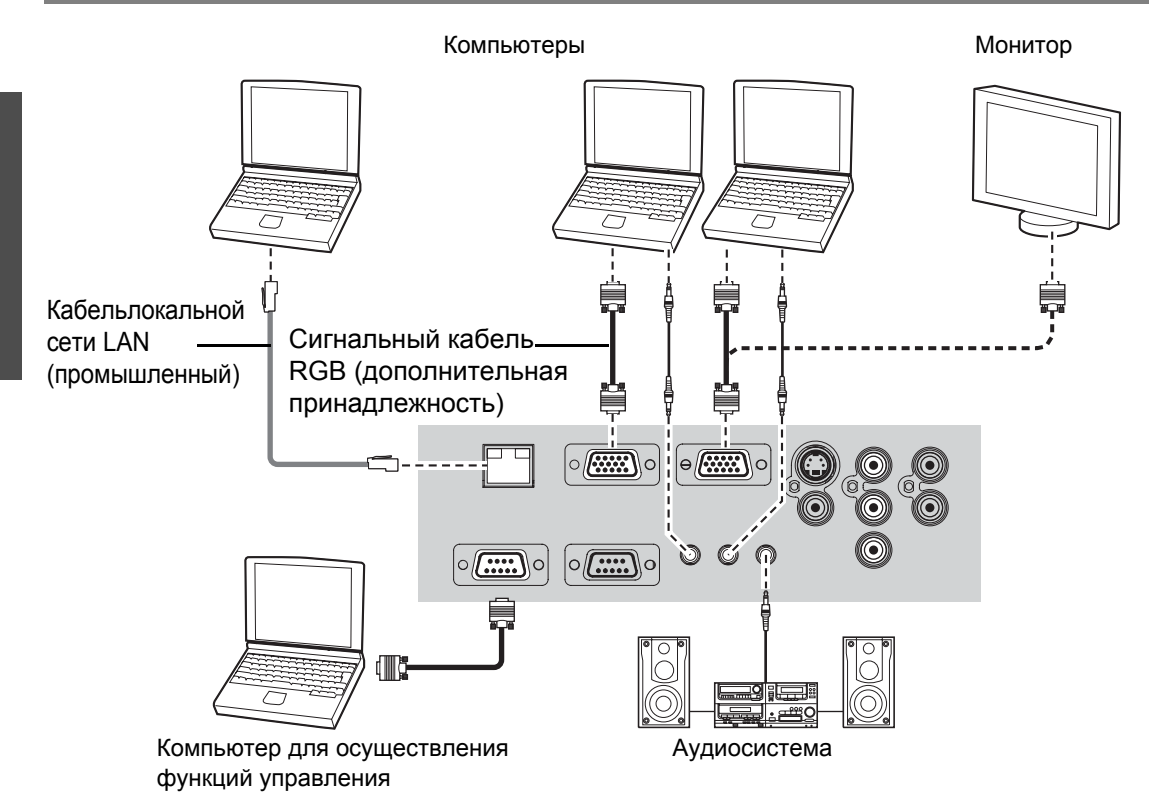

### **ПРИМЕЧАНИЕ:**

- Не подавайте входной сигнал на разъем PC 2 IN/PC 1 OUT, когда параметр **ВЫБОР COMPUTER2** в меню **ДОПФУНКЦИИ** установлен на **ВЫХОД**.
- Для получения дополнительной информации о беспроводной сети обратитесь к прилагаемому **CD-ROM**.

### J **LAN разъём**

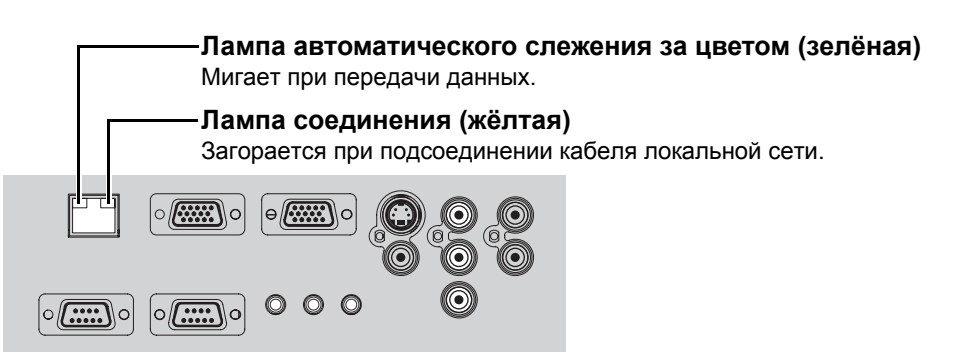

### **ПРИМЕЧАНИЕ:**

• Не дотрагивайтесь до металлических частей разъёма **LAN**. Несоблюдение этого может повлечь неисправности в работе или удар статическим электричеством.

<span id="page-20-1"></span><span id="page-20-0"></span>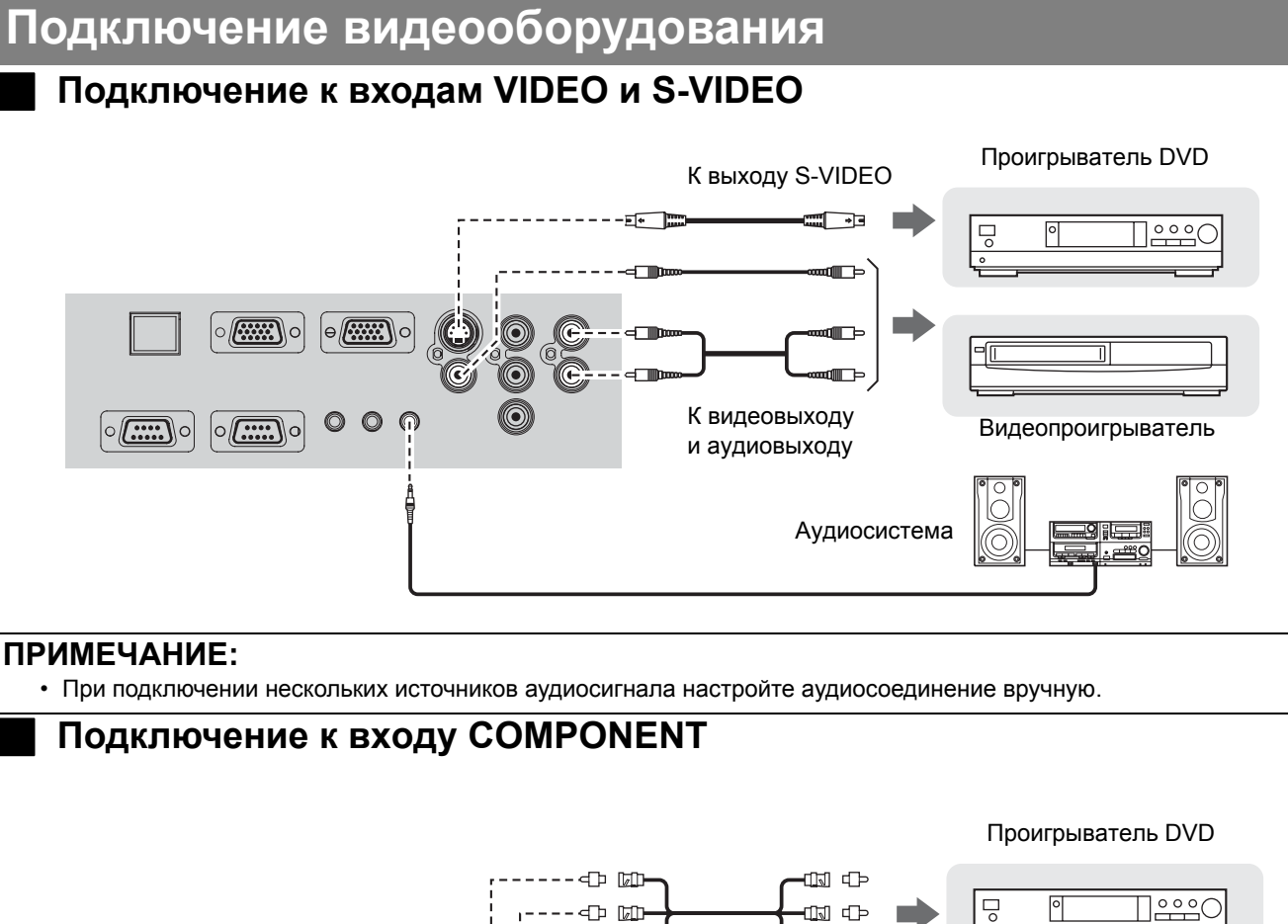

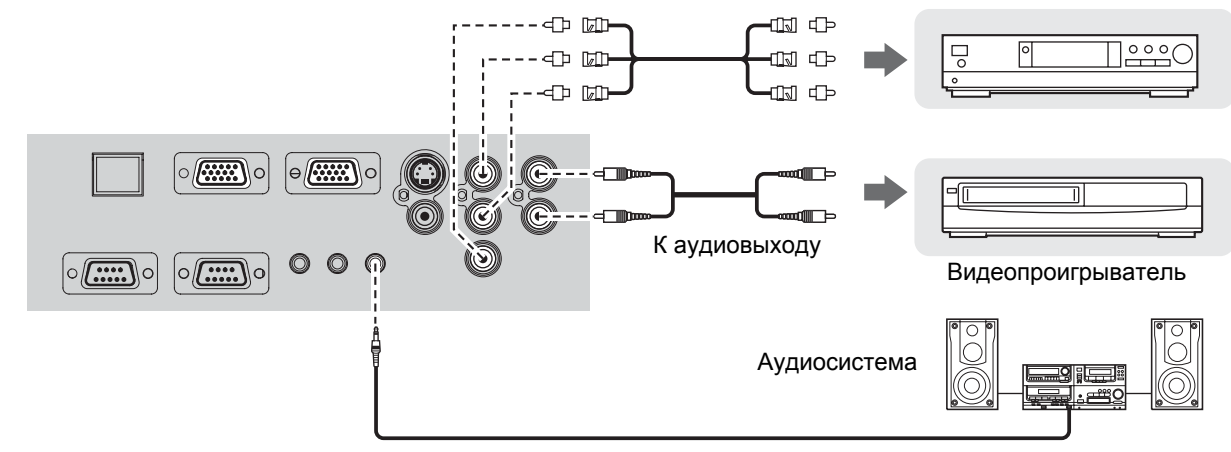

### **ПРИМЕЧАНИЕ:**

• При подключении кабелей BNC используйте адаптер BNC-RCA (дополнительный акссесуар).

# <span id="page-21-3"></span><span id="page-21-0"></span>**Включение и выключение проектора**

# <span id="page-21-5"></span><span id="page-21-1"></span>**Сетевой шнур**

### J **Подсоединение**

1. Проверьте, чтобы вилка шнура питания соответствовала гнезду входа питания, расположенного в задней стенке проектора, затем полностью вставьте вилку до упора.

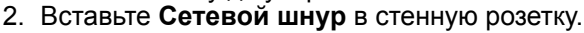

### J **Отключение**

- 1. Проверьте, чтобы **ОСНОВНОЕ ПИТАНИЕ** было выключено, и выньте **Сетевой шнур** из стенной розетки.
- 2. Возьмитесь за вилку и выньте **Сетевой шнур** из гнезда **ВХОД ПИТАНИЯ** в задней стенке проектора.

#### <span id="page-21-6"></span>J **Функция непосредственного отключения питания**

Вы можете вынуть **Сетевой шнур** из проектора или отключить **ОСНОВНОЕ ПИТАНИЕ**

### **ПРИМЕЧАНИЕ:**

- Не используйте другой шнур, кроме входящего в комплект **Сетевого шнура**.
- Проверьте, чтобы были подсоединены и выключены все входящие устройства, прежде чем подсоединить **Сетевой шнур**.
- Не надавливайте на гнездо входа, так как можно повредить проектор и/или сетевой шнур.
- Скопление пыли или грязи вокруг гнезда может вызвать возгорание или поражение электрическим током.
- <span id="page-21-4"></span>• Полностью отключите питание проектора, когда он не используется.

# <span id="page-21-2"></span>**Индикатор ПИТАНИE**

# Индикатор **ПИТАНИЕ**

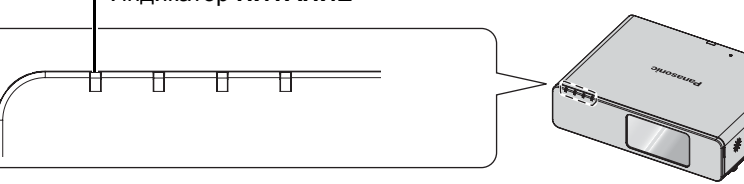

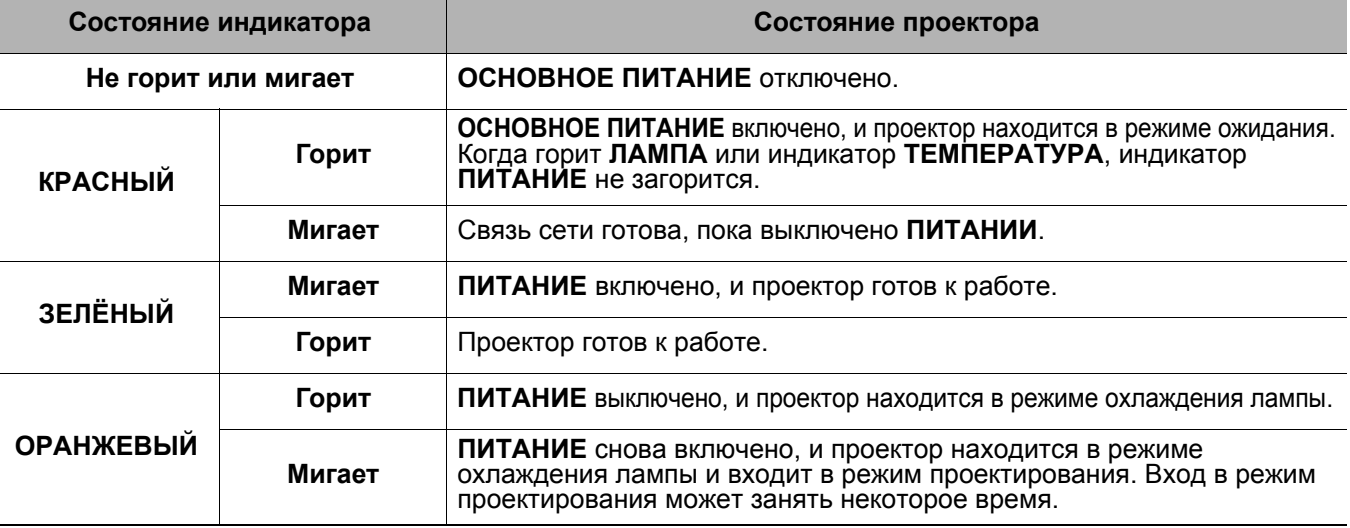

### **ПРИМЕЧАНИЕ:**

- При использовании данной функции лампе может потребоваться больше времени для повторного включения, по сравнению с охлаждением лампы при питании от сети переменного тока.
- Потребление энергии в режиме ожидания 3 Вт.

во время проецирования или сразу же после использования и переместить проектор. Вентилятор охлаждения будет продолжать работать от внутреннего источника питания и будет охлаждать лампу.

#### **ПРИМЕЧАНИЕ:**

• При использовании данной функции лампе может потребоваться больше времени для повторного включения, по сравнению с охлаждением лампы при питании от сети переменного тока.

#### <span id="page-21-7"></span>J **Функция прямого включения питания**

Если параметр **ОСНОВНОЕ ПИТАНИЕ** в меню «ДОП. ФУНКЦИИ» был установлен в положение «**ВКЛ**.», проецирование изображения начнется после подключения **СЕТЕВОГО ШНУрА**. [Смотрите](#page-36-8) «ПРЯМ. ВЫКЛ.» на странице 37.

# <span id="page-22-2"></span><span id="page-22-0"></span>**Включение проектора**

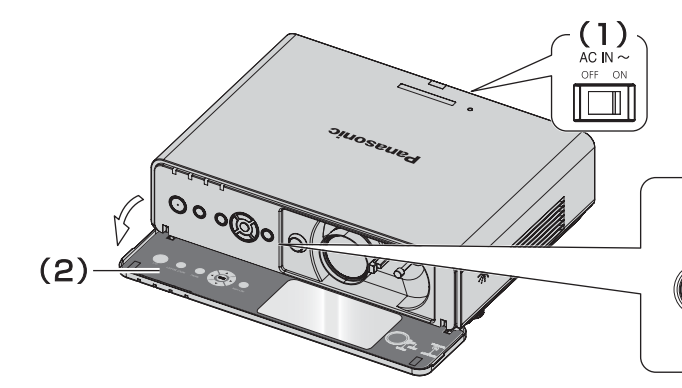

- 1. Включите **ОСНОВНОЕ ПИТАНИЕ**.
	- Индикатор питания загорается **КРАСНЫМ** цветом.
- 2. Откройте **Крышку передней панели**.
	- При управлении с помощью **Пульта дистанционного управления** эту операцию выполнять не нужно.

#### **ПРИМЕЧАНИЕ:**

- Во время начала работы может издаваться потрескивающий шум, что является нормальным и не влияет на работу проектора.
- При отключении от сети **Сетевого шнура** или с помощью главного выключателя **ОСНОВНОЕ ПИТАНИЕ** в режиме проецирования, проецирование возобновится после подключения к сети **Сетевого шнура** или включения питания с помощью главного выключателя **ОСНОВНОЕ ПИТАНИЕ**. [Смотрите](#page-36-8) «ПРЯМ. ВЫКЛ.» на странице 37.

# <span id="page-22-1"></span>**Выключение проектора**

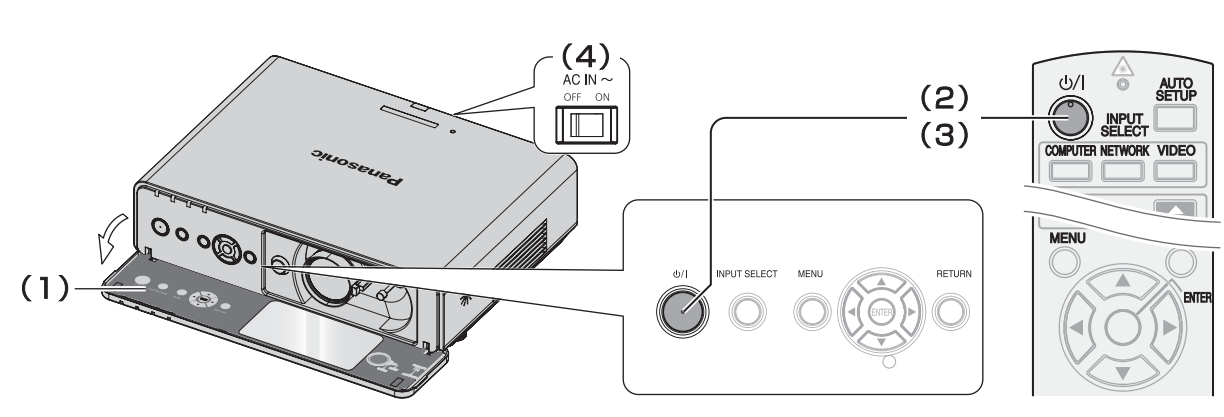

- 1. Откройте **Крышку передней панели**. При управлении с помощью **Пульта**
	- **дистанционного управления** эту операцию выполнять не нужно.
- 2. Нажмите кнопку **ПИТАНИЕ**.
	- Появляется подтверждающий экран. Он исчезает и проектор возвращается в режим проецирования, если в течение 10 секунд не нажимается никакая кнопка.
	- Чтобы возвратиться в режим проецирования, нажмите любую кнопку, кроме кнопки **ПИТАНИЕ**.
- 3. Нажмите кнопку **ПИТАНИЕ**.
	- Индикатор питания загорается **ОРАНЖЕВЫМ** цветом во время охлаждения лампы, затем загорается **КРАСНЫМ** когда проектор готов к отключению **ОСНОВНОГО ПИТАНИЯ**.
- 4. Отключите **ОСНОВНОЕ ПИТАНИЕ** на задней стенке проектора.

#### **ПРИМЕЧАНИЕ:**

- Нажмите дважды или на некоторое время кнопку **ПИТАНИЕ**, чтобы отключить питание. • Вы можете отключить проектор, отсоединив от сети **Сетевой шнур**, или отключить его с помощью главного
- выключателя **ОСНОВНОЕ ПИТАНИЕ** вместо выполнения данной операции. [Смотрите](#page-36-8) «ПРЯМ. ВЫКЛ.» на странице 37.
- Вы можете выключить проектор, нажав на кнопку **ПИТАНИЕ** более, чем на 0,5 секунд.

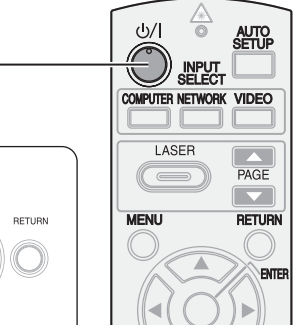

3. Нажмите кнопку **ПИТАНИЕ**.

 $(3)$ 

- Индикатор питания загорается **ЗЕЛЕНЫМ** цветом после непродолжительного мигания.
- На экране появляется **ЗАГРЛОГО**. [Смотрите](#page-35-6) «ЗАГР. ЛОГО» на [странице](#page-35-6) 36.

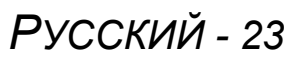

# <span id="page-23-0"></span>**Проектирование изображения**

# <span id="page-23-4"></span><span id="page-23-1"></span>**Выбор входящего сигнала**

- 1. Включите подсоединённые устройства.
	- Нажмите кнопку воспроизведения на соответствующем устройстве.
- <span id="page-23-5"></span>2. Нажмите кнопку **Выбор входного сигнала**, чтобы при необходимости выбрать нужный способ входа сигнала. [Смотрите](#page-25-0) «[Переключение](#page-25-0) входящего сигнала» на [странице](#page-25-0) 26.
	- Изображение будет проектироваться на экране.

# <span id="page-23-3"></span><span id="page-23-2"></span>**Положение изображения**

- 1. Откройте **Крышку передней панели**.
- 2. Отрегулируйте проектируемое изображение при помощи **Рукоятки регулировки линзы**. Смотрите «Сдвиг и установка [объектива](#page-17-1)» на [странице](#page-17-1) 18.

<span id="page-23-7"></span>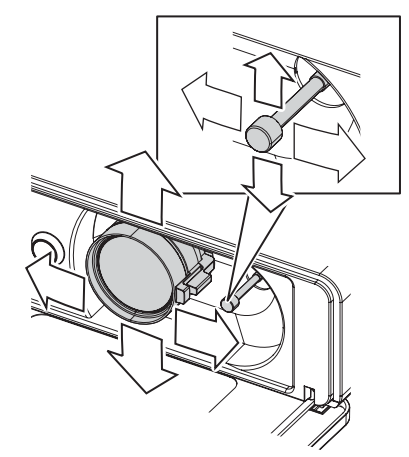

- <span id="page-23-6"></span>3. Отрегулируйте угол проектора.
	- Выверните **Регуляторы передних ножек** и отрегулируйте угол по вертикали.
	- Смотрите «[Регулировка](#page-16-2) передних ножек и угол показа» на [странице](#page-16-2) 17.

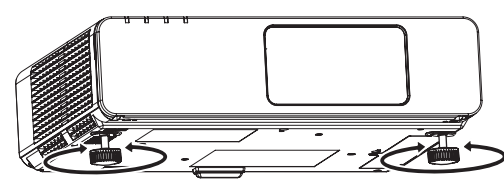

### **ПРИМЕЧАНИЕ:**

- Функция **ПОИСК СИГН ВКЛ** установлена на заводе, и сигнал с подсоединённых устройств распознаётся автоматически. [Смотрите](#page-36-9) «ПОИСК СИГН» на [странице](#page-36-9) 37.
- <span id="page-23-9"></span><span id="page-23-8"></span>4. Отрегулируйте фокусировку и размер проектируемого изображения.
	- Поворачивайте **Рукоятку фокусировки** и **Рукоятку увеличения** для настройки изображения.
	- Вы можете подтвердить выбранный эффект при помощи **ТЕСТ. ШАБЛОН** в меню **ДОПФУНКЦИИ**. [Смотрите](#page-37-5) «ТЕСТ. ШАБЛОН» на странице 38.

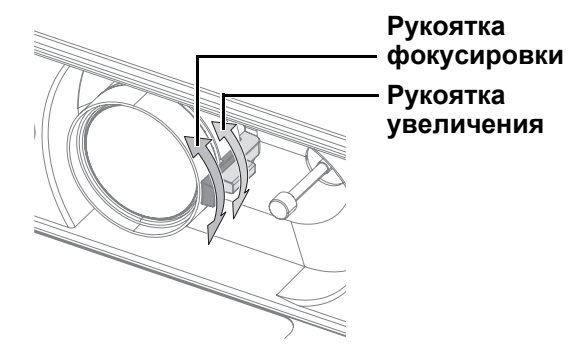

### **ПРИМЕЧАНИЕ:**

- Не дотрагивайтесь до **Отверстия выхода воздуха** так как об него можно обжечься.
- При появлении трапециевидного искажения, Смотрите «[ТРАПЕЦИЯ](#page-33-6)» на странице 34.
- Если Вы регулируете фокусировку, Вам, возможно, снова придётся отрегулировать размер изображения передвижением **Рукоятки увеличения**.

# <span id="page-24-3"></span><span id="page-24-0"></span>**Работа пульта дистанционного управления**

# <span id="page-24-4"></span><span id="page-24-1"></span>**Функции**

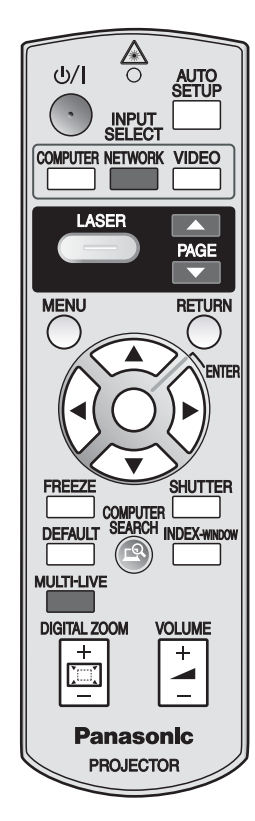

Вы можете включать проектор с помощью пульта **Пульт дистанционного управления** в диапазоне 15 м (49'2"), под углом приблизительно ± 30° вертикально и горизонтально.

Q **Направление на проектор** Убедитесь, что **Излучатель пульта дистанционного управления** направлен на **Датчик приёма сигнала пульта дистанционного управления** на передней/ задней стороне проектора и нажмите необходимую кнопку.

### Q **Направление на экран**

Убедитесь, что **Излучатель пульта дистанционного управления** направлен на экран, и нажмите необходимую кнопку. Сигнал будет отражаться от экрана. Расстояние действия пульта дистанционного управления зависит от материала экрана. Данная функция может быть неэффективна при использовании полупрозрачных экранов.

### **ПРИМЕЧАНИЕ:**

- Не допускайте попадания сильного света на датчик приёма сигнала. **Пульт дистанционного управления** может работать неправильно при сильном свете, например, при лампах дневного света.
- рого света на датчик<br>имонного<br>правильно при<br>ампах дневного<br>ампах дневного<br>а сигнала пульта<br>та дистанционного<br>**РА**<br>**РАЗ СКИЙ** 25 • Если между **Пультом дистанционного управления** и **Датчиком приёма сигнала пульта дистанционного управления** находятся посторонние предметы, то **Пульт дистанционного управления** может работать неправильно.

# <span id="page-24-5"></span><span id="page-24-2"></span>**Автоматическая регулировка положения изображения**

**AUTO**<br>SETUP

<span id="page-24-6"></span>Вы можете автоматически отрегулировать установку **ПОЛОЖЕНИЕ**, **СИНХРОСИГНАЛ** и **ФАЗА СИНХР.** в меню **ПОЛОЖЕНИЕ** для проецируемого изображения сигнала **КОМПЬЮТЕР**.

### **ПРИМЕЧАНИЕ:**

- Если частота синхросигнала составляет 108 МГц или более, функция **А/НАСТРОЙКА** не работает.
- Если края проецируемого изображения плохо различимы или если проецируется темное изображение, процесс **А/НАСТРОЙКА** может быть автоматически прекращен до его завершения. В этом случае выведите на экран другое изображение и еще раз нажмите кнопку **А/НАСТРОЙКА**.

$$
\begin{bmatrix} 1 & 0 & 0 & 0 \\ 0 & 0 & 0 & 0 \\ 0 & 0 & 0 & 0 \\ 0 & 0 & 0 & 0 \\ 0 & 0 & 0 & 0 \\ 0 & 0 & 0 & 0 \\ 0 & 0 & 0 & 0 \\ 0 & 0 & 0 & 0 \\ 0 & 0 & 0 & 0 & 0 \\ 0 & 0 & 0 & 0 & 0 \\ 0 & 0 & 0 & 0 & 0 \\ 0 & 0 & 0 & 0 & 0 & 0 \\ 0 & 0 & 0 & 0 & 0 & 0 \\ 0 & 0 & 0 & 0 & 0 & 0 & 0 \\ 0 & 0 & 0 & 0 & 0 & 0 & 0 \\ 0 & 0 & 0 & 0 & 0 & 0 & 0 \\ 0 & 0 & 0 & 0 & 0 & 0 & 0 \\ 0 & 0 & 0 & 0 & 0 & 0 & 0 & 0 \\ 0 & 0 & 0 & 0 &
$$

Экран Проецируемое изображение

<span id="page-25-9"></span><span id="page-25-7"></span><span id="page-25-5"></span><span id="page-25-3"></span><span id="page-25-0"></span>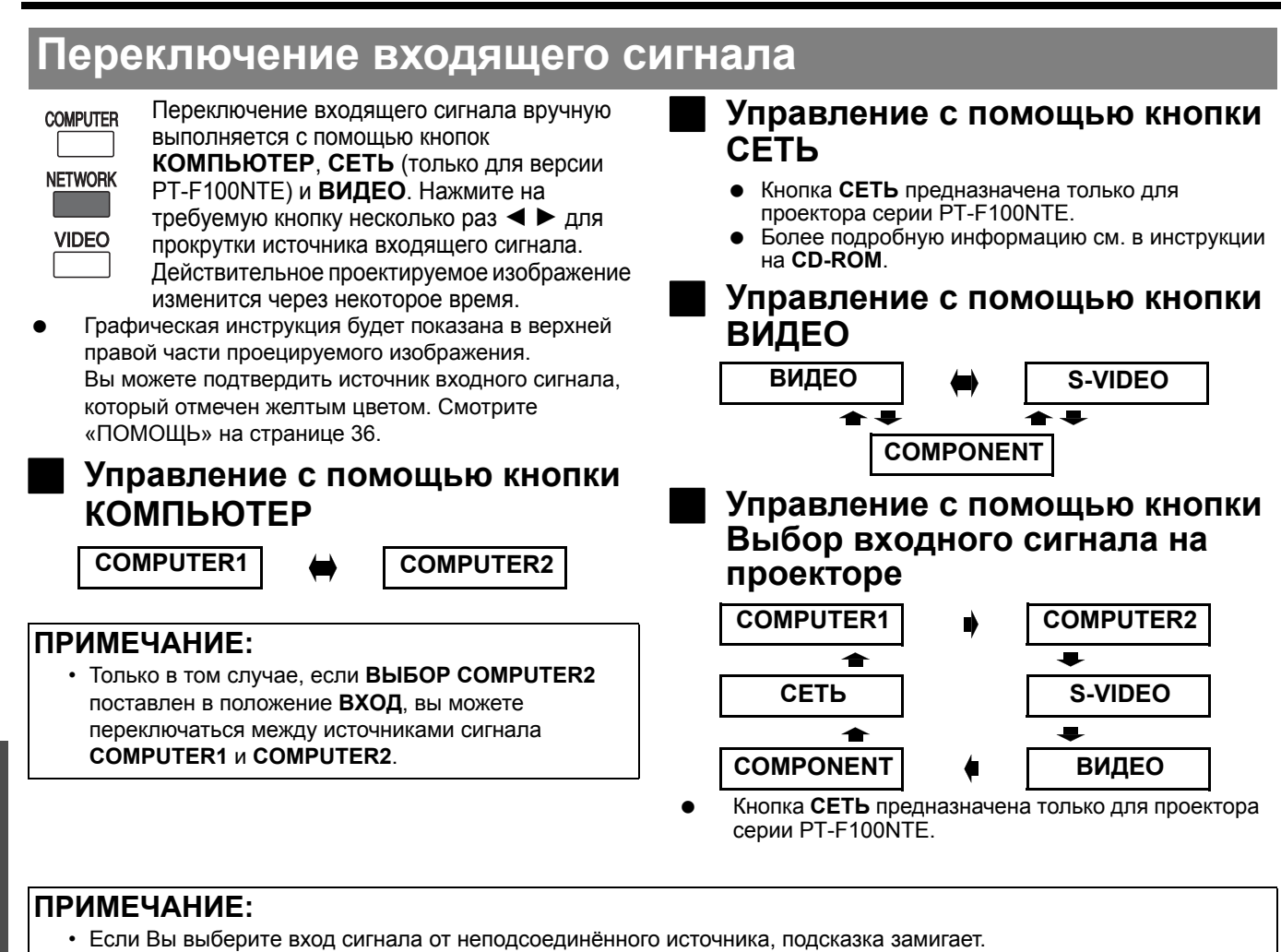

- 
- Смотрите «Список [совместимых](#page-45-2) сигналов» на странице 46.
- Смотрите «[Соединения](#page-19-3)» на странице 20.

# <span id="page-25-2"></span><span id="page-25-1"></span>**Отображение стрелки (laser pointer)**

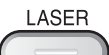

При проецировании изображения в процессе презентации или демонстрации вы можете использовать красную лазерную стрелку в качестве наглядного указателя. Чтобы включить режим отображения стрелки, нажмите и удерживайте кнопку **ЛАЗЕР**, чтобы выключить - отпустите ее.

## **ПРИМЕЧАНИЕ:**

*PУССКИЙ - 26*

- Лазерная указка не должна быть направлена напрямую в глаза человека или животного.
- Не направляйте лазер на отражающие поверхности.
- Не разрешайте детям пользоваться лазерной указкой.
- Не помещайте глаза на линию распространения лазерного луча.
- Лазерная указка неэффективна при использовании полупрозрачных экранов.
- Ознакомьтесь с техникой безопасности при работе с **Пультом дистанционного управления**.
- <span id="page-25-4"></span>• Это лазерное изделие Класса 2.

# J **Отключение кнопки ЛАЗЕР**

Если случайное включение данной функции нежелательно, вы можете отключить кнопку **ЛАЗЕР**. 1. Откройте крышку отсека батарей **Пульта**

- **дистанционного управления**. 2. Поставьте регулятор переключателя
- в положение Выкл.
- <span id="page-25-6"></span>3. Закройте крышку отсека батарей **Пульта дистанционного управления**.
	- [Смотрите](#page-12-3) «Отсек батареек» на странице 13.

Вид сверху Отключающий выключатель

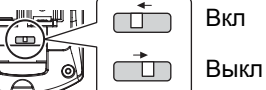

Излучатель лазерной указки

Внимание

<span id="page-25-8"></span>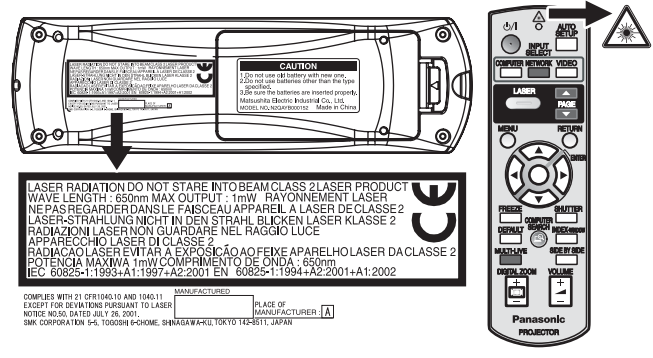

**ПРЕДОСТЕРЕЖЕНИЕ:** Использование элементов управления настройками или выполнение процедур, не указанных в данном руководстве, может стать причиной опасного радиоактивного воздействия.

# ОСНОВНЫЕ **Основные операции** операции

# <span id="page-26-4"></span><span id="page-26-0"></span>**Захват изображения**

FREEZE

<span id="page-26-11"></span>Во время проектирования изображения нажмите **СТОПКАДР** для захвата проектируемого изображения и показа его на экране как неподвижной картинки. При включении стоп-кадра звук отключается. Нажмите кнопку **СТОПКАДР**, чтобы возвратиться в режим проецирования.

# <span id="page-26-8"></span><span id="page-26-7"></span><span id="page-26-1"></span>**Временная остановка проецирования**

Вы можете на время выключить лампу **SHUTTER** и остановить проецирование для экономии электроэнергии. Нажмите кнопку **ЗАТВОР**, чтобы возвратиться в режим проецирования.

# <span id="page-26-5"></span><span id="page-26-2"></span>**Возврат на исходные установки**

Вы можете вернуть заводские установки **DEFALILT** посредством нажатия кнопки **ИСХОДН**

на**Пульте дистанционного управления**. Выведите на экран нужное подменю или пункты меню и нажмите кнопку **ИСХОДН** повторно.

 Смотрите «Основное меню и [дополнительное](#page-29-1) меню» на [странице](#page-29-1) 30.

# <span id="page-26-6"></span><span id="page-26-3"></span>**Показ двух экранов ( INDEX-WINDOW )**

<span id="page-26-10"></span>Вы можете включить режим показа **INDEX-WINDOW** изображения в двух отдельных окнах **Режим показ двух экранов (INDEX-[WINDOW\)](#page-37-4)**. Включая режим стоп-кадра, сохраняя в памяти и выводя изображение на левую сторону экрана, вы можете продолжать показ презентации в правой

части.

Чтобы выйти из режима показа двух экранов **(INDEX-WINDOW)**, нажмите кнопку **ГЛАВНОЕ МЕНЮ** или **ВОЗВР.**.

**Проецируемое изображение**

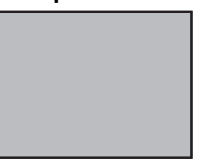

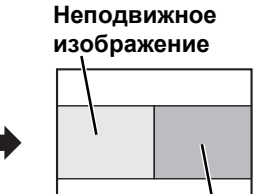

**Подвижное изображение**

### Q **Переключение между экранами**

По умолчанию неподвижное изображение отображается на левом экране, а подвижное изображение - на правом. Для переключения между экранами нажмите  $\blacktriangleleft$   $\blacktriangleright$ .

**Неподвижное изображение**

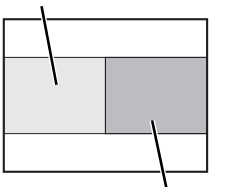

**Подвижное изображение**

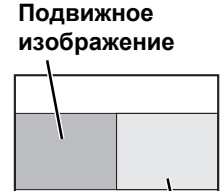

**Неподвижное изображение**

### <span id="page-26-9"></span>**ПРИМЕЧАНИЕ:**

- Некоторые элементы меню нельзя сбросить нажатием кнопки **ИСХОДН**. Настройте каждый из элементов меню вручную.
- Чтобы вернуться к настройкам завода-изготовителя, Смотрите «ОБЩИЙ СБРОС» на странице 38.

### Q **Выбор размера экрана**

Переключение между тремя видами экрана осуществляется с помощью кнопок  $\blacktriangle \blacktriangledown$ .

#### **Неподвижное изображение**

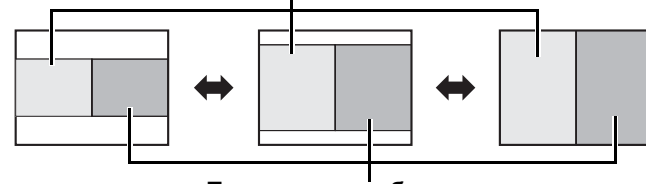

#### **Подвижное изображение**

#### **ПРИМЕЧАНИЕ:**

• При изменении размера экрана формат изображения изменяется с удлинением по вертикали.

#### Q **Захват нового изображения**

В режиме двух экранов **(INDEX-WINDOW)**, нажмите кнопку **ВВОД**, будет выполнен немедленный захват изображения в окно неподвижного изображения.

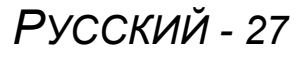

# <span id="page-27-2"></span><span id="page-27-0"></span>**Увеличение центральной области экрана**

# **DIGITAL ZOOM**

<span id="page-27-5"></span>Вы можете увеличить проецируемое изображение с коэффициентом в диапазоне 1 - 2 и переместить его центр экрана.

Q **Перемещение увеличенной области** Чтобы переместить увеличенную область, нажмите на кнопки  $\blacktriangle \blacktriangledown$ 

### Q **Увеличение изображения**

- 1. Нажмите кнопку **ЦИФРОВОЕ УВЕЛИЧЕНИЕ +/** один раз.
	- Центральная область изображения будет увеличена в 1,5 раза.

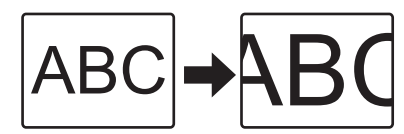

- 2. Отрегулируйте размер изображения с помощью кнопок **ЦИФРОВОЕ УВЕЛИЧЕНИЕ +/-**.
	- Размер изображения изменяется с шагом 0,1.

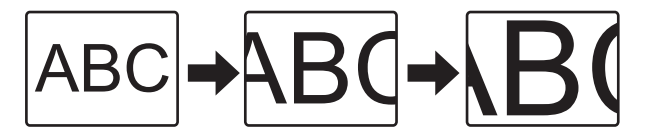

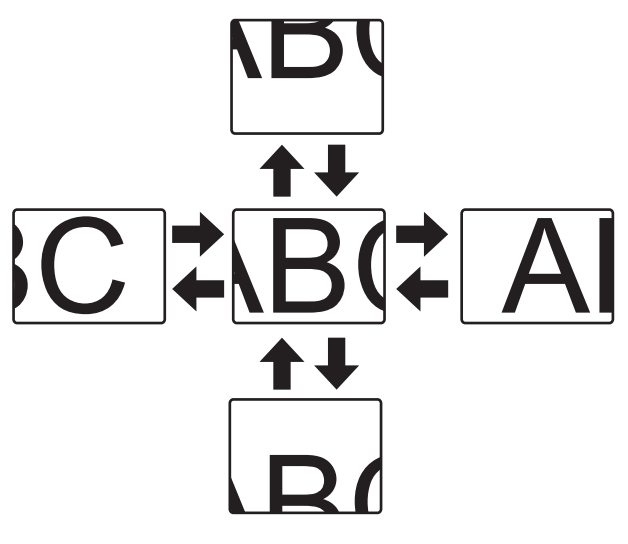

### **ПРИМЕЧАНИЕ:**

- При подаче на вход сигнала **КОМПЬЮТЕР** коэффициент увеличения может быть изменен в пределах от х 1 до × 3. Когда **FRAME LOCK** находится в положении **ВКЛ**, коэффициент увеличения находится в диапазоне 1 - 2. Смотрите [«FRAME LOCK»](#page-34-2) на странице 35.
- При изменении входного сигнала при включенной функции **ЦИФРОВОЕ УВЕЛИЧЕНИЕ**, **ЦИФРОВОЕ УВЕЛИЧЕНИЕ** отключается.
- <span id="page-27-3"></span>• В режиме **ЦИФРОВОЕ УВЕЛИЧЕНИЕ** функция **СТОПКАДР** недоступна.

# <span id="page-27-1"></span>**Регулировка громкости динамиков**

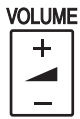

<span id="page-27-4"></span>Вы можете регулировать громкость

- встроенных динамиков. Для регулировки
- громкости динамиков нажмите кнопку +/-.

#### **ПРИМЕЧАНИЕ:**

• Энергопотребление можно снизить путем уменьшения громкости.

# <span id="page-28-1"></span><span id="page-28-0"></span>**Навигация в меню**

Система меню позволяет Вам осуществлять доступ к функциям, не имеющим специально предназначенных для них кнопок на **Пульте дистанционного управления**. Функции меню упорядочены по структурам и категориям. Вы можете осуществлять навигацию меню при помощи кнопок  $\blacktriangle \blacktriangledown \blacktriangleright \blacktriangleleft$ .

# <span id="page-28-3"></span><span id="page-28-2"></span>**Навигация МЕНЮ**

### J **Показ Основное меню**

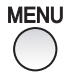

Нажмите кнопку **ГЛАВНОЕ МЕНЮ**, чтобы отобразить **Основное меню** и поле подсказок.

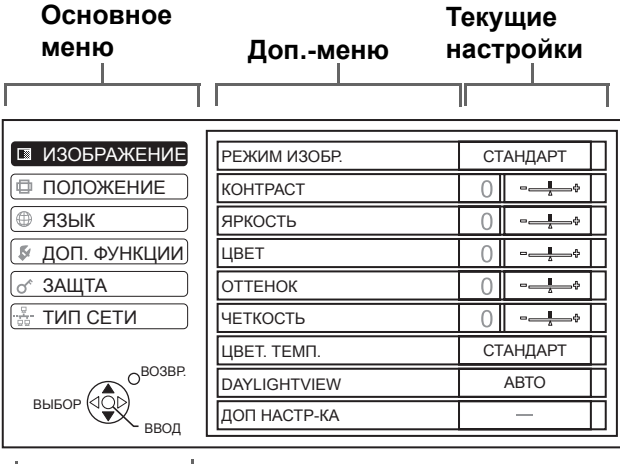

#### **Поле подсказок**

Содержит необходимые кнопки для настройки установок.

## J **Регулировка элементов масштаба изображения**

Значок треугольника под шкалой обозначает заводскую установку, а квадратный значок указывает на текущую установку.

Текущая установка

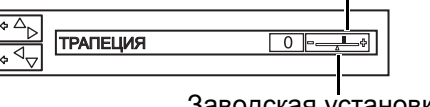

Заводская установка

## J **Возвращает к предыдущему меню**

Нажмите кнопку **ГЛАВНОЕ МЕНЮ** или **ВОЗВР.**, чтобы возвратиться к предыдущему меню. Нажмите повторно, чтобы выйти из меню и вернуться в режим проецирования.

## J **Основные действия**

- 1. Нажимайте А Т, чтобы перейти к необходимому элементу Основного меню и нажмите **ВВОД**, чтобы его выбрать.
	- Выбранный элемент выделяется оранжевым цветом, и справа отображается **Доп.-меню**.
	- Смотрите «Основное меню и [дополнительное](#page-29-0) меню» на [странице](#page-29-0) 30.

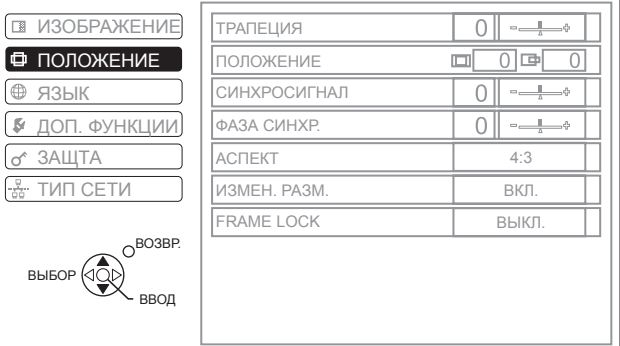

- 2. Нажмите ▲ ▼, чтобы перейти к необходимому элементу **Доп.-меню** и нажмите <  $\blacktriangleright$  или **ВВОД**, чтобы его настроить.
	- Выбранный элемент отображается на экране, а другие элементы меню исчезают. Запрошенный элемент исчезает через пять секунд. Выполняется возврат в меню.
	- Если это нижний уровень, то будет отображаться и следующий уровень.

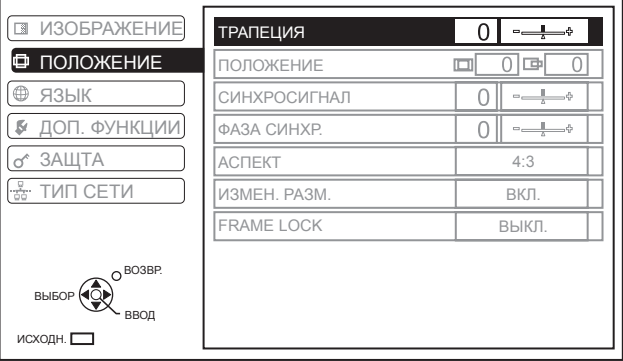

- 3. Нажмите < >, чтобы настроить выбранный элемент.
	- Для элементов, использующих шкалу в виде полоски, числовое значение показываeтся слева от шкалы.
	- Вы можете переходить от элемента к элементу, нажимая  $\blacktriangleleft$   $\blacktriangleright$ .

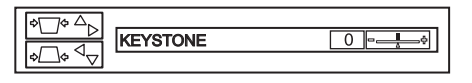

4. Нажмите **ГЛАВНОЕ МЕНЮ** или **ВОЗВР.**, чтобы возвратиться к предыдущему меню.

### **ПРИМЕЧАНИЕ:**

- Смотрите «Возврат на исходные [установки](#page-26-5)» на странице 27 для сброса настроек каждого элемента меню.
- [Смотрите](#page-37-6) «ОБЩИЙ СБРОС» на странице 38 для сброса всех настроек.

# <span id="page-29-2"></span><span id="page-29-1"></span><span id="page-29-0"></span>**Основное меню и дополнительное меню**

**Основное меню** состоит из 6 подменю. Выберите необходимый элемент меню и нажмите **ВВОД** для отображения **Доп.-меню**.

#### **ПРИМЕЧАНИЕ:**

- Некоторые заводские установки различаются в зависимости от выбранного источника сигнала.
- Элементы **Доп.-меню** могут различаться в зависимости от выбранного входящего сигнала.
- Регулировка некоторых установок выполняется без сигналов.

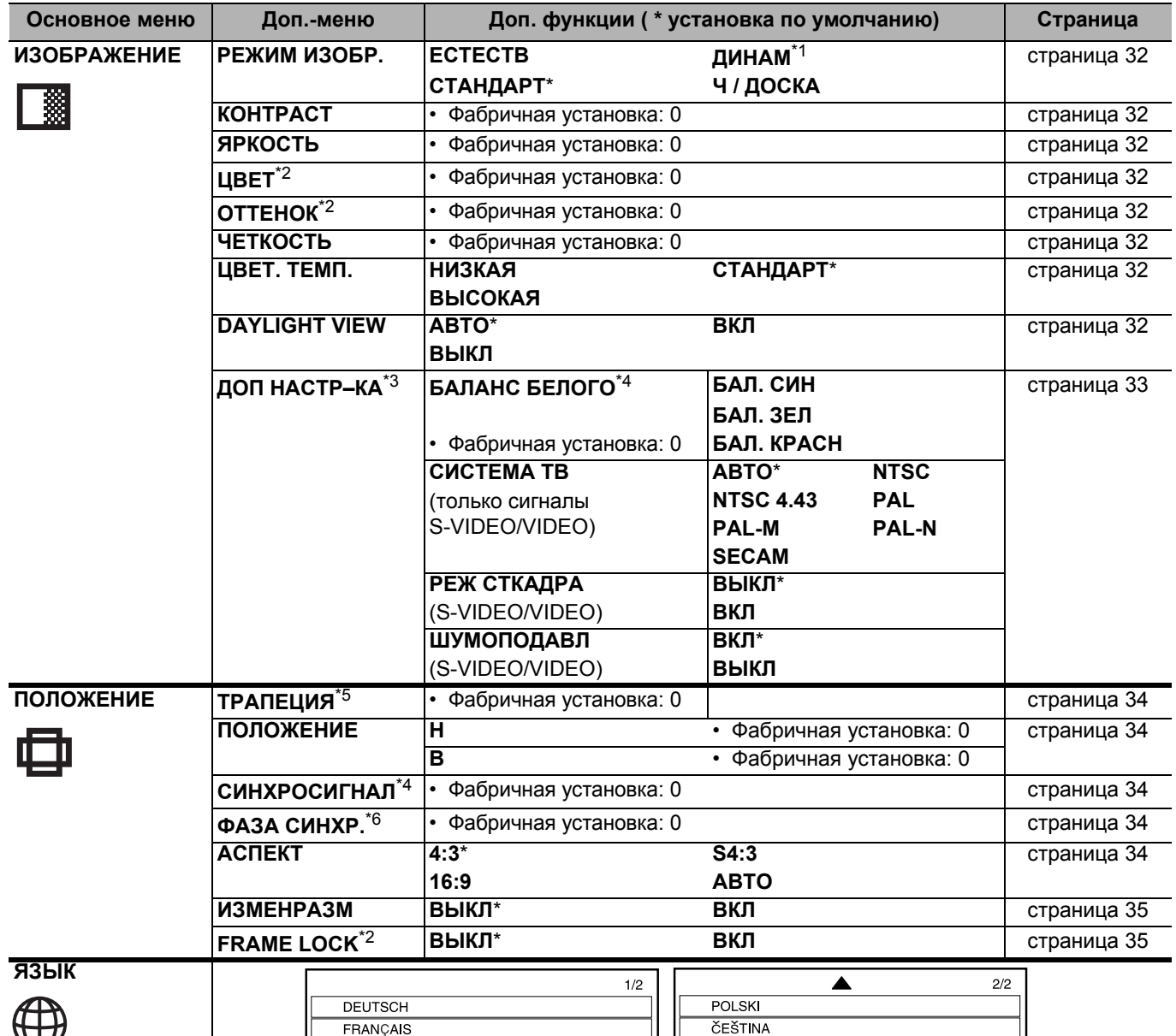

**MAGYAR** 

<u>ไทย</u>

한국어 ENGLISH

中文 日本語

РҮССКИЙ

\*1. Установка по умолчанию для сигналов **КОМПЬЮТЕР**/**СЕТЬ**

**ESPAÑOL** 

**ITALIANO** 

**SVENSKA** 

**NORSK DANSK** 

PORTUGUÊS

\*2. Недоступно для сигналов **КОМПЬЮТЕР**/**СЕТЬ**

\*3. Только сигналы **ВИДЕО**/**S-VIDEO**/**КОМПЬЮТЕР**

\*4. Только сигналы **КОМПЬЮТЕР**

\*5. Функция **ТРАПЕЦИЯ** доступна только для сигналов **СЕТЬ**

\*6. Только сигналы **КОМПЬЮТЕР**/**COMPONENT**

<span id="page-29-3"></span>₩

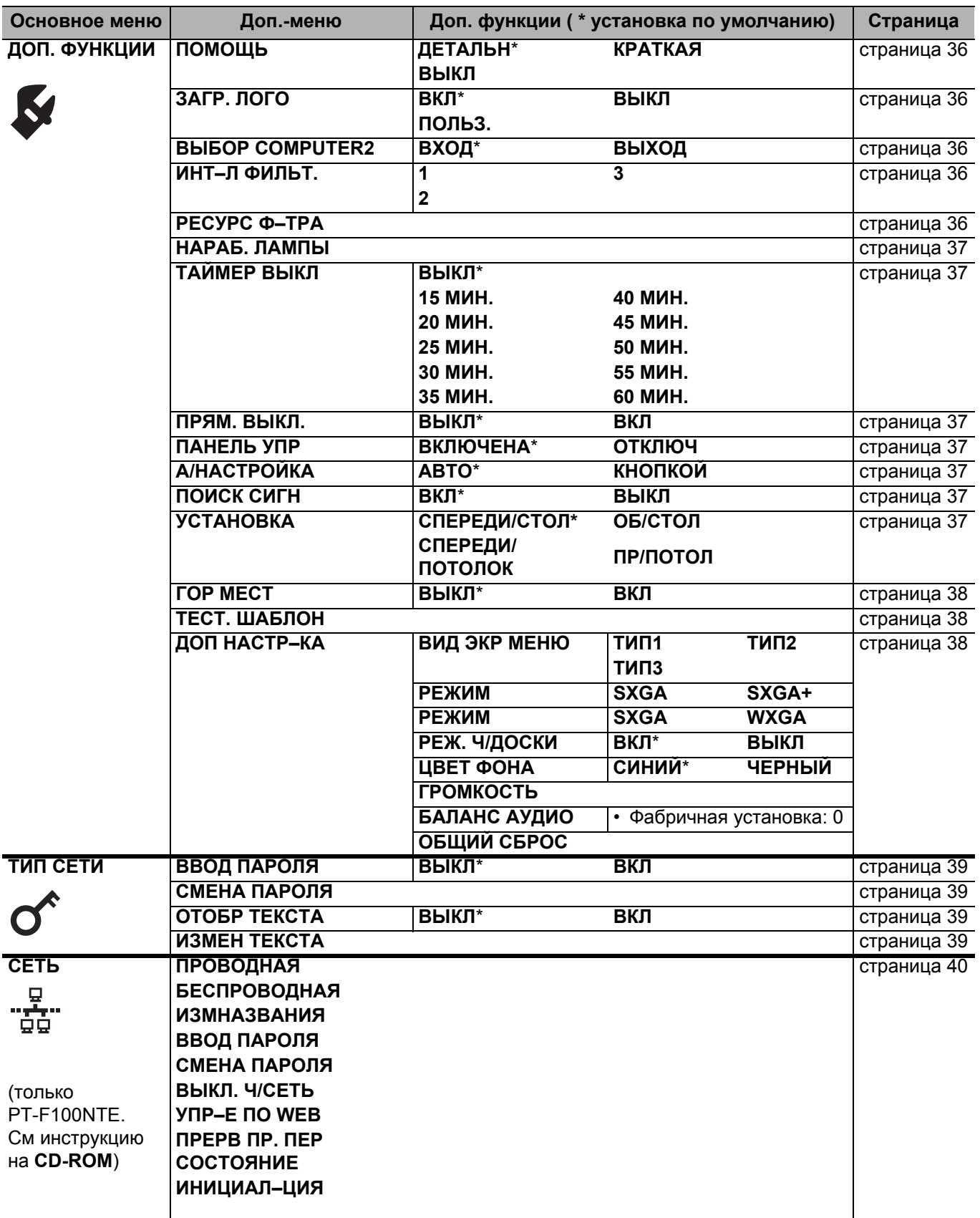

# <span id="page-31-13"></span><span id="page-31-0"></span>**Меню ИЗОБРАЖЕНИЕ**

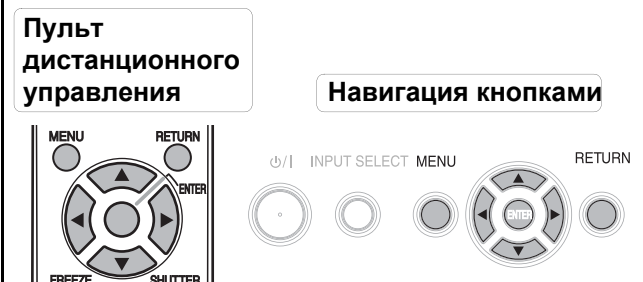

- Смотрите «[Навигация](#page-28-2) МЕНЮ» на странице 29.
- Смотрите «Основное меню и [дополнительное](#page-29-0) меню» на [странице](#page-29-0) 30.

# <span id="page-31-16"></span><span id="page-31-1"></span>**РЕЖИМ ИЗОБР.**

В зависимости от условий проектирования, Вы можете воспользоваться этими заранее установленными параметрами для улучшения качества проектируемого изображения. Нажмите  $\blacktriangleleft$   $\blacktriangleright$  для просмотра вариантов.

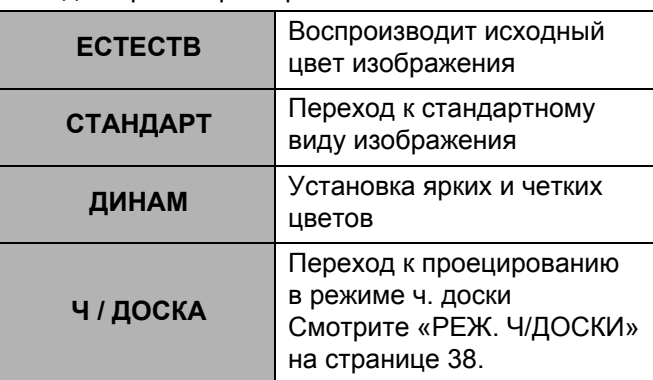

## **ПРИМЕЧАНИЕ:**

• Для того, чтобы выбранный режим стал стабильным, может потребоваться некоторое время.

# <span id="page-31-12"></span><span id="page-31-2"></span>**КОНТРАСТ**

*PУССКИЙ - 32* **Установки** Вы можете настроить контраст проецируемого изображения. При необходимости oтрегулируйте **ЯРКОСТЬ** заранее.

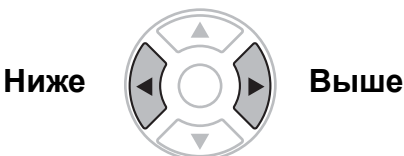

# <span id="page-31-10"></span><span id="page-31-3"></span>**ЯРКОСТЬ**

Вы можете настроить яркость проецируемого изображения.

**Темнее Ярче**

# <span id="page-31-11"></span><span id="page-31-4"></span>**ЦВЕТ**

Вы можете настроить насыщенность цвета проецируемого изображения. (Только для сигналов **ВИДЕО**/**S-VIDEO**/**COMPONENT**)

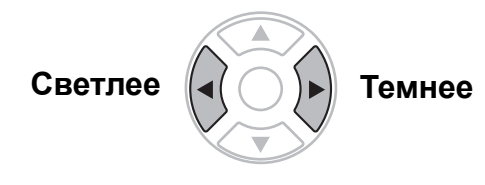

# <span id="page-31-15"></span><span id="page-31-5"></span>**ОТТЕНОК**

Вы можете настроить оттенок проецируемого изображения. (Только для сигналов **ВИДЕО**/**S-VIDEO**/**COMPONENT**)

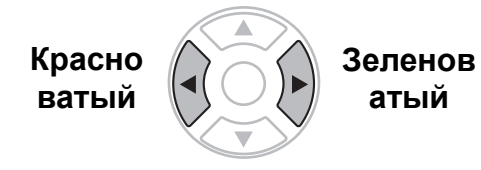

# <span id="page-31-17"></span><span id="page-31-6"></span>**ЧЕТКОСТЬ**

Вы можете настроить чёткость проецируемого изображения.

**Размыто Чётко**

# <span id="page-31-14"></span><span id="page-31-7"></span>**ЦВЕТ. ТЕМП.**

Вы можете настроить баланс белого проектируемого изображения.

- **НИЗКАЯ** Голубоватый
	-
	- **СТАНДАРТ** Сбалансированный белый
	- **ВЫСОКАЯ** Красноватый
- <span id="page-31-9"></span><span id="page-31-8"></span>**DAYLIGHT VIEW**

Вы можете сохранить яркость и естественные краски проецируемого изображения в условиях высокой освещенности при невозможности контроля внешних источников света, например, при открытой двери или пропускающих солнечный свет оконных шторах.

- **АВТО**.: Автоматическая подстройка
	- **ВКЛ**.: Активно
- **ВЫКЛ**.: Выключена
- **ПРИМЕЧАНИЕ:**
	- Не закрывайте **ALS** (датчик освещенности) проектора. Смотрите «ALS (Датчик [освещенности](#page-13-1))» на [странице](#page-13-1) 14.
	- Режим **АВТО** недоступен, когда **УСТАНОВКА** в меню **ДОП. ФУНКЦИИ** установлена на СЗАДИ/ СТОЛ или СЗАДИ/ПОТОЛОК.

# <span id="page-32-3"></span><span id="page-32-0"></span>**ДОП НАСТР–КА**

Вы можете выполнить дополнительную настройку изображения вручную.

## J **Для сигналов S-VIDEO/ВИДЕО**

# <span id="page-32-1"></span>Q **СИСТЕМА ТВ**

При изменении типа видеосигнала установка переключается автоматически. Вы также можете переключить тип сигнала вручную, чтобы он соответствовал входящему. Нажмите

I H для просмотра вариантов.

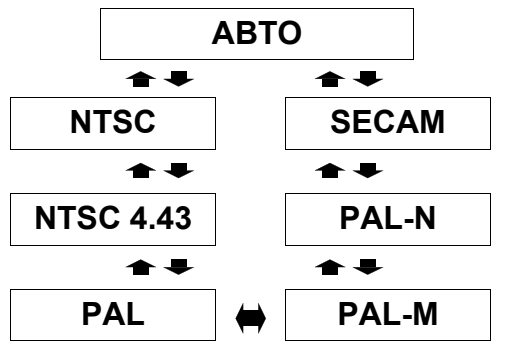

### **ПРИМЕЧАНИЕ:**

• Установка **АВТО** выбирает из **NTSC**/**NTSC 4.43**/ **PAL**/**60**/**PAL-M**/**PAL-N**/**SECAM**.

### <span id="page-32-4"></span>Q **РЕЖ СТОПКАДРА**

Вы можете уменьшить вертикальное дрожание неподвижных изображений.<br>● ВЫКЛ.: Выключена

- **ВЫКЛ**.: Выключена
- **ВКЛ**<sup>.</sup> Активно

### **ПРИМЕЧАНИЕ:**

• Установите на **ВЫКЛ** при проецировании подвижного изображения.

### <span id="page-32-5"></span>Q **ШУМОПОДАВЛ**

Вы можете включить или выключить систему автоматического шумоподавления. Нажмите

- I H, чтобы выбрать необходимую установку.
- **ВКЛ.:** Автоматическое шумоподавление
- **ВЫКЛ**.: Без шумоподавления

#### **ПРИМЕЧАНИЕ:**

- Использование шумоподавления может повлиять на качество изображения.
- J **Для сигналов RGB**

### <span id="page-32-2"></span>Q **БАЛАНС БЕЛОГО**

Вы можете более точно установить баланс белого в трех цветовых температурах с помощью кнопок  $\blacktriangleleft$   $\blacktriangleright$ .

- **БАЛ. СИН**
- **БАЛ. ЗЕЛ**
- **БАЛ. КРАСН**

# <span id="page-33-8"></span><span id="page-33-0"></span>**Меню ПОЛОЖЕНИЕ**

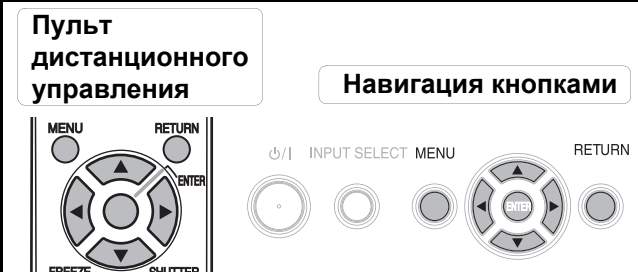

- Смотрите «[Навигация](#page-28-2) МЕНЮ» на странице 29.
- Смотрите «Основное меню и [дополнительное](#page-29-0) меню» на [странице](#page-29-0) 30.

# <span id="page-33-6"></span><span id="page-33-1"></span>**ТРАПЕЦИЯ**

Если проектор установлен не перпендикулярно к экрану, или если экран имеет наклонную поверхность, вы можете настроить трапециедальное искажение.

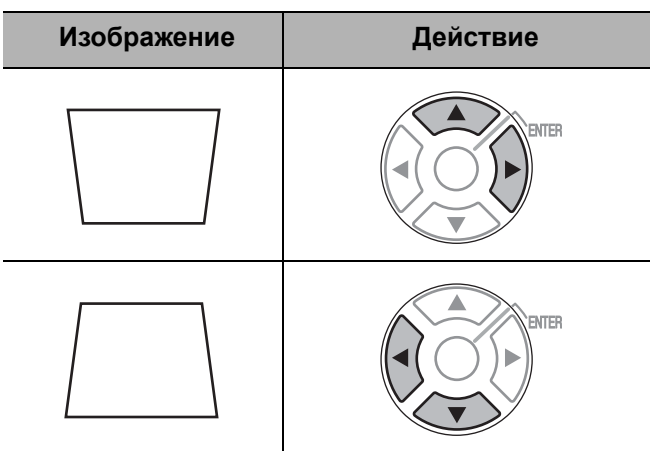

## **ПРИМЕЧАНИЕ:**

- Вы можете скорректировать искажение на ± 30 градусов угла наклона проектора. Рекомендуется устанавливать проектор с минимальным искажением.
- Искажение можно в определенной степени скорректировать наклоном линзы.
- Искажение экрана **Основное меню** скорректировать нельзя.
- Результат коррекции трапеции влияет на аспектное соотношение и размер изображения.

# <span id="page-33-9"></span><span id="page-33-2"></span>**ПОЛОЖЕНИЕ**

<del>P</del> *P*<sub>BH</sub> MOXETE CK + 30 градусов<br>
Peromengyerc<br>
C MINHIMAADHB<br>
C MINHIMAADHB<br>
C MCKAXENHIP MORE<br>
C CODENTIADOBS</sub><br>
C CODENTIADOBS<br>
C COOTHOWERING<br>
COOTHOWERING<br>
COOTHOWERING<br>
COOTHOWERING<br>
COOTHOWERING<br>
COOTHOWERING<br>
CO Вы можете сместить проецируемое изображение для более тонкой регулировки. Для перемещения по горизонтали нажмите < >, для перемещения по вертикали нажмите  $\blacktriangle$   $\blacktriangledown$ . (Только для сигналов **ВИДЕО**/**S-VIDEO**/**КОМПЬЮТЕР**/**COMPONENT**)

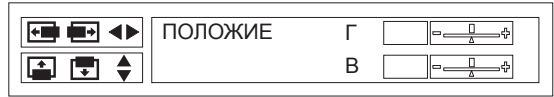

# <span id="page-33-10"></span><span id="page-33-3"></span>**СИНХРОСИГНАЛ**

При наличии помех в проецируемом изображении, которые в некоторых случаях имеют форму муара или шума, вы можете уменьшить помехи  $\blacktriangleleft$   $\blacktriangleright$ с помощью регулировки синхросигнала. (Только для сигналов **КОМПЬЮТЕР**//)

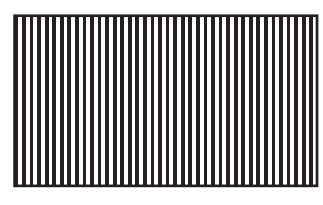

### **ПРИМЕЧАНИЕ:**

- Если частота синхронизации проецируемого сигнала выше 108 МГц, то настройка может не помочь.
- Необходимо настроить **СИНХРОСИГНАЛ**, прежде чем настраивать **ФАЗА СИНХР.**.

# <span id="page-33-11"></span><span id="page-33-4"></span>**ФАЗА СИНХР.**

Если Вам нужно выполнить настройку по той же причине, что и настройку **СИНХРОСИГНАЛ**, Вы можете произвести точную настройку синхронизации часов. Нажмите  $\blacktriangleleft$   $\blacktriangleright$  для осуществления настройки. (Только для сигналов **КОМПЬЮТЕР**/**COMPONENT**)

### **ПРИМЕЧАНИЕ:**

• Если частота синхронизации проецируемого сигнала выше 108 МГц, то настройка может не помочь.

# <span id="page-33-7"></span><span id="page-33-5"></span>**АСПЕКТ**

Вы можете при необходимости вручную переключать аспектное соотношение. Нажмите  $\blacktriangleleft$   $\blacktriangleright$ для просмотра вариантов.

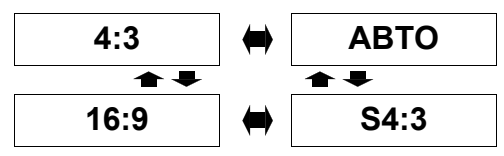

### Q **4:3**

Проецирование входного сигнала будет выполняться без изменений.

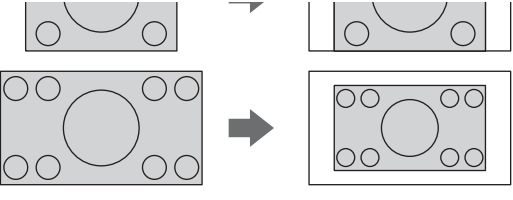

## Q **16:9**

Проецирование сжатого изображения будет выполняться в формате 16:9.

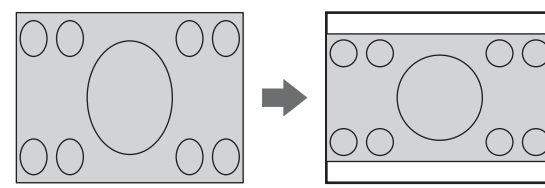

### Q **S4:3**

Перед проецированием входной сигнал будет сжат до 75 %. Режим **S4:3** эффективен при проецировании изображения формата 4:3 на экран формата 16:9.

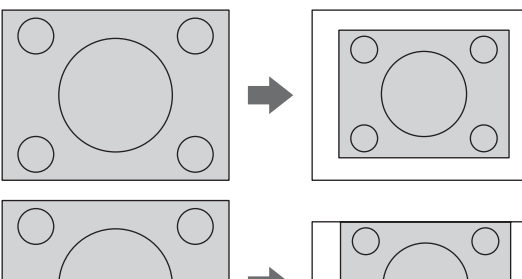

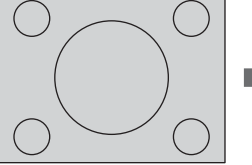

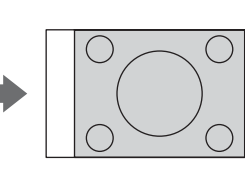

## Q **АВТО**

Сигнал S1, в состав которого входит идентификатор, распознается проектором, и изображение проецируется в нужном формате.

### **ПРИМЕЧАНИЕ: ВКЛ** Активно

- Если Вы проектируете изображение с несоответствующим аспектным отношением, то изображение может быть искажено, или могут отсутствовать некоторые его части. Выберите такое аспектное отношение, которое сохраняет намерения создателя этого изображения.
- Порядок типов **АСПЕКТ** определяется не только способом приёма входящего сигнала, но и самими входящими сигналами. [Смотрите](#page-45-2) «Список [совместимых](#page-45-2) сигналов» на странице 46.
- Если Вы проектируете авторское изображение, увеличенное или искажённое использованием функции **АСПЕКТ** в коммерческих целях в общественном месте, например, в ресторане или гостинице, Вы можете нарушать авторское право создателя, которое защищено законом об авторских правах.

# <span id="page-34-3"></span><span id="page-34-0"></span>**ИЗМЕНРАЗМ**

Проецирование изображения, разрешение которого ниже разрешения проектора, выполняется в разрешении проектора. Вы можете отключить функцию **ИЗМЕНРАЗМ** и воспроизвести сигнал с низким разрешением без изменения размера. Нажмите  $\blacktriangleleft$   $\blacktriangleright$ , чтобы выбрать необходимую установку.

- **ВКЛ** Активно
	-
- **ВЫКЛ** Выключена

### **ПРИМЕЧАНИЕ:**

- Обычно рекомендуемая установка **ВКЛ**.
- Когда параметр **ИЗМЕНРАЗМ** установлен на **ВКЛ**, изображение с более низким разрешением будет спроецировано с более низким качеством.

#### **Когда параметр ИЗМЕНРАЗМ установлен на ВЫКЛ;**

- Размер проецируемого изображения будет меньше. Может потребоваться использование функций **УВЕЛ** и **ФОКУС**, или перемещение проектора вперед или назад.
- **ЦИФРОВОЕ УВЕЛИЧЕНИЕ**, **ТРАПЕЦИЯ** и **Режим показ двух экранов (INDEX-WINDOW)** не доступны.

# <span id="page-34-2"></span><span id="page-34-1"></span> **FRAME LOCK**

При плохом качестве проецируемого изображения можно активировать функцию **FRAME LOCK** для синхронизации. Нажмите <  $\blacktriangleright$ , чтобы выбрать необходимую установку.

- **ВЫКЛ** Выключена
	-
	-

#### **ПРИМЕЧАНИЕ:**

• Данная функция доступна только при использовании сигнала **КОМПЬЮТЕР**.

# <span id="page-35-10"></span><span id="page-35-0"></span>**Меню ДОП. ФУНКЦИИ**

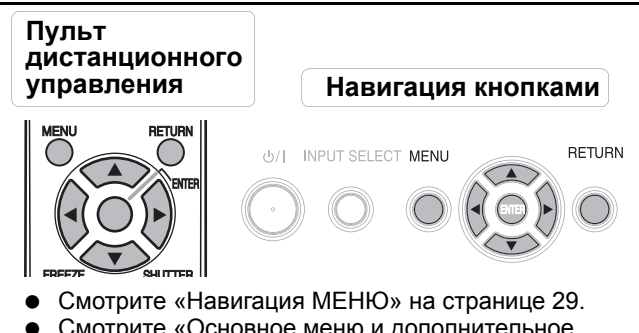

 Смотрите «Основное меню и [дополнительное](#page-29-0) меню» на [странице](#page-29-0) 30.

# <span id="page-35-7"></span><span id="page-35-1"></span>**ПОМОЩЬ**

При изменении источника сигнала в правом верхнем углу экрана появляется инструкция. Имеются следующие способы отображения. Нажмите  $\blacktriangleleft$   $\blacktriangleright$ для просмотра вариантов.

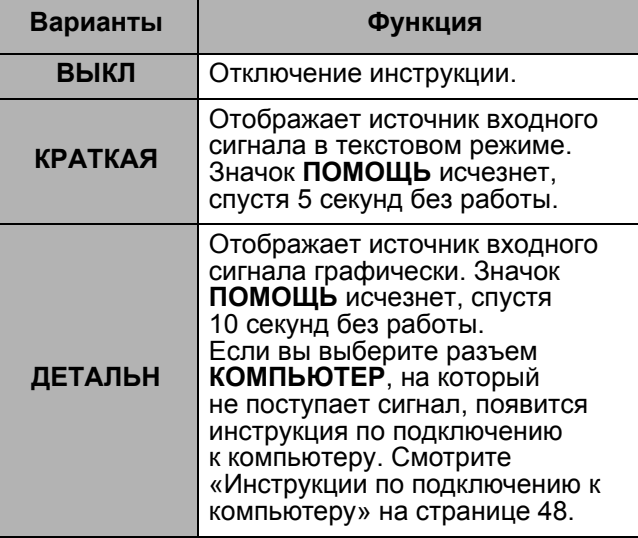

# <span id="page-35-6"></span><span id="page-35-2"></span>**ЗАГР. ЛОГО**

Вы можете включить или выключить логотип, который отображается во время работы проектора. Нажмите  $\blacktriangleleft$   $\blacktriangleright$ чтобы выбрать необходимую установку. **ЗАГРЛОГО** будет показан на экране в течение 30 секунд.

- **ВКЛ** Активно
- **ВЫКЛ** Выключена
- **ПОЛЬЗ.** Показ исходного текста

### Q **Редактирование исходного текста**

При выборе **ПОЛЬЗОВАТЕЛЬ**, Вы можете отобразить 2 строки исходного текста до 40 символов на одной строке вместо логотипа.

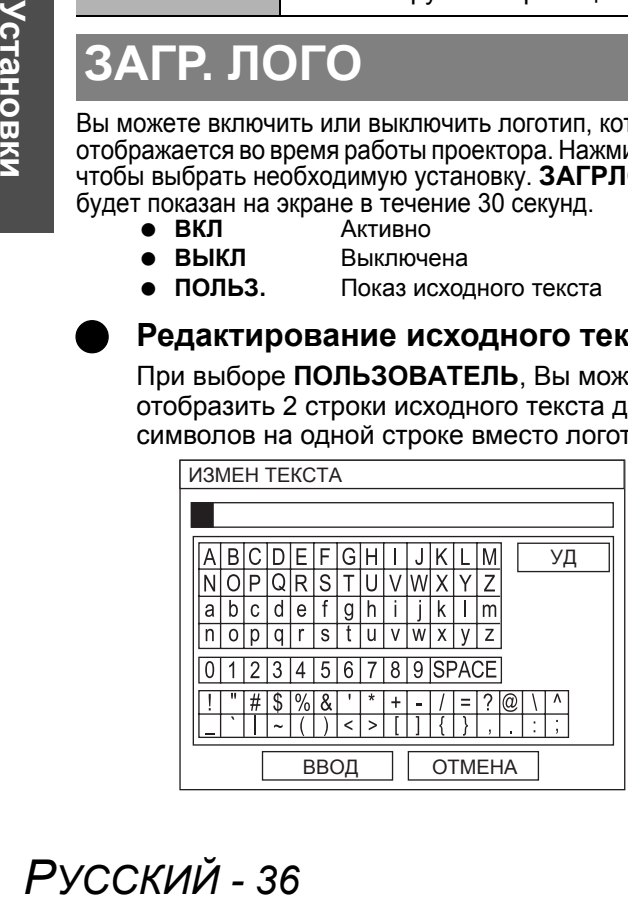

- 1. Выберите **ПОЛЬЗОВАТЕЛЬ** и нажмите **ВВОД**.
- 2. Выберите нужную строку для ввода или редактирования исходного текста и нажмите **ВВОД**.
- 3. С помощью кнопок А ▼ < > задайте расположение каждого символа и нажмите **ВВОД**.
	- Выбранный символ будет отображаться в поле.
	- Чтобы удалить последний введенный символ, выберите **УД** и нажмите **ВВОД**.
- 4. Повторите пункт 3 до завершения показа текста в строке.
- 5. Выберите **ВВОД** и нажмите **ВВОД**, чтобы сохранить введенный текст.
	- **Нажмите ▼ и отредактируйте ТЕКСТ2 при** необходимости, затем повторите последовательности 3 - 5.

# <span id="page-35-9"></span><span id="page-35-3"></span>**ВЫБОР COMPUTER2**

Вы можете переключить функцию разъёма **ВХОД COMPUTER2/1 ВЫХОД**.

- **ВХОД ВХОД COMPUTER2**
- **ВЫХОД ВЫХОД COMPUTER1**

# <span id="page-35-11"></span><span id="page-35-4"></span>**ИНТ–Л ФИЛЬТ.**

Вы можете изменить скорость работы **ARF** (самовращающегося фильтра) в зависимости от места использования. Нажмите <  $\blacktriangleright$ , чтобы выбрать необходимую установку.

- **1** Вентиляция воздухом в помещении (например, небольшой офис)
	- **2** Вентиляция наружным воздухом (например, большой офис, классная комната)
	- **3** Общественное помещение (например, ресторан, вестибюль здания)

## **ПРИМЕЧАНИЕ:**

- **ARF** нельзя использовать повторно.
- Выберите наиболее подходящую опцию в соответствии с местом использования.
- Если Вы неправильно выберите опцию, это может сильно повлиять на срок эксплуатации проектора.

# <span id="page-35-8"></span><span id="page-35-5"></span>**РЕСУРС Ф–ТРА**

Вы можете проверить остаточный ресурс фильтра **ARF** (самовращающийся фильтр). Цвет шкалы ресурса фильтра указывает на состояние **ARF**.

- Желтый Срок службы фильтра истекает.
- Красный Срок службы фильтра истек.

### **ПРИМЕЧАНИЕ:**

- [Смотрите](#page-41-3) «Замена фильтра ARF
- ([самовращающегося](#page-41-3) фильтра)» на странице 42. • После замены фильтра ARF, необходимо сбросить **РЕСУРС ФИЛЬТРА** на "0", нажав кнопку **ВВОД** на 3 секунды.

# <span id="page-36-12"></span><span id="page-36-0"></span>**НАРАБ. ЛАМПЫ**

Вы можете проверить, как долго эксплуатировалась лампа.

### **ПРИМЕЧАНИЕ:**

- **НАРАБ. ЛАМПЫ**является важным фактором для определения срока замены лампы. [Смотрите](#page-42-1) «Замена блока лампы» на [странице](#page-42-1) 43.
- При замене блока лампы (ET-LAF100), установка будет сброшена на "0".

# <span id="page-36-13"></span><span id="page-36-1"></span>**ТАЙМЕР ВЫКЛ**

Вы можете настроить таймер отключения для отключения **ПИТАНИЯ** автоматически через определенное время при отсутствии входного сигнала. Нажмите  $\blacktriangleleft$   $\blacktriangleright$ , чтобы выбрать время отключения из диапазона 15 - 60 минут с шагом 5 минут.

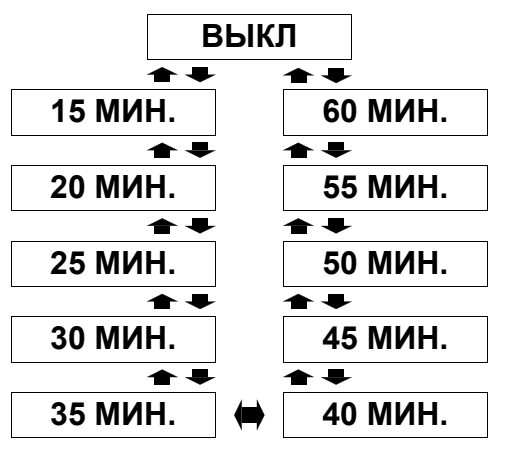

# <span id="page-36-8"></span><span id="page-36-2"></span>**ПРЯМ. ВЫКЛ.**

Вы можете переключить состояние пуска проектора, если подсоединён **Сетевой шнур** при включенном **ОСНОВНОМ ПИТАНИИ**, или если включено **ОСНОВНОЕ ПИТАНИЕ** при подсоединённом **Сетевом шнуре**. Нажмите ◀ ▶, чтобы выбрать необходимую установку.

- **ВЫКЛ** Проектор начнёт работу из режима ожидания или режима проецирования.
- **ВКЛ** Проектор начнёт работу из режима проецирования.

### **ПРИМЕЧАНИЕ:**

• Когда проектор начинает работу после отключения в режиме проецирования, нажатие кнопки **ПИТАНИЕ** необязательно.

# <span id="page-36-10"></span><span id="page-36-3"></span>**ПАНЕЛЬ УПР**

Вы можете заблокировать кнопки панели управления на корпусе проектора. Нажмите  $\blacktriangleleft$   $\blacktriangleright$ . чтобы выбрать необходимую установку.

- **ОТКЛЮЧ** На экране появится запрос на
	- подтверждение блокировки кнопок панели управления.
	- **ВКЛЮЧЕНА** Включение кнопок панели управления

# <span id="page-36-11"></span><span id="page-36-4"></span>**А/НАСТРОЙКА**

Вы можете отключить функцию **А/НАСТРОЙКА** при обнаружении сигнала **КОМПЬЮТЕР**.

- - **АВТО** При обнаружении проектором сигнала **КОМПЬЮТЕР** настройте проецируемое изображение автоматически на **ПОИСК СИГН**, **СИНХРОСИГНАЛ** и **ФАЗА СИНХР.**.
	- **КНОПКОЙ** Только при нажатии кнопки **А/НАСТРОЙКА** положение проецируемого изображения будет настроено на **СИНХРОСИГНАЛ** и **ФАЗА СИНХР.**. [Смотрите](#page-12-2) «Пульт [дистанционного](#page-12-2) управления» на [странице](#page-12-2) 13.

### **ПРИМЕЧАНИЕ:**

<span id="page-36-9"></span>• Обычно рекомендуемая установка - **АВТО**.

# <span id="page-36-5"></span>**ПОИСК СИГН**

Вы можете отключить систему автоматического обнаружения сигнала.

 **ВКЛ** Выполняется обнаружение источника сигнала, подключенного к разъемам, и проецирование изображение. **ВЫКЛ** Выключена

#### **ПРИМЕЧАНИЕ:**

- Функция **ПОИСК СИГН** недоступна при проецировании входного сигнала.
- <span id="page-36-7"></span>• Обычно рекомендуемая установка - **ВКЛ**.

# <span id="page-36-6"></span>**УСТАНОВКА**

При установке проектора выберите способ проецирования согласно положению проектора. Нажмите  $\blacktriangleleft$   $\blacktriangleright$  для просмотра вариантов. [Смотрите](#page-16-3) «Способ [проецирования](#page-16-3)» на странице 17.

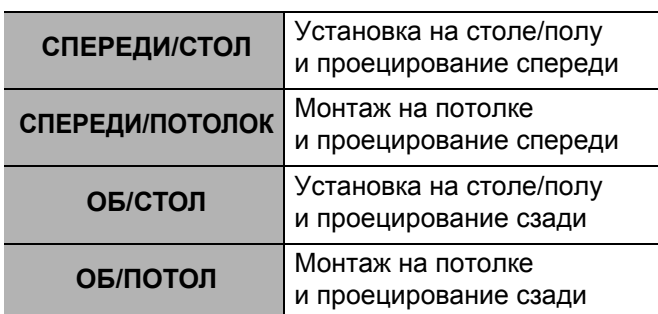

# **Меню ДОП. ФУНКЦИИ**

# <span id="page-37-3"></span><span id="page-37-0"></span>**ГОР МЕСТ**

При использовании проектора на большой высоте над уровнем моря включите функцию **ГОР МЕСТ**, чтобы увеличить скорость вращения вентилятора. Нажмите <  $\blacktriangleright$ , чтобы выбрать необходимую установку.

- - **ВЫКЛ** Низкая скорость вращения вентилятора.
- 
- **ВКЛ** Высокая скорость вращения вентилятора.

### **ПРИМЕЧАНИЕ:**

- На высоте более 1 400 м (4 593 фут) над уровнем моря функция ГОР. МЕСТ. должна быть включена **ВКЛ**.
- Громкость работы вентилятора зависит от режима **ГОР МЕСТ**.

# <span id="page-37-5"></span><span id="page-37-1"></span>**ТЕСТ. ШАБЛОН**

Вы можете использовать 7 различных тест. шаблонов для фокусировки изображения. [Смотрите](#page-17-1) «Сдвиг и установка [объектива](#page-17-1)» на странице 18.

- 1. Нажмите **ВВОД** для показа проверочного шаблона 1.
- 2. Нажмите < ►, чтобы выбрать нужный тестовый шаблон.
- 3. Настройте фокусировку с помощью **Рукоятки фокусировки**.
- 4. Нажмите **ГЛАВНОЕ МЕНЮ** или **ВОЗВР.**, чтобы возвратиться к предыдущему меню, или нажмите несколько раз, чтобы выйти из режима меню.

### **ПРИМЕЧАНИЕ:**

- Если проектор и/или экран наклонены, отрегулируйте фокус по центру изображения. Верхний и нижний край могут находиться за пределами фокуса.
- Если изображение имеет трапециевидное искажение, отрегулируйте настройку **ТРАПЕЦИЯ** в меню **ПОЛОЖЕНИЕ**.

# <span id="page-37-10"></span><span id="page-37-2"></span>**ДОП НАСТР–КА**

Вы можете выполнить дополнительную настройку различных параметров.

# <span id="page-37-8"></span>J **ВИД ЭКР МЕНЮ**

Вы можете изменить фоновый цвет меню. Нажмите <  $\blacktriangleright$ , чтобы выбрать необходимую установку.

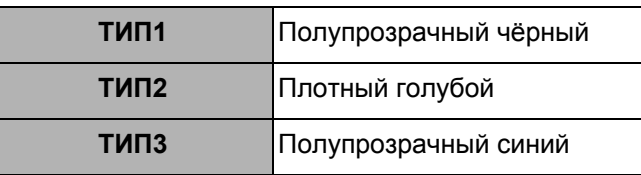

# <span id="page-37-12"></span>J **РЕЖИМ SXGA**

Вы можете переключиться с режима **SXGA**, на режим более высокого качества, **SXGA+**.

Нажмите <  $\blacktriangleright$ , чтобы выбрать необходимую установку.

# <span id="page-37-13"></span>**РЕЖИМ ХGA**

Вы можете переключиться с режима **XGA**, на режим более высокого качества, **WXGA**.  $H$ ажмите  $\blacktriangleleft$   $\blacktriangleright$ , чтобы выбрать необходимую установку.

# <span id="page-37-14"></span><span id="page-37-7"></span>J **РЕЖ. Ч/ДОСКИ**

Вы можете исключить функцию **Ч / ДОСКА** из списка элементов **РЕЖИМ ИЗОБР** в меню ИЗОБРАЖЕНИЕ. Нажмите <**>**, чтобы

- выбрать необходимую установку. **ВКЛ** Включение функции **Ч / ДОСКА**
- в список элементов меню.
- 
- **ВЫКЛ** Исключение функции **Ч / ДОСКА** из списка элементов меню.

# <span id="page-37-15"></span>J **ЦВЕТ ФОНА**

Вы можете выбрать **СИНИЙ** или **ЧЕРНЫЙ** экран, когда проектор не показывает изображение. Нажмите  $\blacktriangleleft \blacktriangleright$ , чтобы выбрать необходимую установку.

# <span id="page-37-9"></span>J **ГРОМКОСТЬ**

Вы можете регулировать громкость встроенного монофонического динамика и громкость сигнала, поступающего с разъема **ИЗМЕНЯЕМЫЙ ВХОД АУДИО**.

- $\bullet$   $\blacktriangleleft$  Уменьшение
- <span id="page-37-11"></span> $\bullet$   $\bullet$  Увеличение

# J **БАЛАНС АУДИО**

Вы можете вручную уравнять баланс правого и левого внешних стереодинамиков или сместить баланс на правый или левый динамик.

- I Смещение баланса на левый динамик
- <span id="page-37-4"></span>**• Смещение баланса на правый** динамик

# <span id="page-37-6"></span>J **ОБЩИЙ СБРОС**

Вы можете вернуть заводские установки всех функций меню за исключением **СЕТЬ**, **НАРАБ. ЛАМПЫ** и **РЕСУРС ФИЛЬТРА**.

- 1. Нажмите кнопку **ВВОД**
- 2. Выключите проектор с помощью кнопки **ПИТАНИЕ**.
- 3. Перезагрузите проектор с помощью кнопки **ОСНОВНОЕ ПИТАНИЕ**.
- 4. На экране появится окно минимальных требуемых настроек.
	- Смотрите «Окно [минимальных](#page-11-2) требуемых настроек» на [странице](#page-11-2) 12.

# <span id="page-38-7"></span><span id="page-38-0"></span>**Меню ЗАЩИТЫ**

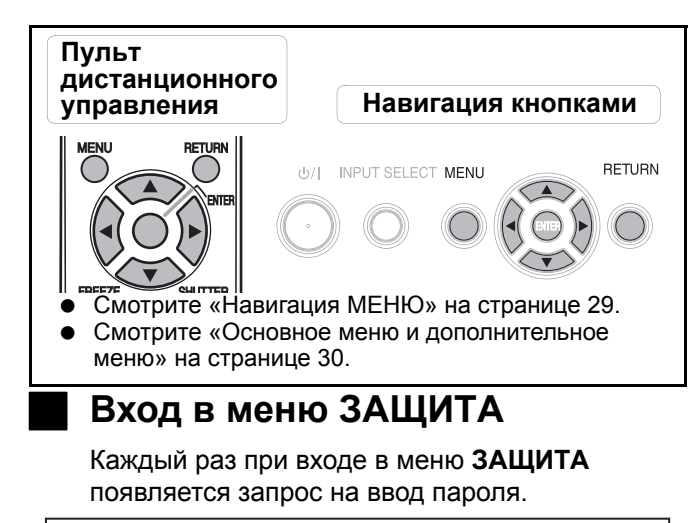

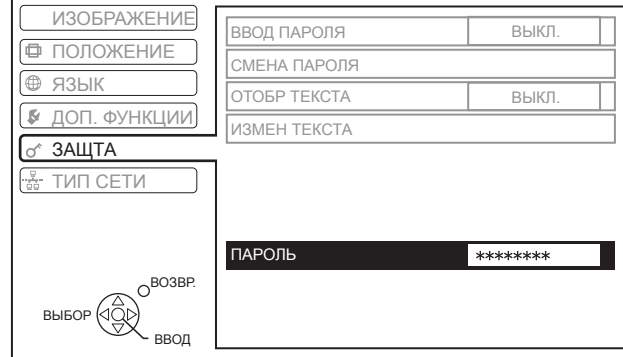

При входе в меню **ЗАЩИТА** перед изменением пароля по умолчанию на собственный пароль, введите заводской пароль.

 $\bullet$  Haxmute  $\blacktriangle \blacktriangleright \blacktriangledown \blacktriangle \blacktriangle \blacktriangleright \blacktriangledown \blacktriangle$  u BBOI.

### Q **После изменения пароля**

При входе в меню **ЗАЩИТА** перед изменением пароля по умолчанию на собственный пароль в меню **СМЕНА ПАРОЛЯ** введите заводской пароль.

### **ПРИМЕЧАНИЕ:**

- Заводской пароль действителен до изменения пароля в меню **СМЕНА ПАРОЛЯ**.
- Символы введенного пароля заменяются звездочками.

# <span id="page-38-5"></span><span id="page-38-1"></span>**ВВОД ПАРОЛЯ**

Вы можете включить систему безопасности. После этого проектор будет запрашивать пароль каждый раз после начала проецирования. До ввода правильного пароля все кнопки будут заблокированы, за исключением кнопки **ПИТАНИЕ**.

- **ВЫКЛ** Выключена
- **ВКЛ** Активно

### **ПРИМЕЧАНИЕ:**

- При включении системы безопасности убедитесь, что вы заменили заводской пароль на собственный.
- Заводской пароль действителен до изменения пароля в меню **СМЕНА ПАРОЛЯ**.

# <span id="page-38-9"></span><span id="page-38-2"></span>**СМЕНА ПАРОЛЯ**

Вы можете изменить заданный пароль на собственный.

- 1. С помошью кнопок А ▼ < и ► введите новый пароль длиной до 8 символов.
- 2. Нажмите **ВВОД**.
- 3. Введите пароль в той же последовательности, что и в поле **НОВЫЙ** для подтверждения.
	- Если пароль введен неправильно, система потребует ввести его повторно.
- 4. Нажмите **ВВОД**.

### **ПРИМЕЧАНИЕ:**

• Символы введенного пароля заменяются звездочками.

# <span id="page-38-8"></span><span id="page-38-3"></span>**ОТОБР ТЕКСТА**

Вы можете включить функцию постоянного вывода на экран текста, например, имени или URL вашей компании в нижней части экрана в процессе проецирования.

- **ВЫКЛ** Выключена
	-
	- **ВКЛ** Активно

# <span id="page-38-6"></span><span id="page-38-4"></span>**ИЗМЕН ТЕКСТА**

Длина текста не должна превышать 22 символов **ОТОБР ТЕКСТА**.

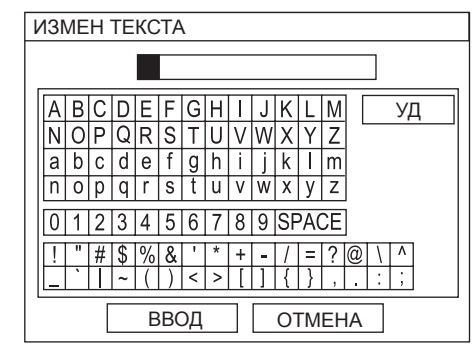

- 1. С помощью кнопок А ▼ < ▶ задайте расположение каждого символа.
- 2. Нажмите **ВВОД**.
	- Выбранный символ будет отображаться в поле **ИЗМЕН ТЕКСТА**.
- 3. Повторите операцию до завершения ввода текста.
	- Чтобы удалить последний введенный символ, выберите **УД** и нажмите **ВВОД**.
- 4. Выберите **ВВОД** и нажмите **ВВОД**, чтобы сохранить введенный текст.
	- Выберите **ОТМЕНА** или нажмите **ГЛАВНОЕ МЕНЮ**/**ВОЗВР.**, чтобы вернуться в предыдущее меню.

# <span id="page-39-0"></span>**СЕТЕВОЕ Меню**

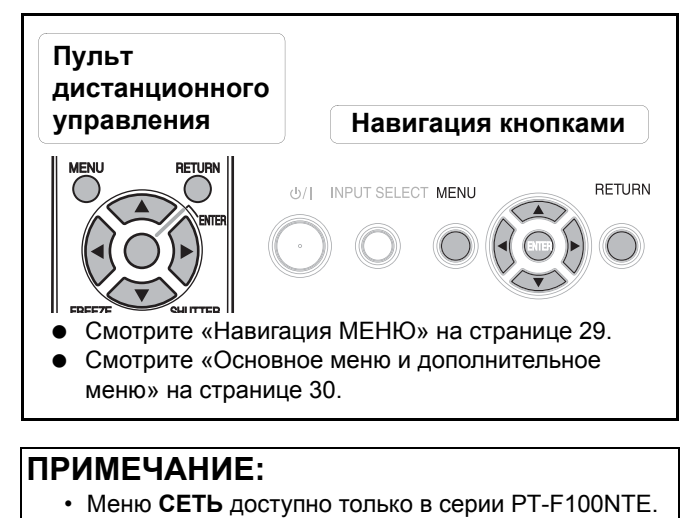

- 
- Более подробную информацию см. в инструкции на **CD-ROM**, который входит в комплект поставки проектора.

# <span id="page-39-1"></span>**Элементы СЕТЕВОГО**

### **меню**

Сетевое меню **СЕТЬ** включает в себя следующие элементы.

- **ПРОВОДНАЯ**
- **БЕСПРОВОДНАЯ**
- **ИЗМНАЗВАНИЯ**
- **ВВОД ПАРОЛЯ**
- **СМЕНА ПАРОЛЯ**
- **ВЫКЛ. Ч/СЕТЬ**
- **УПР–Е ПО WEB**
- **ПРЕРВ ПР. ПЕР**
- 
- **СОСТОЯНИЕ**

# <span id="page-40-0"></span>**Индикаторы TEMP, LAMP и FILTER**

# <span id="page-40-1"></span>**Устранение неполадок, связанных с индикаторами**

Если проектор неисправен, это покажут индикаторы **ТЕМПЕРАТУРА**, **ЛАМПА** и/или **ФИЛЬТР**. Далее приведена инструкция по устранению неполадок.

- 1. Подтвердите статус всех индикаторов проектора и отключите проектор рекомендуемым способом.
- 2. Выясните причину неисправности с помощью индикаторов **ТЕМПЕРАТУРА**, **ЛАМПА** и/или **ФИЛЬТР**.
- 3. Следуйте инструкции ниже для каждого предупреждения, чтобы устранить неисправности.
- 4. Правильно включите проектор и убедитесь в том, что индикатор больше не предупреждает о наличии неисправности.

### **ПРИМЕЧАНИЕ:**

<span id="page-40-3"></span>• Если неисправность не обнаружена или продолжает существовать, не включайте проектор. Вместо этого свяжитесь с авторизированным сервисным центром.

**ПИТАНИЕ**

**ЛАМПА ФИЛЬТР**

⊺ **ТЕМПЕРАТУРА**

П

<span id="page-40-7"></span>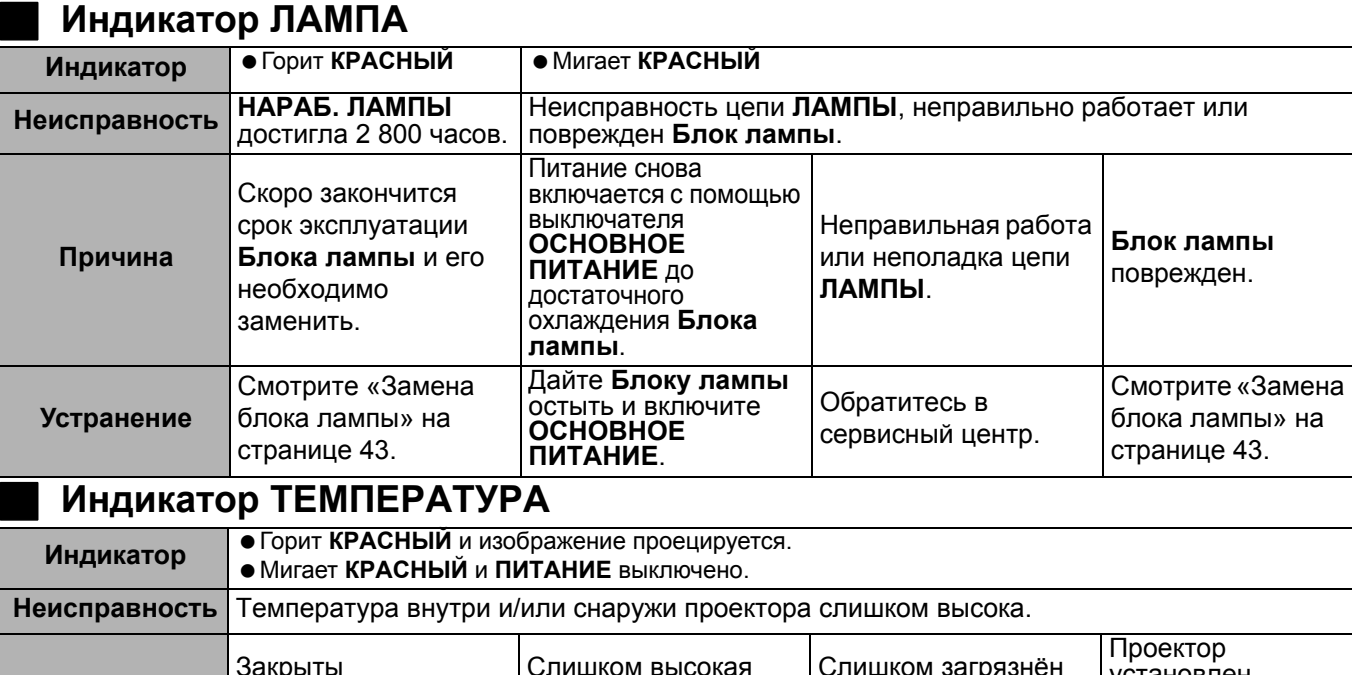

<span id="page-40-6"></span><span id="page-40-2"></span>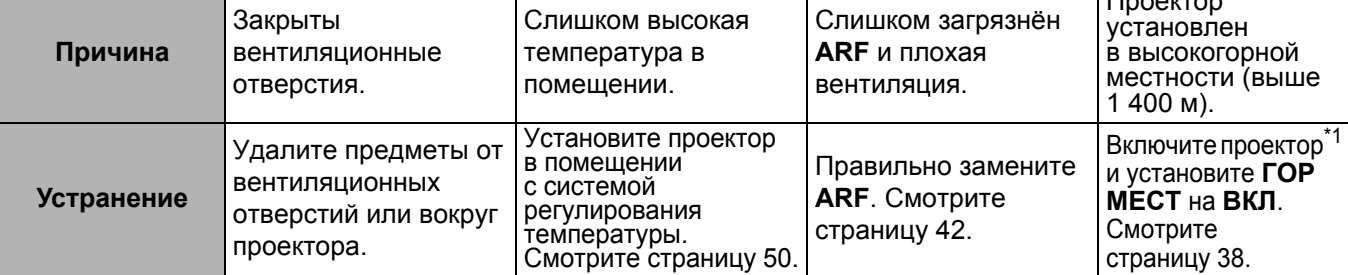

\*1. Проектор будет работать только 2 минуты с установкой **ВЫКЛ** в высокогорной метности.

### <span id="page-40-5"></span><span id="page-40-4"></span>J **Индикатор ФИЛЬТР**

Когда индикатор **ФИЛЬТР** горит **ЗЕЛЕНЫМ**цветом, вентилятор **ARF** работает нормально.

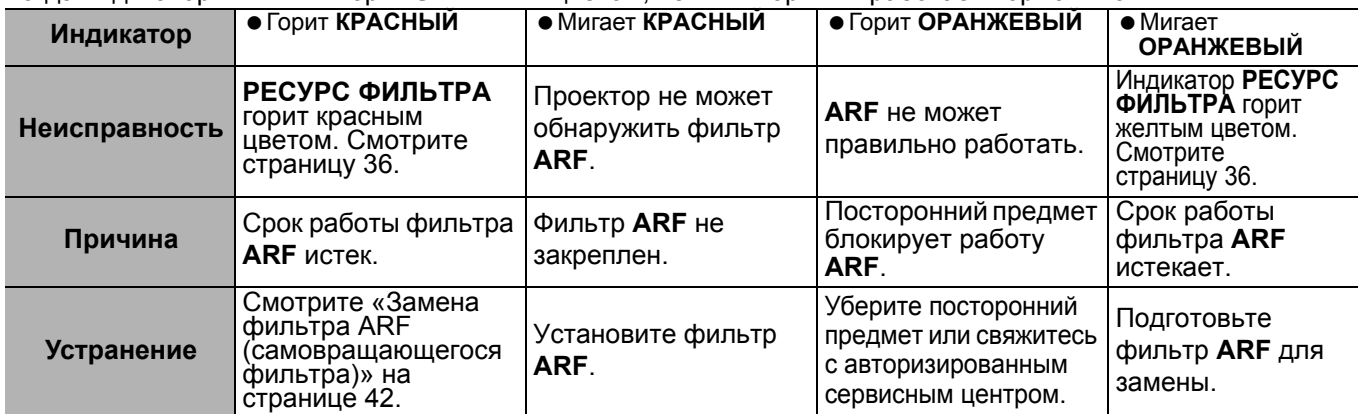

# <span id="page-41-0"></span>**Уход и замена**

# <span id="page-41-5"></span><span id="page-41-1"></span>**Чистка проектора**

## J **Перед чисткой проектора**

- Отключите **ОСНОВНОЕ ПИТАНИЕ** и вытащите вилку из розетки электросети.
- Отсоедините от проектора все кабели.

### J **Чистка внешней поверхности проектора**

Осторожно удалите грязь и пыль мягкой тряпкой.

- Если грязь трудно удалить, смочите тряпку в нейтральном чистящем средстве, разбавленным с водой, выжмите тряпку и протрите проектор. Вытрите проектор насухо сухой тряпкой.
- Если Вы используете химическую салфетку, соблюдайте прилагаемые к ней инструкции.

### J **Очистка линзы и стекла передней панели**

Осторожно удалите грязь и пыль чистой тряпкой.

<span id="page-41-4"></span> Проверьте, чтобы на поверхности объектива не осталась грязь или пыль. Иначе они будyт увеличены и спроецированы на экран.

# <span id="page-41-3"></span><span id="page-41-2"></span>**Замена фильтра ARF (самовращающегося фильтра)**

### J **Перед заменой фильтра ARF**

- Нажмите кнопку **ПИТАНИЕ** как минимум на 0,5 секунд или нажмите её дважды, чтобы выключить проектор.
- Подождите пока остановится охлаждающий вентилятор и индикатор **ПИТАНИЕ** загорится **КРАСНЫМ**.
- Выньте **Сетевой шнур** из розетки.
- Приготовьте крестовую отвёртку.
- Свяжитесь с авторизированным сервисным центром для приобретения сменного **ARF** (ET-RFF100).

## J **Инструкции по замене фильтра ARF**

Фильтр **ARF** является деталью с ограниченным сроком действия, которая влияет на вентиляцию проектора. Индикатор **ФИЛЬТР** информирует пользователя о необходимости замены фильтра. Вы можете проверить остаточный ресурс фильтра **ARF** в меню **РЕСУРС ФИЛЬТРА**.

### **ПРИМЕЧАНИЕ:**

- [Смотрите](#page-35-8) «РЕСУРС Ф–ТРА» на странице 36.
- Смотрите «[Индикатор](#page-40-5) ФИЛЬТР» на странице 41.

### J **Процедура замены**

- 1. Переверните проектор и осторожно положите на мягкую материю.
- 2. С помощью крестообразной отвертки ослабьте 3 крепежных винта **Крышки самовращающегося фильтра** до их свободного проворота и снимите **Крышку**

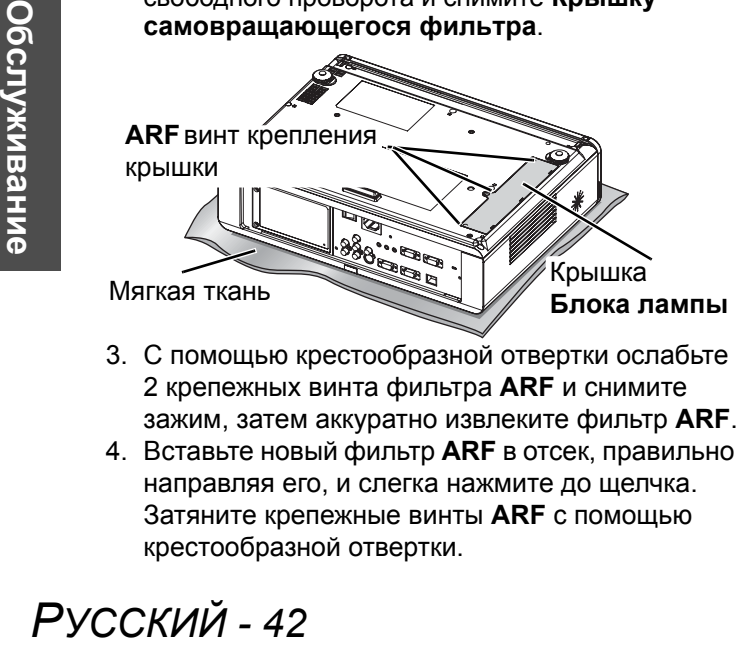

- 3. С помощью крестообразной отвертки ослабьте 2 крепежных винта фильтра **ARF** и снимите зажим, затем аккуратно извлеките фильтр **ARF**.
- 4. Вставьте новый фильтр **ARF** в отсек, правильно направляя его, и слегка нажмите до щелчка. Затяните крепежные винты **ARF** с помощью крестообразной отвертки.

5. Поставьте на место **Крышку самовращающегося фильтра** и зафиксируйте **Крышку самовращающегося фильтра** с помощью крепежных винтов и крестообразной отвертки.

**ARF** крепёжный винт

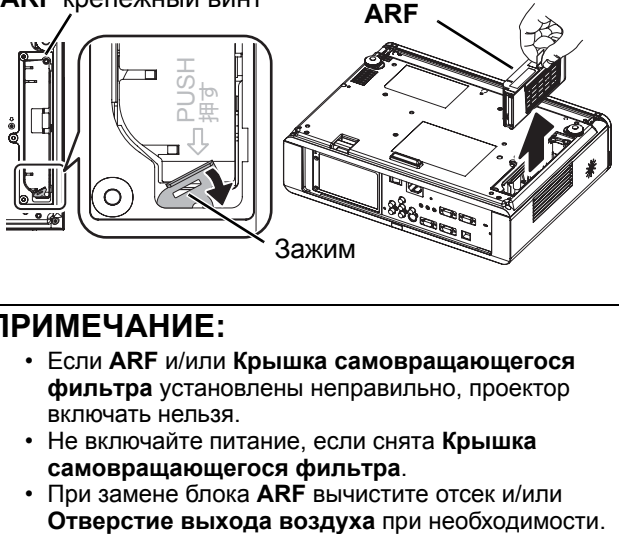

### **ПРИМЕЧАНИЕ:**

- Если **ARF** и/или **Крышка самовращающегося фильтра** установлены неправильно, проектор включать нельзя.
- Не включайте питание, если снята **Крышка самовращающегося фильтра**.
- При замене блока **ARF** вычистите отсек и/или

# J **Сброс РЕСУРС ФИЛЬТРА**

- 1. Включите проектор и отобразите **РЕСУРС ФИЛЬТРА** в меню **ДОП. ФУНКЦИИ**. Нажмите кнопку **ВВОД** на 3 секунды, отобразится подтверждающий экран.
- 2. Нажмите **4** для выбора ВВОД и нажмите кнопку **ВВОД**, чтобы сбросить **РЕСУРС ФИЛЬТРА** на "0". [Смотрите](#page-35-8) «РЕСУРС Ф–ТРА» на [странице](#page-35-8) 36.

<span id="page-42-1"></span><span id="page-42-0"></span>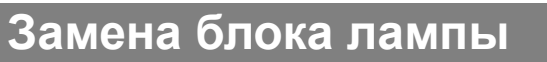

### J **Перед заменой Блока лампы**

- Отключите **ОСНОВНОЕ ПИТАНИЕ** и вытащите вилку из розетки электросети.
- Убедитесь, что **Блок лампы** и находящиеся рядом части достаточно остыли.
- Приготовьте крестовую отвёртку.
- Свяжитесь с авторизированным сервисным центром для приобретения сменного **Блока лампы** (ET-LAF100).
- При потолочной установке проектора не работайте прямо под ним и не становитесь близко лицом к проектору.

#### **ПРИМЕЧАНИЕ:**

- Перед заменой лампы, дайте ей остыть, чтобы избежать возможных ожогов, повреждений и прочих опасностей.
- Не пытайтесь заменить лампу на несоответствующую.

### J **Инструкции по замене Блока лампы**

**Блок лампы** расходуется и яркость снижается в зависимости от длительности эксплуатации. Индикатор **ЛАМПА** проинформирует вас о необходимости замены через 2 800 часов работы, через 3 000 часов работы проектор будет автоматически отключен. Эти величины являются примерными и могут быть уменьшены в зависимости от условий эксплуатации, технических характеристик **Блока лампы**, условий окружающей среды и т. д. Вы можете проверить продолжительность работы лампы, с помощью **НАРАБ. ЛАМПЫ** в меню **ДОП. ФУНКЦИИ**.

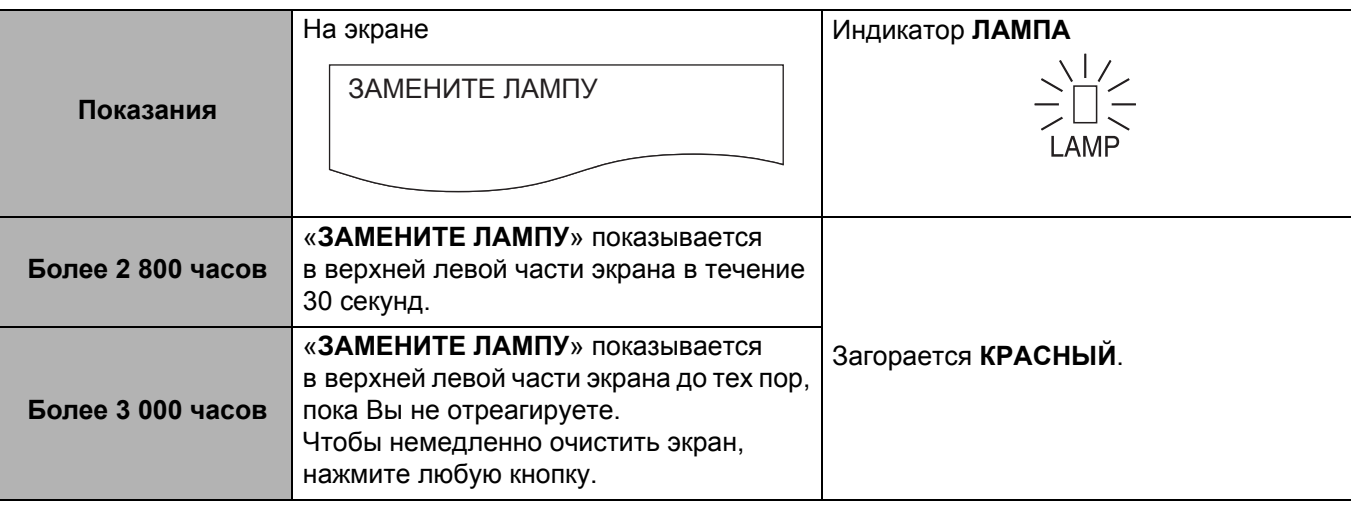

#### **ПРИМЕЧАНИЕ:**

- Ориентировочное время 2 800 и 3 000 часов является примерными величинами, основанными на определённых условиях, и не является гарантированным.
- Дополнительная информация по **Блоку лампы**, например, его гарантированный срок эксплуатации, приведена в инструкциях к этому **Блоку лампы**.

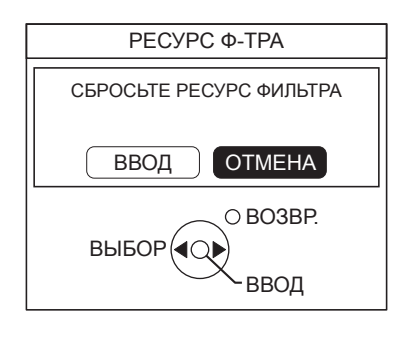

## <span id="page-43-2"></span>J **Процедура замены**

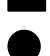

## Q **Снятие и замена блока лампы**

1. С помощью крестообразной отвертки ослабьте 2 крепежных винта **Крышки блока лампы** на задней панели проектора до их свободного проворота и снимите **Крышки блока лампы**.

Крышка **Блока лампы**

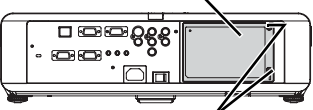

Крепежные винты крышки **Блока лампы**

- 2. С помощью крестообразной отвертки ослабьте 2 крепежных винта **Блока лампы**.
- 3. Удерживая ручки **Блока лампы**, снимите фиксатор лампового блока.
- 4. Аккуратно извлеките использованный **Блок лампы** из проектора.

Ручки Крепежные винты **Блока лампы**

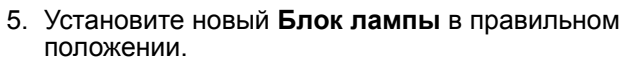

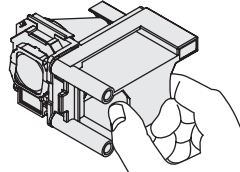

- 6. Нажмите на **Блок лампы** до щелчка и убедитесь, что он надежно установлен.
- 7. Затяните до упора 2 крепежных винта **Блока лампы** с помощью крестообразной отвертки.

Крепежные винты **Блока лампы**

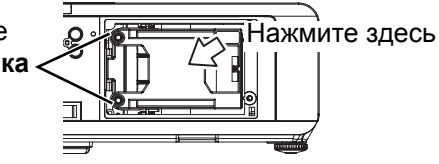

- 8. Поставьте на место **Крышки блока лампы** и затяните до упора 2 крепежных винта **Крышка блока лампы** с помощью крестообразной отвертки.
	- **НАРАБ. ЛАМПЫ** будет автоматически сброшен на "0".

# <span id="page-43-1"></span><span id="page-43-0"></span>**Средства безопасности при установке на потолочном кронштейне**

Проектор и потолочный кронштейн разработаны с учетом требований безопасности, тем не менее, для обеспечения безопасной и надежной работы, необходимо убедиться, что при потолочной установке к нижней части проектора прикреплен кабель заземления.

## **ПРИМЕЧАНИЕ:**

- Производитель не несет ответственность за последствия опасных ситуаций или повреждения проектора, возникшие из-за потолочного кронштейна, приобретенного не у официального дистрибьютора, или условий эксплуатации даже при действующей гарантии.
- Необходимо использовать динамометрическую отвертку. Использовать электрические или ударные отвертки запрещается
- Все работы, связанные с инсталляцией устройства например, подвешивание под потолком, должны выполняться только квалифицированным персоналом.
- Свободный потолочный кронштейн необходимо немедленно снять.

### J **Установка кабеля заземления**

- 1. Установите потолочный кронштейн в соответствии с инструкцией.<br>2. Сделайте петлю и закрепите кабель на потолочном кронштейне. с
- 2. Сделайте петлю и закрепите кабель на потолочном кронштейне, оставив немного свободного места. Протяните конец кабеля с держателем через петлю на другом конце кабеля.
- 3. Закрепите держатель на нижней части проектора с помощью винта.
- Крутящий момент: 1,25±0,2 Н·м

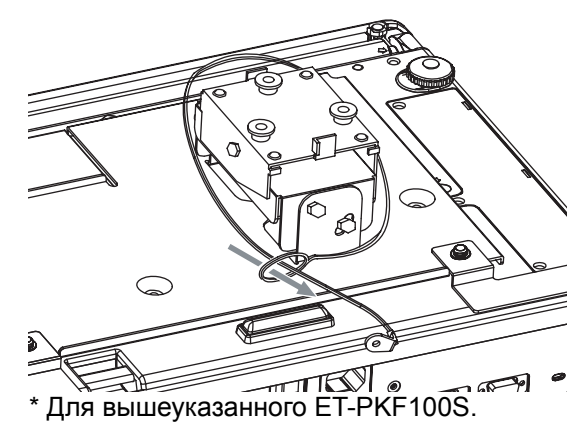

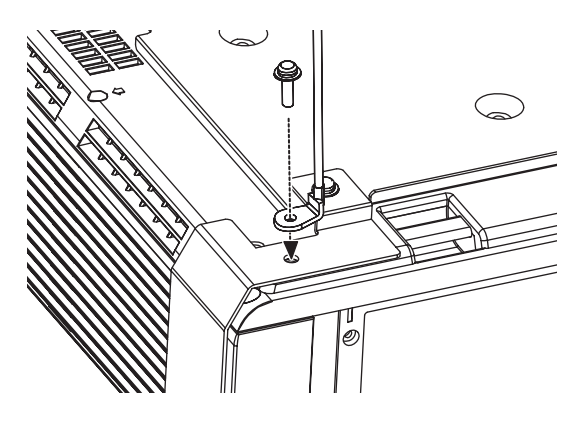

# <span id="page-44-1"></span><span id="page-44-0"></span>**Устранение неисправностей**

#### Если неисправность нельзя устранить, свяжитесь со своим дилером.

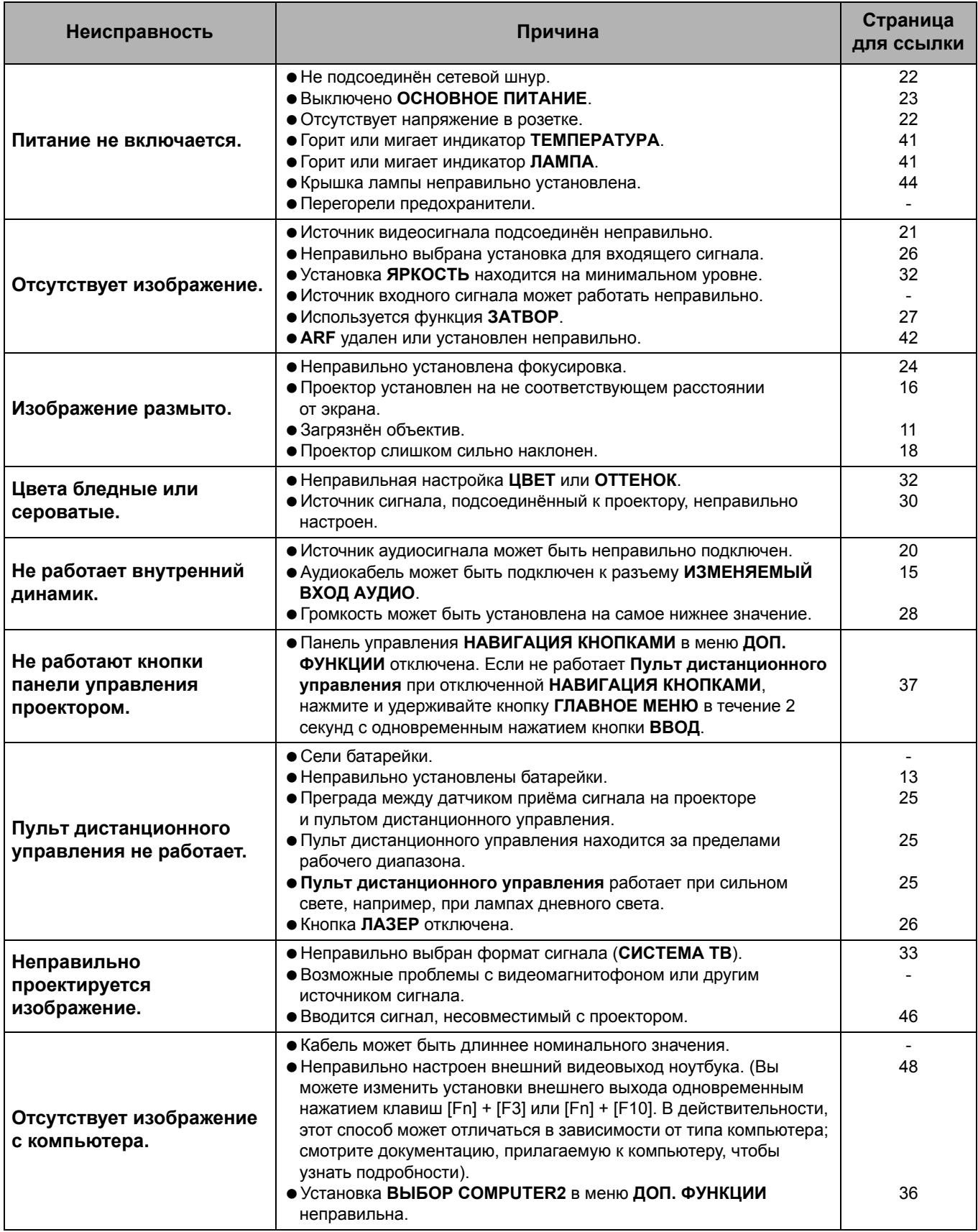

# <span id="page-45-3"></span><span id="page-45-0"></span>**Техническая информация**

# <span id="page-45-2"></span><span id="page-45-1"></span>**Список совместимых сигналов**

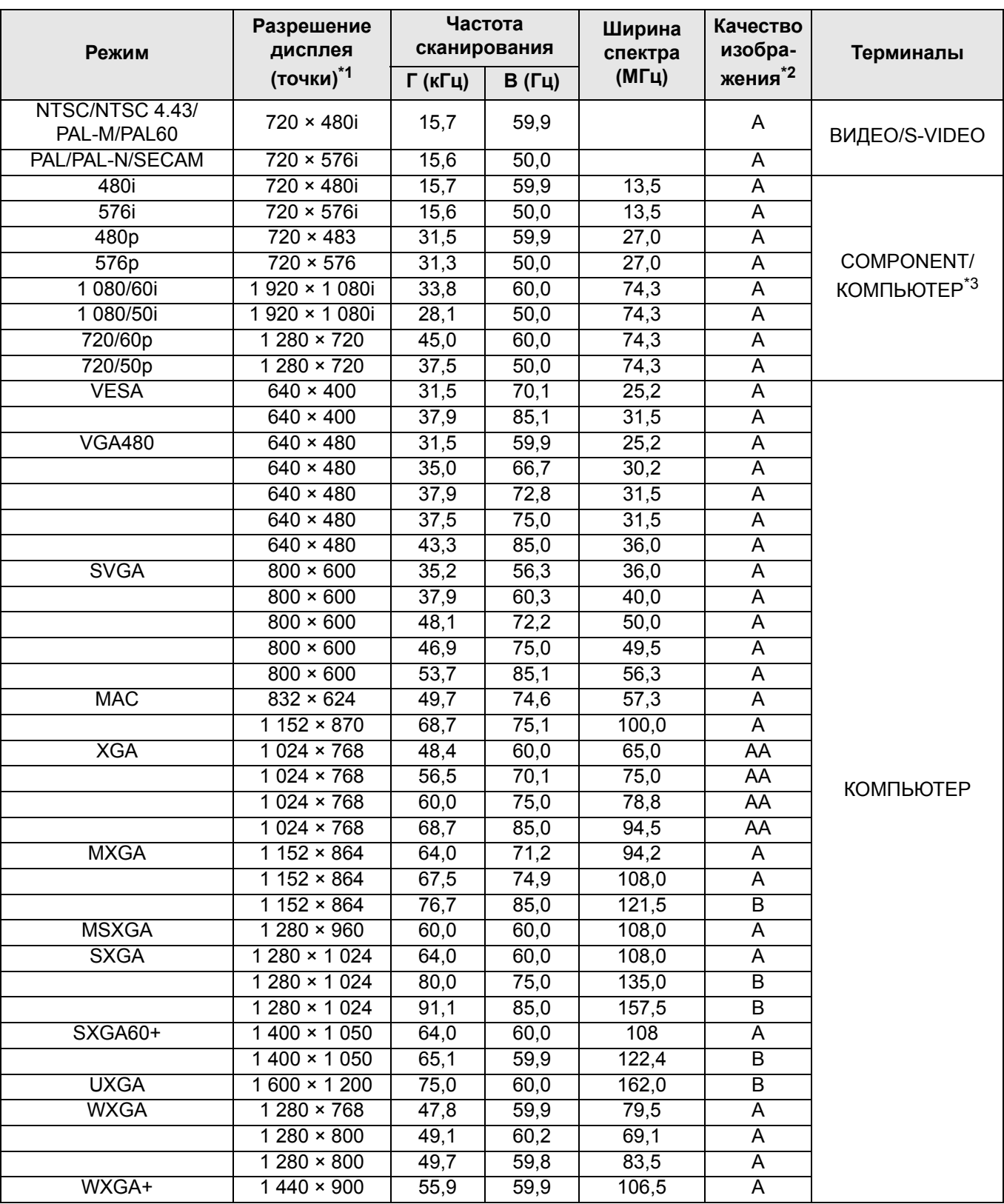

\*1. Символ «i», стоящий после разрешения, обозначает связанный сигнал.

\*2. Следующие символы используются для обозначения качества сигнала.

Может быть достигнуто максимальное качество изображения.

Сигналы преобразуются схемой обработки изображения, прежде чем проектируется изображение.

B Упрощение процесса проецирования обеспечивается путем некоторого ухудшения качества сигнала.

\*3. Сигналы YPBPR могут быть получены со входа COMPONENT, сигналы RGBHV могут быть получены со входа КОМПЬЮТЕР.

**P**<br> *P*<sup>41</sup>. Символ «i»,<br>
<sup>2</sup>2. Следующие<br>
A Может<br>
A Сигналы YPal<br>
<sup>43</sup>. Сигналы YPal<br> **P**УССКИЙ - 46

# <span id="page-46-1"></span><span id="page-46-0"></span>**Серийный вход**

Последовательный порт, расположенный на панели входов проектора, соответствует характеристике интерфейса RS-232C, так что проектор может управляться с персонального компьютера, подсоединённого к этому входу.

# <span id="page-46-4"></span>J **Соединение**

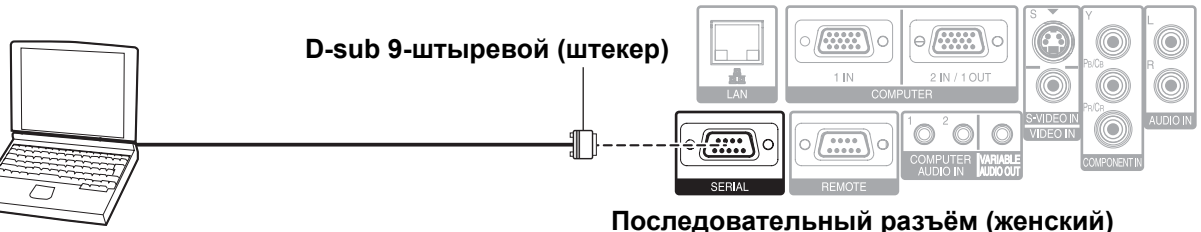

<span id="page-46-2"></span>**Компьютер**

### J **Назначение выводов и названия сигналов**

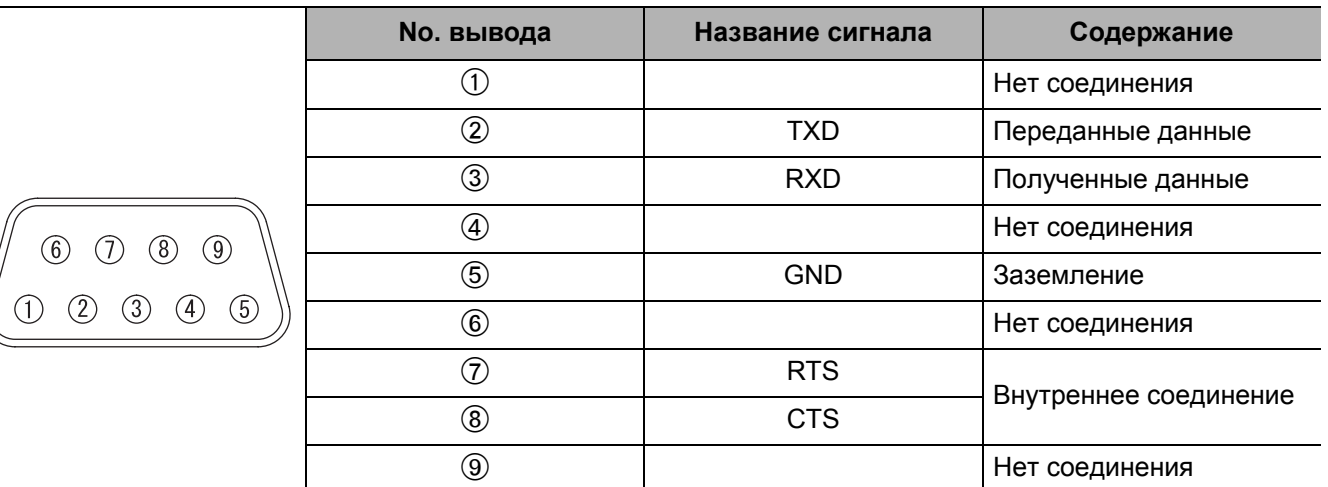

### <span id="page-46-5"></span>J **Установки передачи**

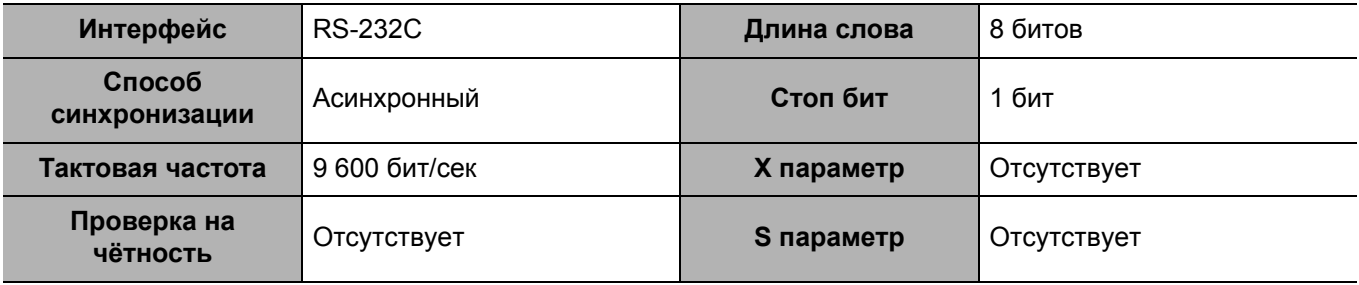

## <span id="page-46-3"></span>J **Основной формат**

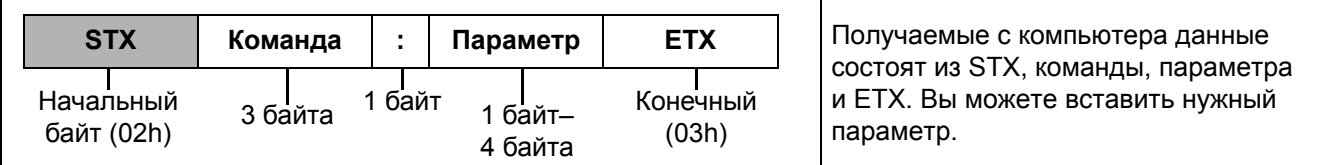

 Данный проектор не может принимать команды в течение 10 секунд после включения лампы. Подождите 10 секунд, прежде чем отправить команду.

- При отправлении нескольких команд проверяйте получение ответа с проектора на первую команду, прежде чем отправить следующую.
- Если нужно отправить команду, не требующую параметров, двоеточие (:) не требуется.
- Если с персонального компьютера отправлена неправильная команда, то с проектора на компьютер будет отправлена команда ER401.

### <span id="page-47-2"></span>J **Кабель для подключения к компьютеру**

(При подключении к персональному компьютеру)

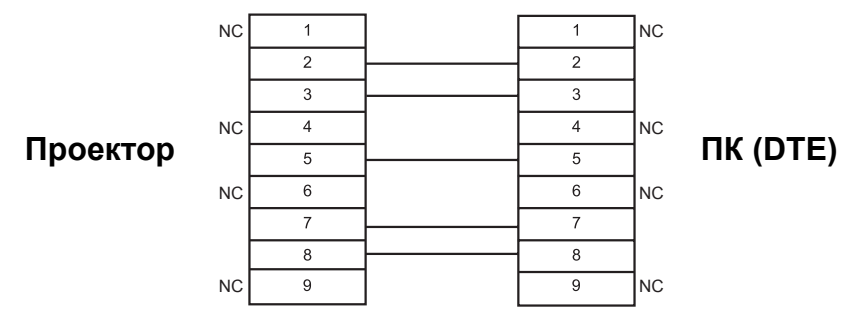

# <span id="page-47-3"></span>J **Управляющие команды**

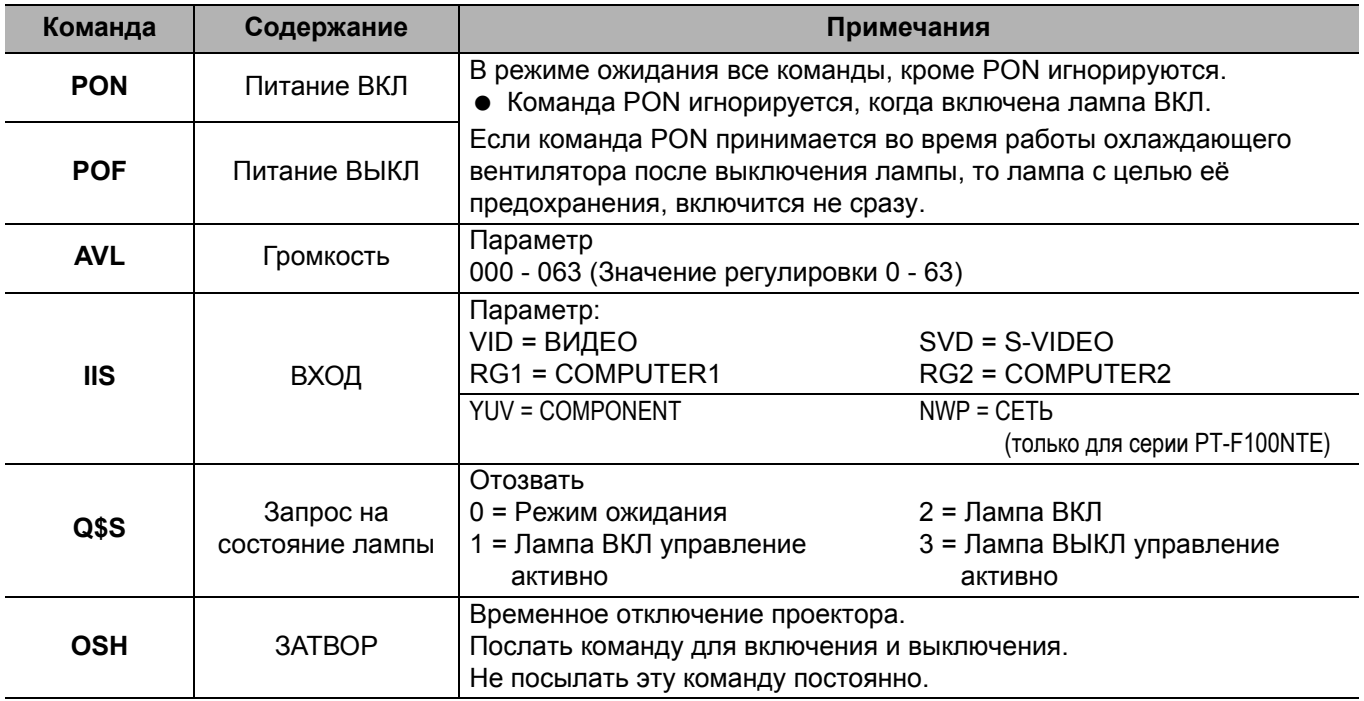

# <span id="page-47-1"></span><span id="page-47-0"></span>**Инструкции по подключению к компьютеру**

Вы можете включать на компьютере режим передачи от **ВЫХОД COMPUTER1** на внешнее устройство с помощью комбинаций клавиш. Комбинация клавиш зависит от производителя. Если вы выберите компьютер, не выводящий сигнал на внешнее устройство, когда параметру **ПОМОЩЬ** присвоено значение **ДЕТАЛЬН**, на экране появится инструкция по подключению к компьютеру.

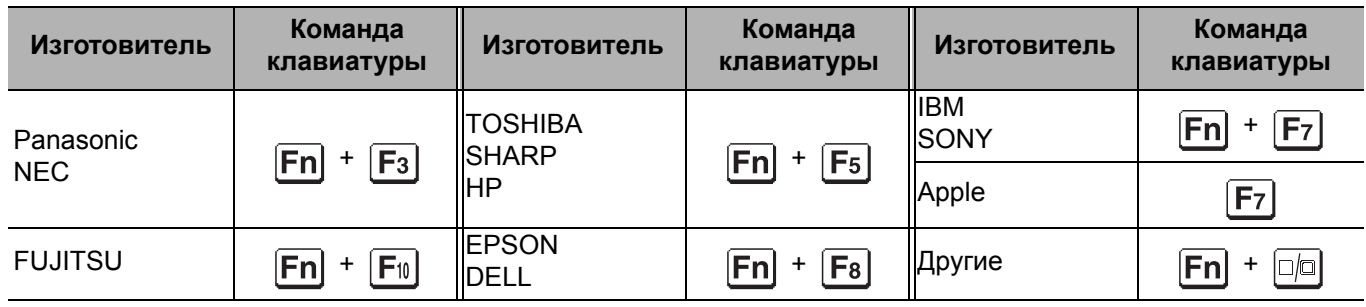

### **ПРИМЕЧАНИЕ:**

• Рекомендация по подключению к ноутбуку исчезнет через 5 минут.

• Более подробную информацию см. в инструкции по эксплуатации ноутбука.

# <span id="page-48-1"></span><span id="page-48-0"></span>**УДАЛЕННАЯ панель управления**

Вы можете управлять проектором дистанционно с помощью **Пульта дистанционного управления** путем подключения ее к удаленному **ДИСТ. УПР.** терминалу.

### <span id="page-48-3"></span>J **Назначение выводов и названия сигналов**

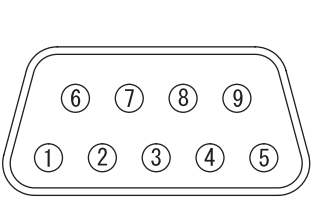

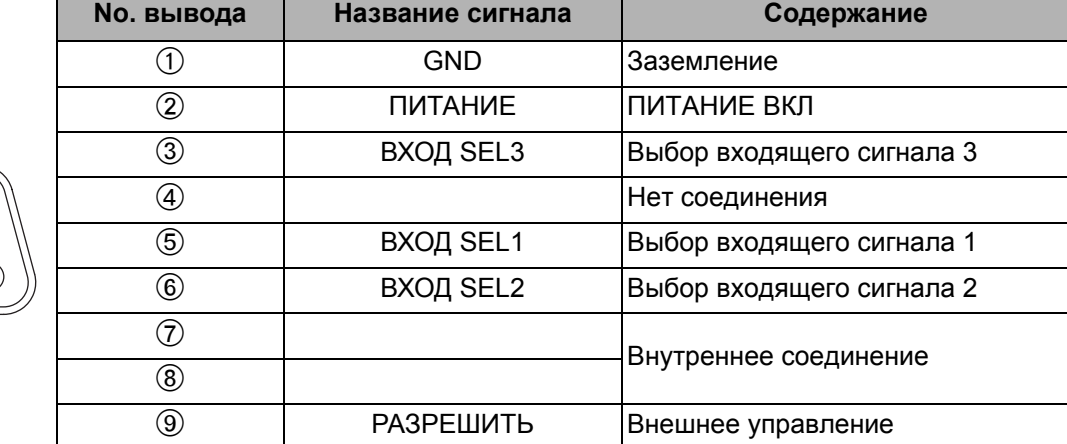

# <span id="page-48-2"></span>J **ЛАМПА переключение**

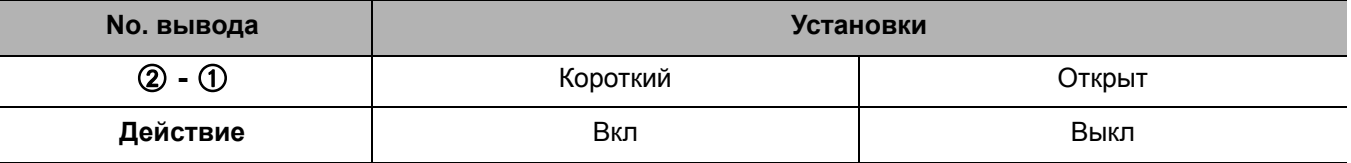

### <span id="page-48-4"></span>J **Переключение входящих сигналов**

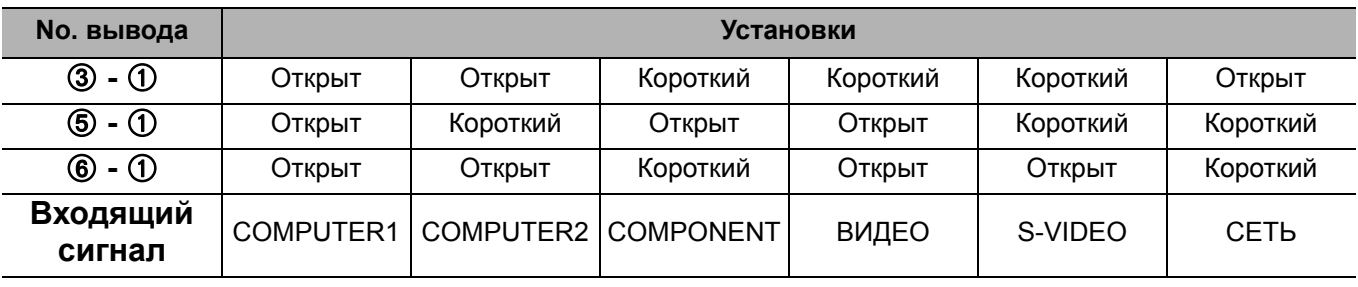

#### **ПРИМЕЧАНИЕ:**

• При коротком замыкании контактов  $\oplus$  и  $\circledast$  кнопки **ПИТАНИЕ**, Выбор входного сигнала на панели управления проектором, а также на **Пульте дистанционного управления** блокируются. Кроме того, становится невозможно использовать команды RS-232C, а также сетевые функции, соответствующие данным функциям.

• Когда контакт  $\circledast$  "Открыт", не замыкайте контакты  $\circled{0}$ ,  $\circled{2}$ ,  $\circledast$ ,  $\circledast$ . Проектор не будет реагировать на сигналы с **Пульта дистанционного управления**.

# <span id="page-49-2"></span><span id="page-49-0"></span>**Характеристики**

<span id="page-49-1"></span>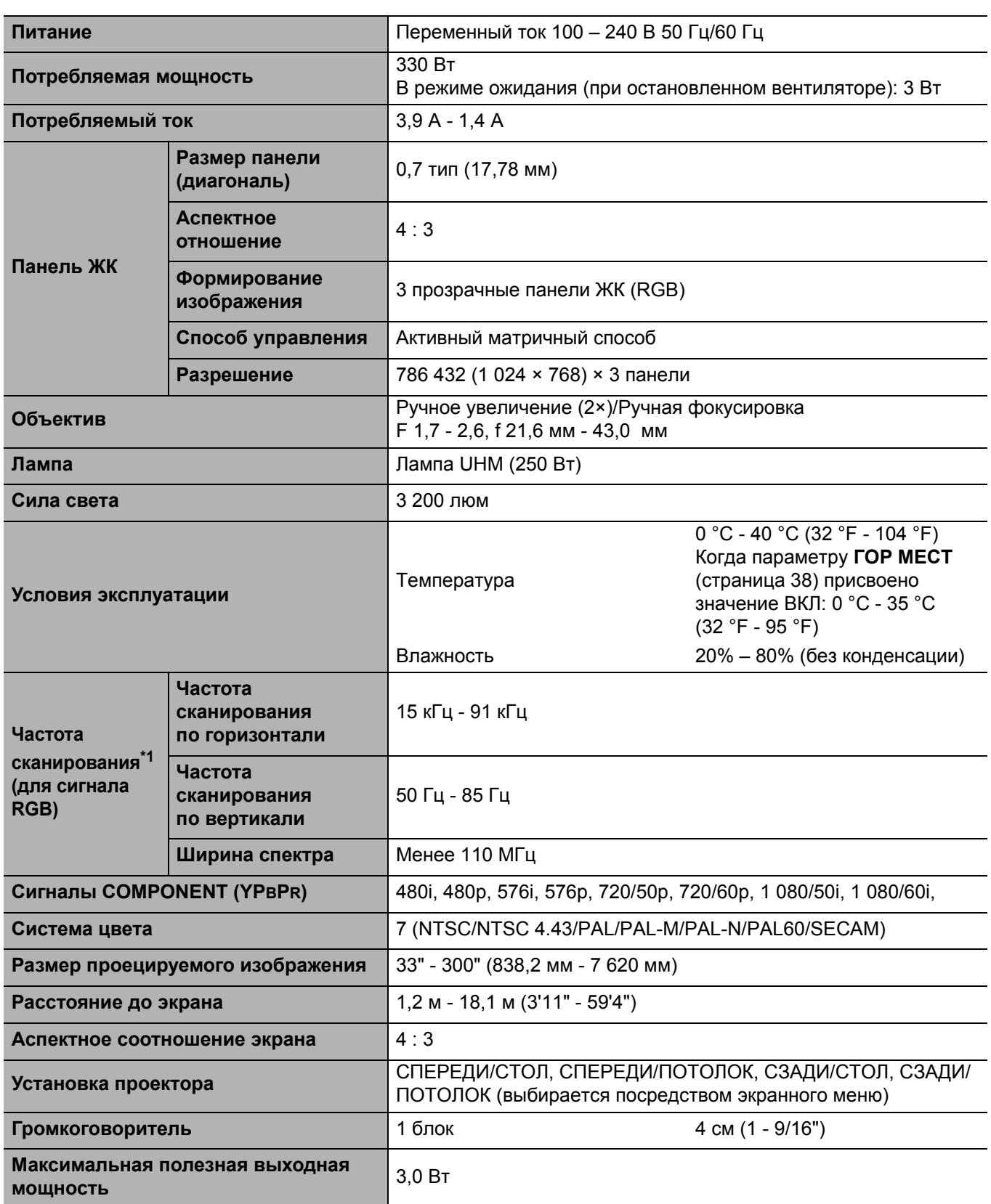

\*1. Смотрите «Список [совместимых](#page-45-1) сигналов» на странице 46 для просмотра доступных сигналов.

# **Техническая информация**

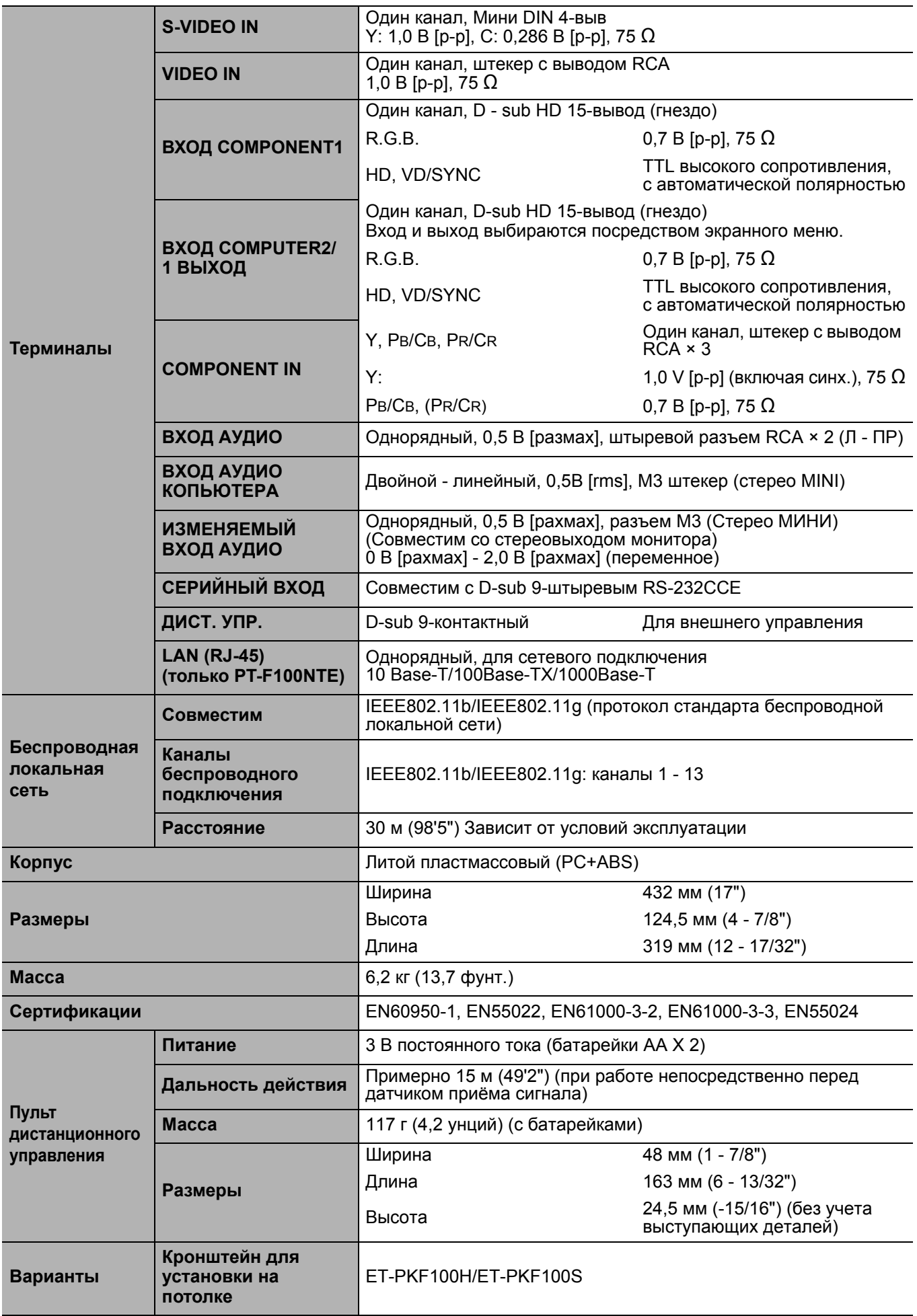

# <span id="page-51-2"></span><span id="page-51-1"></span><span id="page-51-0"></span>**Размер экрана и угол наклона проектора при формате изображения 16:9**

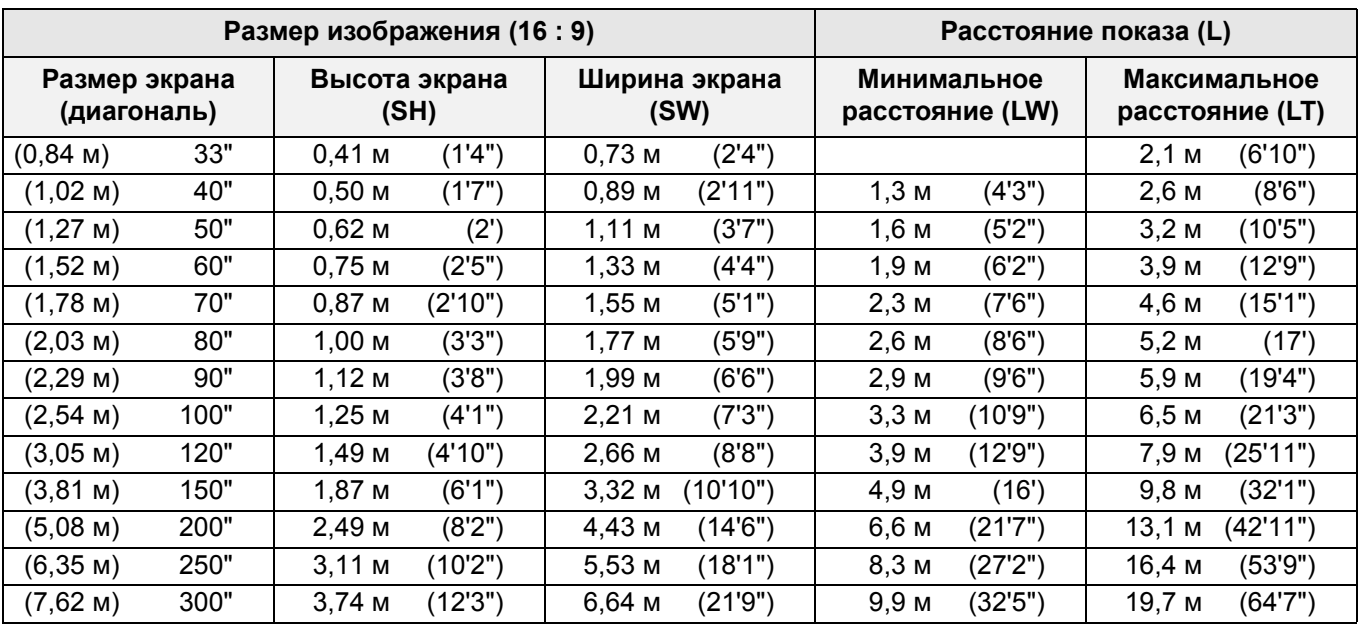

\*Все представленные выше величины являются приблизительными и могут слегка отличаться от действительных величин.

### <span id="page-51-3"></span>J **Способы расчёта размеров экрана**

Вы можете более точно рассчитать размер экрана, исходя из его диагонали.

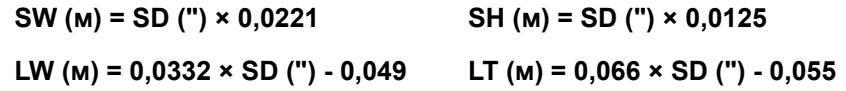

\*Приведённые выше результаты являются приблизительными и могут слегка отличаться от действительных величин.

# <span id="page-52-2"></span><span id="page-52-0"></span>**Размеры**

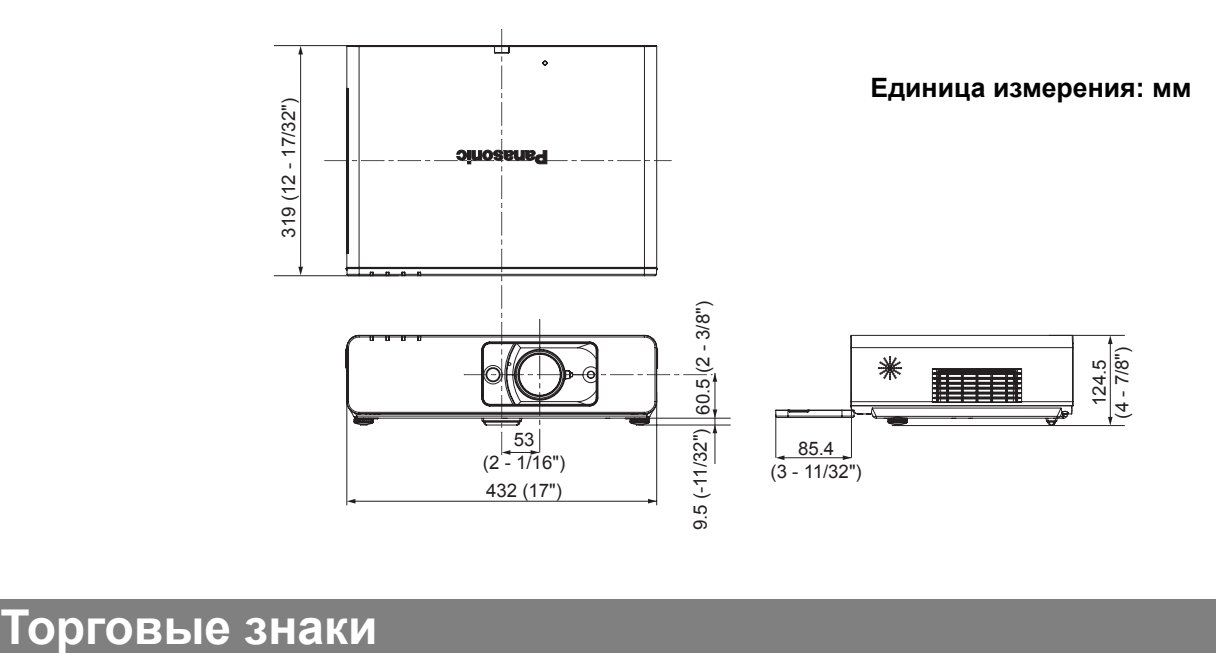

- <span id="page-52-1"></span>• VGA и XGA являются торговыми знаками компании International Business Machines Corporation.
- S-VGA является торговым знаком Video Electronics Standards Association.
- HDMI, логотип HDMI и High-Definition Multimedia Interface являются торговыми знаками или зарегистрированными торговыми знаками HDMI Licensing LLC.
- Используемый шрифт в меню на экране Ricoh bitmap, изготовленный и продаваемый компанией Ricoh Company, Ltd.

Все прочие торговые знаки являются собственностью различных владельцев торговых знаков.

# <span id="page-53-0"></span>**Index**

### **A**

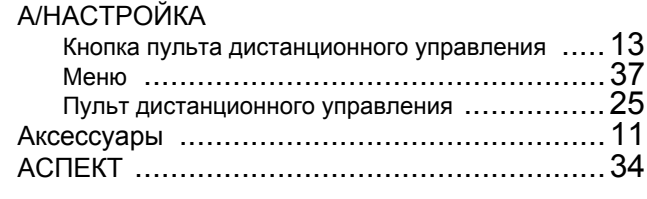

# **Б**

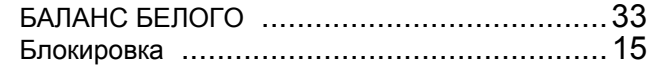

# **В**

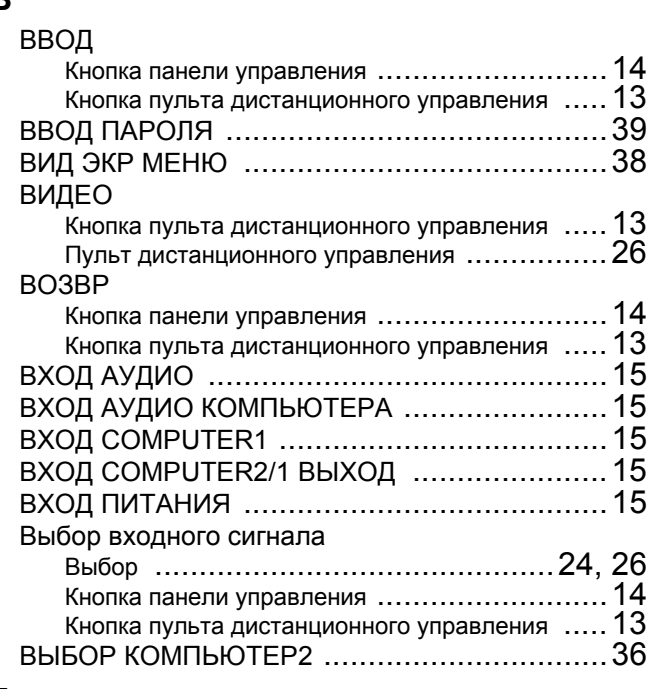

# **Г**

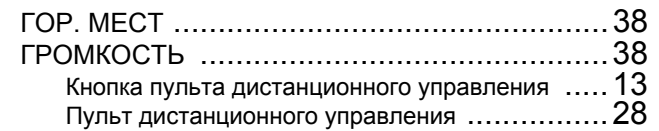

# **Д**

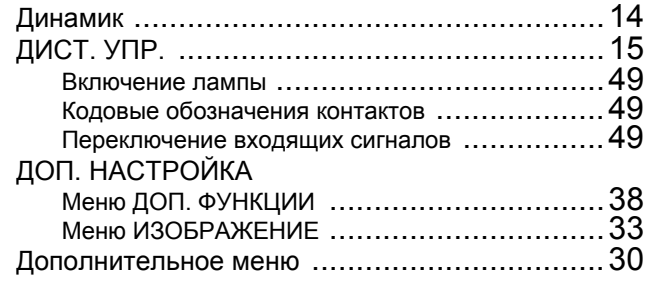

# **З**

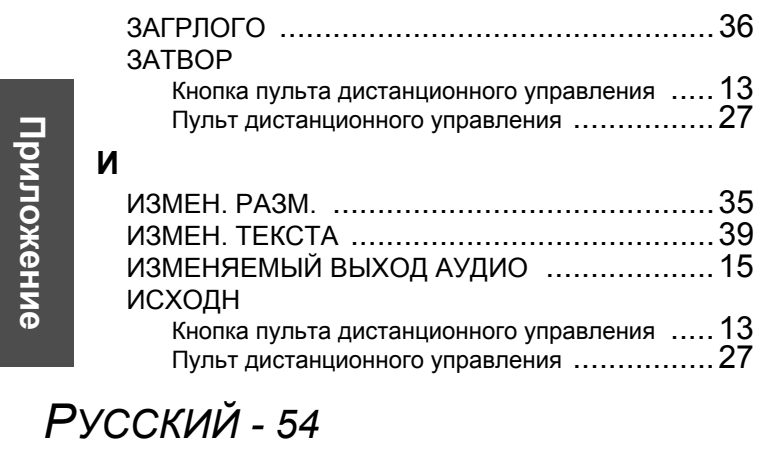

# **K**

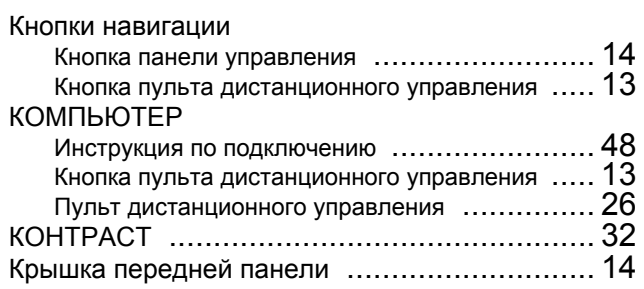

# **Л**

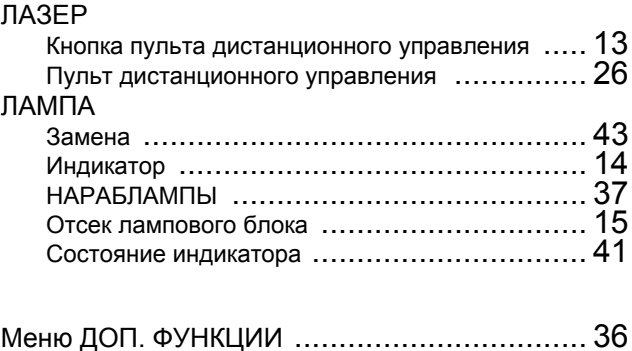

# **M**

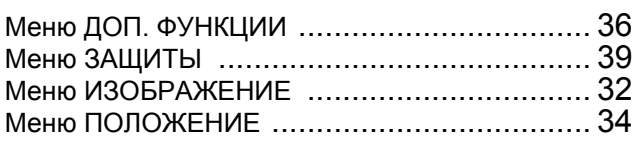

# **Н**

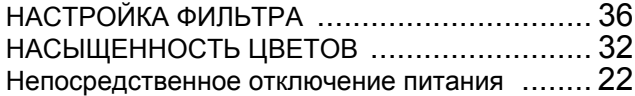

# **O**

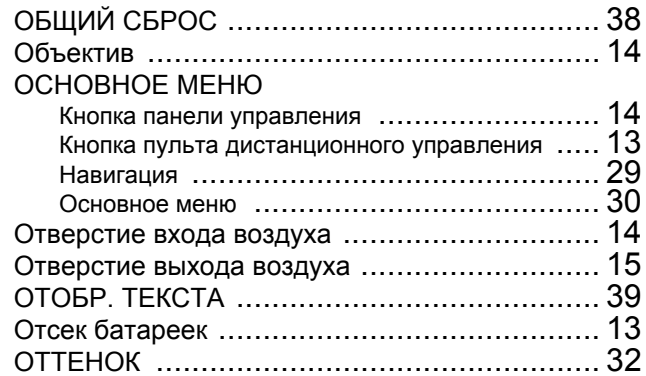

# **П**

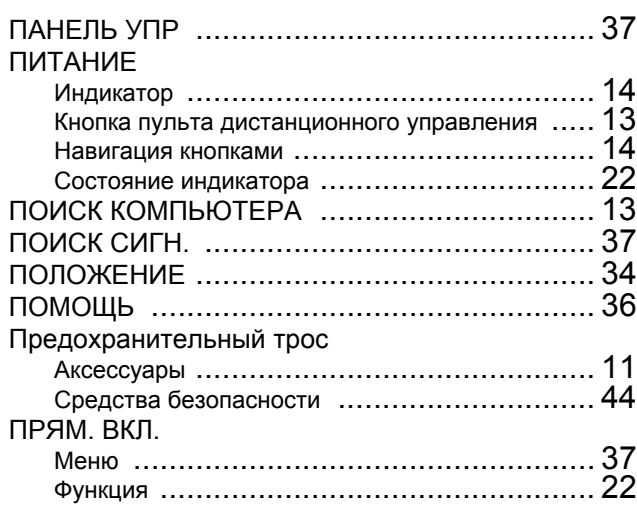

Пульт дистанционного управления Аксессуары [............................................ 11](#page-10-6) Датчик приёма сигнала ………………………… 14 Излучатель сигнала [.................................. 13](#page-12-17) Индикатор [.............................................. 13](#page-12-18)

#### **Р**

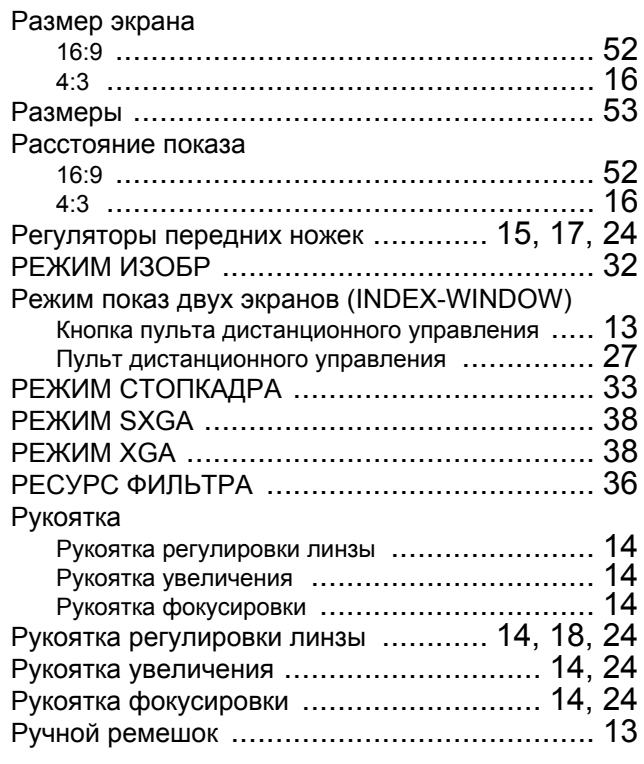

### **С**

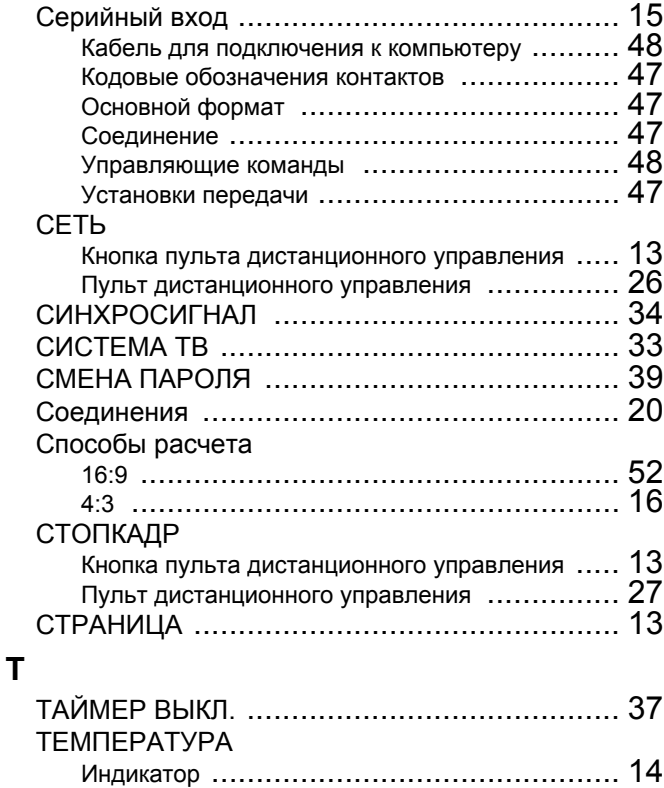

Состояние индикатора [.............................. 41](#page-40-2) ТЕСТШАБЛОН [........................................... 38](#page-37-5) Техническая информация [............................ 46](#page-45-3) ТРАПЕЦИЯ [................................................ 34](#page-33-6)

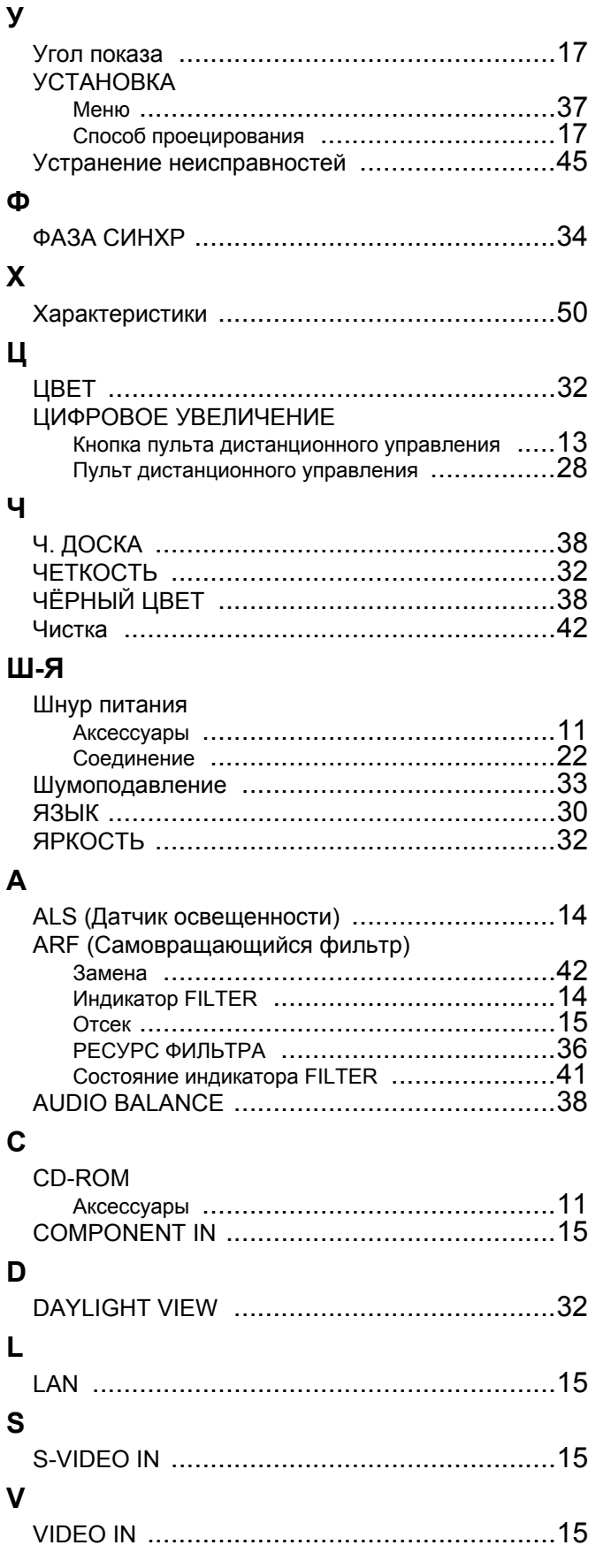

# **Matsushita Electric Industrial Co., Ltd.**

Web Site: http://panasonic.net

© 2007 Matsushita Electric Industrial Co., Ltd. All Rights Reserved.

Printed in Japan S0207-3077D